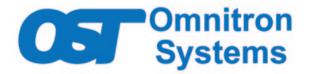

# Command Line Interface for All *OmniConverter*<sup>®</sup> and *RuggedNet*<sup>®</sup> Managed Switch Products

# **USER MANUAL**

Firmware Release 2.5

# **Table of Contents**

| Ove | Overview |                                                          |  |  |
|-----|----------|----------------------------------------------------------|--|--|
| 1.1 | New      | Features                                                 |  |  |
| Со  | mman     | d Line Interface (CLI)                                   |  |  |
| 2.1 |          | Commands                                                 |  |  |
|     | 2.1.1    | Authentication, Authorization and Accounting (AAA)       |  |  |
|     | 2.1.2    | Access Control List (ACL)                                |  |  |
|     | 2.1.3    | Bandwidth Profile (BWP)                                  |  |  |
|     | 2.1.4    | Cable Test (CABLETEST)                                   |  |  |
|     | 2.1.5    | Contact (CONTACT)                                        |  |  |
|     | 2.1.6    | Class of Service (COS)                                   |  |  |
|     | 2.1.7    | File Directory (DIR)                                     |  |  |
|     | 2.1.8    | Ethertype (ETHERTYPE)                                    |  |  |
|     | 2.1.9    | Load Firmware (FWLOAD)                                   |  |  |
|     | 2.1.10   | Internet Group Management Protocol (IGMP)                |  |  |
|     |          | IP (IP)                                                  |  |  |
|     |          | Link Aggregation Groups (LAG)                            |  |  |
|     | 2.1.13   | Link Layer Discovery Protocol (LLDP)                     |  |  |
|     | 2.1.14   | Physical Location (LOCATION)                             |  |  |
|     | 2.1.15   | Link Redundancy (LR)                                     |  |  |
|     |          | MAC Table (MACTABLE)                                     |  |  |
|     | 2.1.17   | Multicast Listener Discovery (MLD)                       |  |  |
|     |          | Module Settings (MODULE)                                 |  |  |
|     |          | Media Redundancy Protocol (MRP)                          |  |  |
|     |          | Nest (NEST)                                              |  |  |
|     |          | Ping (PING)                                              |  |  |
|     |          | Port Attribute (PORT)                                    |  |  |
|     |          | Port Access (PORTACCESS)                                 |  |  |
|     |          | Port Statistics (PORTSTAT)                               |  |  |
|     |          | Protocol (PROTOCOL)                                      |  |  |
|     |          | Power Sourcing Equipment (PSE)                           |  |  |
|     |          | Restart (RESTART)                                        |  |  |
|     |          | Restore to Factory Defaults (RESTORE)                    |  |  |
|     |          | Save (SAVE)                                              |  |  |
|     |          | Create and Run a Script File (SCRIPT)                    |  |  |
|     |          | Firmware Update using Serial Console (SERUPDATE)         |  |  |
|     |          | SFP (SFP)                                                |  |  |
|     |          | Display the Common Configuration Parameters (SHOWCONFIG) |  |  |
|     |          | Short Message Service (SMS)                              |  |  |
|     |          | Simple Mail Transfer Protocol (SMTP)                     |  |  |
|     |          | Simple Network Management Protocol (SNMP)                |  |  |
|     |          | Simple Network Time Protocol (SNTP)                      |  |  |
|     |          | Spanning Tree Protocol (SPANTREE)                        |  |  |
|     |          | Entry Screen Message Display (SPLASH)                    |  |  |
|     |          | Secure Shell (SSH)                                       |  |  |
|     |          | Storm Prevention (STORMCONTROL)                          |  |  |
|     |          | DIP-Switch Configuration (SWITCH)                        |  |  |
|     |          | VLAN Interface Configuration (SWITCHPORT)                |  |  |
|     |          | Syslog Server Configuration (SYSLOG)                     |  |  |
|     |          |                                                          |  |  |
|     |          | SNMP Trap Host (TRAPHOST)                                |  |  |
|     |          | SNMP Traps (TRAPS)                                       |  |  |
|     |          | User Configuration (USER)                                |  |  |
|     |          | Firmware Version (VER)                                   |  |  |
|     |          | VLAN Table (VLAN)                                        |  |  |
|     | ∠. I.Ə İ | Zone (ZONE)                                              |  |  |

| 3.0 | Appendix A: Firmware Update           |     |
|-----|---------------------------------------|-----|
|     | 3.1 Overview                          |     |
|     | 3.2 Save Current Settings             |     |
|     | 3.3 Copy the Files to Your Hard Drive |     |
|     | 3.4 Updating the Firmware Using FTP   | 114 |
| 4.0 | Copyright Statement                   | 117 |
| 5.0 | Customer Support Information          | 117 |

# 1.0 OVERVIEW

The Command Line Interface (CLI) provides configuration and monitoring for all OmniConverter and RuggedNet managed switch products.

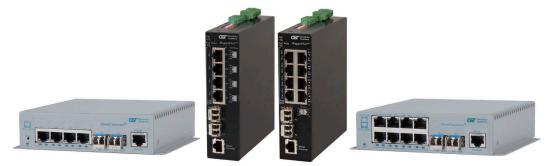

The CLI can be accessed through the serial console port or through the Ethernet ports using Telnet or SSH.

To configure the module using the serial port, attach a DB-9 serial (RS-232) equipped computer with terminal emulation software such as Procomm or Putty to the serial port on the module using a RJ-45 to DB-9 serial cable (not included). Some computers do not come with DB-9 serial port connectors and may require a USB-to-serial port adapter.

The port is a standard RS-232 asynchronous serial interface. The serial ports is configured for 57,600bps, 1 stop, 8 data, parity none. The serial adapter cable pin-outs are illustrated below.

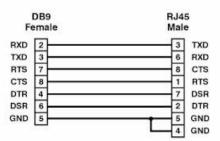

Standard RJ-45 to DB-9 serial cable pin-out

#### 1.1 NEW FEATURES

Firmware 2.5 adds hierarchical command line interface.

Firmware 2.4 adds DHCPv6 and DHCPv6 Relay functionality.

Firmware 2.3 adds IPv6, IPv6 Multicast Listener Discovery (MLD) Snooping, Multiple Spanning Tree Protocol (MSTP), Short Messaging Service (SMS), PoE power management with LLDP MED and MDI TLV, and PoE Power Multi-Day Scheduler.

# 2.0 COMMAND LINE INTERFACE (CLI)

Each module is configured with the following defaults:

# IPv4

| IPv4                           |                                  |
|--------------------------------|----------------------------------|
| IP Address                     | 192.168.1.220                    |
| IP Subnet Mask                 | 255.255.255.0                    |
| IP Gateway                     | 192.168.1.1                      |
| IPv6                           |                                  |
| IPv6 Interface                 | stateless                        |
| IPV6 Address                   | fe80::206:87ff:fe01:ec15         |
| IPV6 Gateway Address           | fe80::1                          |
| Protocols                      |                                  |
| IP                             | enabled                          |
| Telnet                         | enabled                          |
| FTP                            | disabled                         |
| DHCP Client                    | disabled                         |
| Flow Control                   | disabled                         |
| Passwords                      |                                  |
| Serial                         | public (username: admin)         |
| FTP                            | public (username: admin)         |
| Telnet                         | public (username: admin)         |
| SSH                            | public (default username: admin) |
| SNMPv1/v2c Communities         |                                  |
| Read Community Name            | public                           |
| Write Community Name           | private                          |
| SNMPv1/v2c agent               | enabled                          |
| SNMPv3 Parameters              |                                  |
| SNMPv3 agent                   | enabled                          |
| User 1 Type                    | admin                            |
| User 1 Name                    | admin                            |
| User 1 security level          | noAuthNoPriv                     |
| User 1 privacy password        | privateadmin                     |
| User 1 privacy encryption      | DES                              |
| User 1 authentication password | privateadmin                     |
| User 1 authentication hashing  | MD5                              |
| User 2 Type                    | read-only                        |
| User 2 Name                    | guest                            |
| User 2 security level          | noAuthNoPriv                     |
| User 2 privacy password        | publicguest                      |
| User 2 privacy encryption      | DES                              |
| User 2 authentication password | publicguest                      |
| User 2 authentication hashing  | MD5                              |

| User 3 Type                    | deny         |
|--------------------------------|--------------|
| User 3 Name                    | guest1       |
| User 3 security level          | noAuthNoPriv |
| User 3 privacy password        | publicguest  |
| User 3 privacy encryption      | DES          |
| User 3 authentication password | publicguest  |
| User 3 authentication hashing  | MD5          |
| User 4 Type                    | deny         |
| User 4 Name                    | guest2       |
| User 4 security level          | noAuthNoPriv |
| User 4 privacy password        | publicguest  |
| User 4 privacy encryption      | DES          |
| User 4 authentication password | publicguest  |
| User 4 authentication hashing  | MD5          |
| General SNMP Parameters        |              |

| SNMP trap type            | SNMPv2c |
|---------------------------|---------|
| SNMP UDP Trap Port Number | 162     |

The switches support a common password per user account for the Serial Console, Telnet, FTP and SSH. The password is configured using the *user* command. Passwords for SNMPv1 are configured using the *snmp* command. It is highly recommended that the passwords be changed in order to prevent unauthorized access to the module.

Once accessed, the *Password Entry* screen is displayed. Type the username and password. Press <*ENTER*>.

```
Omnitron Systems Technology, Inc.

Copyright 2017-2021 OST, Inc.

Omnitron Systems Technology Technical Support: (949) 250-6510

38 Tesla Sales/Products: (800) 675-8410

Irvine, CA 92618 On the web at: www.omnitron-systems.com

IP address 192.168.1.220

MAC 00-06-87-02-87-50

Serial number 00720087

GHPoEBT/Mi login:
```

Module login screen and prompt will vary depending on the model.

A model with two (2) fiber uplink ports and four (4) RJ-45 user ports is used for all examples in this user manual.

For eight (8) RJ-45 port models or models with one (1) fiber uplink, the *-p* command will indicate the port numbers available:

-p physical port list, [pList]: {F1,F2,1..4|all} -p physical port list, [pList]: {F1,1..4|all} -p physical port list, [pList]: {F1,F2,1..8|all} -p physical port list, [pList]: {F1,1..8|all}

#### 2.1 CLI COMMANDS

The commands are presented in alphabetical order and are not meant as a configuration guide. Each command has an explanation and configuration example.

Not all commands are valid for all module types. Commands not available for a specific module type will not be displayed in the CLI Command summary list.

Enter ? or *help* to view the options. Type *exit* to return to the login screen.

```
>
  CLI Command summary
  For more help on a specific command, type the <command> -h
contactcontact closure statuscosclass of service configurationdirdirectory of the existing filesethertypeethertype tag identification configurationexitexit the CLI sessionfwloadfirmware load configurationhcommand summary (same as help command)helpcommand summaryigmpinternet group management protocoliplink aggregation group configurationlaglink layer discovery protocol (LLDP) configurationlocationlocation configurationlrlink redundancy configurationmactablemac table status
  mactable mac table status
mactablemac table statusmldmulticast listener discovery protocol configurationmodulemodule global configurationmrpmedia redundancy protocol (MRP) configurationnesthierarchical CLI sessionpingping configurationportport attribute configurationportport attribute configurationportaccessport access configurationportocolprotocol configurationpsepower source equipment (PSE) configurationrestartrestart modulerestorerestore module defaultssavesave configuration changes into permanent memoryscriptcreate and execute script filesserupdateupload firmware update via the serial portsfpsmall form pluggable port informationshowconfigshow basic configuration
snow basic configuration information statussmssms texting configurationsmtpsmtp configurationsnmpsimple network management protocol user configurationsntpsimple network time protocol configurationspantreespanning tree configurationsplashsplash screen warning message configurationstormcontrolstorm control configurationswitchphysical switch configuration
   switchphysical switch configurationswitchportvlan interface configuration
```

```
system log message configuration
 sysloq
                                          time of day configuration
 time
                                      snmp trap host configuration
 traphost
 traps
                                          snmp trap configuration
                                          user configuration
 user
                                          version status
 ver
 vlan
                                          vlan configuration
                                           exit the CLI session
 х
 zone
                                           time zone list
 CLI keyboard shortcuts:
 Ctrl+A move the cursor to the beginning of the line
                          move the cursor backward one character
Ctrl+Bmove the cursor backward one characterCtrl+Ddelete the character at the cursorCtrl+Emove the cursor to the end of the lineCtrl+Fmove the cursor forward one characterCtrl+Kerase characters from the cursor to the end of the lineCtrl+Lredisplay the current line on the consoleCtrl+Nor down arrow, display the next command in the commands history bufferCtrl+Rstarts a new line with the same command previously shownCtrl+Udelete the whole lineCtrl+Wdelete the word to the left of the cursorCtrl+Xerase character from the cursor to the beginning of the lineEsc+Fmove the cursor backward one word, skipping white spaceBackspaceremove the character to the left of the cursor
 Ctrl+B
 >
```

#### 2.1.1 Authentication, Authorization and Accounting (AAA)

The module supports Authentication, Authorization and Accounting (AAA), Remote Authentication Dial-In User Service (RADIUS), Terminal Access Controller Access-Control System Plus (TACACS+) and Port Based Network Access Control (802.1X).

AAA is a framework for controlling access to computer resources, enforcing policies, auditing usage and providing the information necessary to bill for services. AAA configures the client type method for console, FTP, SSH, Telnet interfaces and the authentication method TACACS+, RADIUS or local.

Remote Authentication Dial-In User Service (RADIUS) is a client/server system that secures networks against unauthorized access. When a user tries to access a specific module, the RADIUS server is contacted for validation of a correct user name and password.

The user receives one of the following responses from the RADIUS server:

ACCEPT - The user is authenticated.

REJECT - The user is not authenticated and is prompted to reenter the username and password, or access is denied.

CHALLENGE - A challenge is issued by the RADIUS server and is attempting to collect additional information from the user including username and password.

CHANGE PASSWORD - A request is issued by the RADIUS server asking the user to select a new password.

RADIUS is a stateless protocol using UDP, running on Port 1812 between the Client and the Server. A shared secret key is used to encrypt passwords and exchange responses between the client and the server.

Terminal Access Controller Access-Control System Plus (TACACS+) is a connection oriented Authentication, Authorization, and Accounting (AAA) protocol. TACACS+ is used to authenticate, authorize, and for accounting of TCP connections.

TACACS+ implements the following functions:

Authentication is the action of determining the identification of the user (or entity). It also provides complete control of the authentication process through login and password dialog, challenge and response, and messaging support.

Authorization is the action of determining what a user is allowed to do and provides fine-grained control over user capabilities for the duration of the user's session.

Accounting is the action of recording what a user is doing, and/or has done and collects and sends information used for billing, auditing, and reporting to the TACACS+ daemon.

When a user attempts to log in to a device the control passes to the TACACS+ server which provides the challenge and the user provides the response. This is typically user name, password, and other challenge questions. The information passed between the module and the TACACS+ server is encrypted based upon the TACACS+ protocol specification,

The module will eventually receive one of the following responses from the TACACS+ server during the authentication phase:

ACCEPT - The user is authenticated and service may begin. If the module is configured to require authorization, authorization begins.

REJECT - The user has failed to authenticate. The user may be denied further access, or will be prompted to retry the login sequence depending upon how the TACACS+ server is configured.

ERROR - An error occurred at some time during the authentication. If an ERROR response is received, the module will typically try to use an alternative method for authenticating the user.

CONTINUE - The user is prompted for additional authentication information.

Once the Authentication phase is complete, the Authorization phase begins (if configured on the module). The module again contacts the TACACS+ server and it returns an ACCEPT or RETURN authorization response. If an ACCEPT response is returned, the response contains attributes that are used to direct the services that the user can access.

Port Based Network Access Control is defined in IEEE 802.1X. It uses EAPoL (Ethernet Authentication Protocol over LAN) to communicate between the Supplicant (Client), Authenticator (module) and Authentication Server.

The Supplicant, or Client, is connected to a port that needs to be authenticated via the EAP Server. EAP Start Frames are sent from the Supplicant to the Authenticator.

The Authenticator, or switch, requests information from the Supplicant and strips the EAP information from the EAP Ethernet frame and places that information into a RADIUS frame and transmits the frames towards the EAP RADIUS server. The Authenticator also passes information from the EAP Server to the Supplicant in the reverse process.

The EAP Server receives the EAP requests and proceeds with the Challenge-Response sequence and finally allows or denies access to the port.

The *aaa* command provides the ability to configure AAA, RADIUS, TACACS+ and 802.1X parameters. To configure AAA, use the *aaa* option from the CLI prompt. A list of options is displayed when the *aaa* -*h* command is entered.

```
> aaa -h
Description:
  aaa - authentication, authorization, accounting configuration
Svntax:
 aaa [-h]
 aaa -s
 aaa {-dis|-ena} {aaa|guestvlan|radius|tacacs+|802.1x}
 aaa -ty tacacs+ [-host ipHostList] [-key aKey] [-l4 a1,a3] [-to toVal]
 aaa -ty radius [-host ipHostList] [-key aKey] [-l4 a1,a3] [-tran rNum]
         [-to toVal]
 aaa -ty 802.1x -p pList [-ptype pMode] [-auth aTime] [-retry rTime]
         [-vid gVid] [-dis|-ena guestvlan] [-xmode xModeSel]
 aaa -meth authList
 aaa -dall
Switches:
-auth 802.1X reauthorize time in sec, [aTime]: {0..65535}, dflt 3600
      a value of zero indicates that reauthorization is not required
-dall delete all aaa configured settings and restore defaults
-dis disable function: {aaa|guestvlan|radius|tacacs+|802.1x}
-ena enable function: {aaa|guestvlan|radius|tacacs+|802.1x}
       [aaa] authentication, authorization, accounting, dflt disabled
       [questvlan] 802.1X quest vlan authentication, dflt disabled
       [radius] radius protocol, dflt disabled
       [tacacs+] TACACS+ protocol, dflt disabled
        [802.1x] port based access control (802.1X), dflt disabled
-h
     display help information
-host server ip host list, [ipHostList]: {host1,..,hostn}
-key server key, [aKey]: 1-63 ASCII characters, dflt not defined
-14
      layer 4 port number list, [a1,a3]
       [a1] authentication/authorization port number: {1..65535}
       [a3] accounting port number: {1..65535}
-meth authentication method, [authList]: {local,tacacs+,radius}
     physical port list, [pList]: {F1,F2,1..4|all}
-p
-ptype port authentication mode, [pMode]: {auto|mac|on|off}, dflt on
        [auto] standard 802.1X authentication on a port
        [mac] 802.1X MAC bypass authentication on a port
        [on] port is always authorized, 802.1X disabled
        [off] port is always unauthorized
-retry 802.1X EAP retry time in sec, [rTime]: {1..60}, dflt 30
      show current configuration
-s
      server timeout before error declared in sec, [toVal]: {1..60}, dflt 60
-to
-tran RADIUS server request retry count, [rNum]: {0..10}, dflt 2
     configuration type: {radius|tacacs+|802.1x}
-ty
-vid guest VLAN ID assignment, [gVid]: {1..4095}
-xmode 802.1X mode, [xModeSel]: {discard|peer|tunnel}
       [discard] 802.1X is disabled, 802.1X frames are discarded
        [peer] 802.1X is enabled and protocol is operating
       [tunnel] 802.1X is disabled, 802.1X frames are tunneled
>
```

The options available using the *aaa* command are shown below.

The -auth switch configures the 802.1X reauthorization timer. A zero value disables the timer.

The -dall switch deletes all AAA configured setting and restores factory defaults.

The -dis and -ena switches disables/enables one of the following functions:

- *aaa* Disables/Enables authentication, authorization, and accounting, default is disabled.
- guestvlan Disables/Enables guest VLAN access, default is disabled.
- radius Disables/Enables RADIUS (RFC 2865, RFC 2866), default is disabled.
- *tacacs*+ Disables/Enables TACACS+, default is disabled.
- 802.1x Disables/Enables port based access control (IEEE 802.1X), default is disabled

The -h switch displays the help screen presented above. It is static and provides help information for the specific command.

The *-host* switch configures the IP address of the host. The *-ty* command specifies the type of host.

The *-key* switch configures the secret key used to encrypt and decrypt AAA PDU information between the host and the server.

The *-l4* switch configures the TCP or UDP port numbers for the AAA protocol in the following order: authentication / authorization port (a1) and accounting port (a3).

The *-meth* switch selects the authentication method (*local, tacacs+, radius or none*).

The *-p* switch selects the port on the module that is associated with the AAA protocol. The default is all ports.

The -ptype switch selects the port authentication mode:

- *auto* Configures 802.1X authentication on the port.
- *mac* Configures 802.1X MAC bypass authentication on the port.
- *on* Configures a port to be authorized, disabling 802.1X EAP.
- *off* Configures a port to be unauthorized, blocking the port permanently and disabling 802.1X EAP.

The *-retry* switch configures the 802.1X retry time (1 to 60 seconds) for new EAP request identify PDU. The default time value is 30 seconds.

The -s switch displays current AAA settings.

The *-to* switch configures the AAA server wait timeout value in seconds. When the value expires, the server will declare an ERROR. A value of 0 disables the timer. The default value is 60 seconds.

The *-tran* switch configures the number of times the module transmits a server request before an ERROR is declared. The default is 2.

The *-ty* switch configures the AAA protocol type, RADIUS, TACACS+ or 802.1x.

The -vid switch configures the guest VLAN ID.

The *-xmode* switch configures how the 802.1x frames are handled.

- *discard* When 802.1X is disabled, 802.1X frames are discarded.
- *peer* When 802.1X is enabled and protocol is operating.
- *tunnel* When 802.1X is disabled, 802.1X frames are tunneled.

To display the configuration, use the *aaa* -s command.

```
> aaa -s
                           disabled
AAA
authentication method
                           local
TACACS+
                           disabled
 server(s)
 authentication Port 49
 accounting Port
                           49
 key
 timeout (sec)
                           60s
RADIUS
                           disabled
 server(s)
 authentication Port 1812
accounting Port 1813
 key
 timeout (sec) 60s
number of retries 2
802.1X
                         disabled (guest VLAN disabled)
 port F1
port F2
port 1
port 2
port 3
port 4
                          tunnel, on
                           tunnel, on
                           tunnel, on
                           tunnel, on
                           tunnel, on
                          tunnel, on
>
```

To configure the IP address of the RADIUS server, use the following command.

> aaa -host 192.168.1.1 -ty radius

To enable RADIUS, use the aaa -ena radius command.

> aaa -ena radius

# 2.1.2 Access Control List (ACL)

The *acl* command provides basic traffic filtering capabilities with Access Control Lists (ACL). Access Control Lists can prevent certain traffic from entering or exiting the management port. ACLs can be configured for ARP, ICMP, IP, TCP and UDP protocols. These protocols can be configured to be permitted or denied access. Two hundred individual ACLs can be configured at one time.

The *acl* command provides the ability to configure ACL traffic filtering. To configure ACL, use the *acl* option from the CLI prompt. A list of options is displayed when the *acl* -*h* command is entered.

```
> acl -h
Description:
 acl - access control list configuration for management access
Syntax:
 acl [-h]
 acl -s
 acl {-dis|-ena}
 acl {-d idx|-dall}
 acl -dflt {deny|permit}
 acl -a -ipsrc ipAddr[/plen|,ipAddrEnd] [-proto {arp|icmp|ip|tcp|udp}]
       [-ty {deny|permit}] [-dst port]
 acl -ins idx -ipsrc ipAddr[/plen], ipAddrEnd] [-proto {arp|icmp|ip|tcp|udp}]
       [-ty {deny|permit}] [-dst port]
 acl -m idx [-ipsrc ipAddr[/plen|,ipAddrEnd]] [-proto {arp|icmp|ip|tcp|udp}]
       [-ty {deny|permit}] [-dst port]
Switches:
      add ACL
-a
-d
      delete ACL, [idx]: {1..200}
-dall delete all ACL configured settings, instances, and restore defaults
-dflt default for items not found in ACL list: {deny|permit}, dflt permit
-dis disable ACL processing, dflt
-dst TCP/UDP destination port, [port]: {-1..65535}
-ena enable ACL processing
-h display help information
-ins insert before ACL, [idx]: {1..199}
-ipsrc source IP address, [ipAddr[/plen|,ipAddrEnd]]
       [ipAddr] IP address (individual or starting address)
       [ipAddrEnd] ending IP address if present (all protocols but arp)
       [plen] subnet mask or prefix length
   modify ACL, [idx]: {1..200}
-m
-proto protocol: {arp|icmp|ip|tcp|udp}, dflt ip
   show current configuration
-s
-ty
    ACL access type: {deny|permit}
>
```

The options available using the *acl* command are shown below.

The -*a* switch adds a new ACL filter.

The -*d* switch deletes an existing ACL filter by index number.

The *-dall* switch deletes all configured ACL filters and restores factory defaults.

The -dflt switch selects a default behavior for items not found in the ACL list. The default is permit.

The -dis switch disables ACL processing.

The *-dst* switch selects a TCP or UDP destination port number for an ACL filter. A value of *-1* does not select a specific TCP or UDP port.

The *-ena* switch enables ACL processing. If the ACL table is empty, the default behavior (*-dflt*) is applied to all Ethernet frames that enter the module.

The -h switch displays the help screen presented above. It is static and provides help information for the specific command.

The -ins switch inserts before ACL.

The *-ipsrc* switch selects the IP source address for an ACL filter. The source IP address for ARP is the Send IP Address.

The *-m* switch modifies an existing ACL filter.

The -proto switch selects the protocol:

*icmp* Selects the ICMP protocol.

*ip* Selects the IP protocol.

*tcp* Selects the TCP protocol.

*udp* Selects the UDP protocol.

The *-s* switch displays the configured ACL filters.

The *-ty* switch selects the ACL access type; permit or deny.

It is recommended that ACL policies be added prior to enabling ACLs to avoid the possible loss of connectivity to the module while accessing the module using the Ethernet interface.

To display the configuration, use the *acl* -*s* command.

```
> acl -s
ACL processing is Disabled
Default ACL behavior is 'permit'
>
```

To allow access to a device, the module must be configured to allow (permit) ARP and IP. Since ICMP is part of the IP protocol, it must be explicitly excluded. ACL filters are processed in the order displayed.

```
> acl -dall
> acl -a -ipsrc 172.16.9.1,172.16.9.5 -proto icmp -ty deny
> acl -a -ipsrc 172.16.9.1,172.16.9.5 -proto ip -ty permit
> acl -a -ipsrc 172.16.9.5/24 -proto arp -ty permit
> acl -ena
> acl -s
ACL processing is Enabled
Default ACL behavior is 'permit'
#
    ACL Details
    172.16.9.1..172.16.9.5 ICMP via mgt1: deny
1
2
    172.16.9.1..172.16.9.5 IP via mgt1: permit
3
    172.16.9.5 ARP via mgt1: permit
>
```

# 2.1.3 Bandwidth Profile (BWP)

The *bwp* command provides the ability to configure and display bandwidth profiles associated with each port. Bandwidth profiles control the amount of bandwidth allowed to each port.

Bandwidth profiles specifies the average rate of committed and excess Ethernet frames allowed into the provider's network. Bandwidth profiles consist of the following parameters:

#### **Committed Information Rate (CIR)**

CIR specifies the maximum rate Ethernet frames are delivered per service performance objectives. These frames are referred to as being in-profile (green).

#### **Committed Burst Size (CBS)**

CBS is the maximum number of bytes allowed for incoming Ethernet frames maintaining in-profile. The value of CBS will depend on the type of application or traffic being supported. Bursty data applications will require a larger CBS than more constant rate applications.

#### **Egress Committed Information Rate (ECIR)**

ECIR specifies the average rate Ethernet frames egress the port. When configuring ECIR, an egress queue type can be specified (starvation queuing - strict/low latency, weighted fair queuing - high latency or mixed). Starvation queuing processes all high priority traffic before any low priority traffic and uses a strict priority scheme. Weighted fair queuing will process high priority traffic more often than low priority traffic. The default weighted fair queuing mix is 33 (high priority), 25, 17, 12, 6, 3, 2, 1 (low priority).

To configure bandwidth profiles, use the *bwp* option from the CLI prompt. A list of options is displayed when the *bwp* -h command is entered.

```
> bwp -h
Description:
 bwp - bandwidth profile configuration
Svntax:
 bwp [-h]
 bwp -s [-p pNum]
 bwp -dall
 bwp -d -p pNum [-cn cName]
 bwp -p pNum [-que qType] [-ecir cirRate[,eQueue]] [-epol pType]
 bwp -p pNum [-cir cirRate] [-cbs cbsSize] [-pol poltype] [-cn cName]
        [-perf|-noper]
 bwp -fwmix qVal
Switches:
-cbs committed burst size in KB, [cbsSize]: {2..256}, dflt 15
-cir committed ingress information rate in kb/sec, [cirRate]: {64..1000000},
      dflt 1000000
-cn class of service name, [cName]: 1-45 ASCII characters
   delete a specific configured profile or restore dflt port configuration
-d
-dall delete all BWP configured bwp settings and restore defaults
-ecir committed egress information rate, [cirRate[,eQueue]]
       [cirRate] in kb/sec: {0,64..1000000}, where 0=max rate, dflt 1000000
       [eQueue]: {0..7}, dflt blank - port based
-epol egress policing type, [pType]: {11,12,13}, dflt 12
-fwmix port queue global fairweight mixture, [qVal]: {q7,q6,q5,q4,q3,q2,q1,q0}
       where 'x' is a specific queue and qx is a value from 0..100 for the
       specific queue and the sum of all queues is 128 max
-h
   display help information
-noper no traffic performance monitoring
-p
    port number, [pNum]: {F1|F2|1..4}
-perf traffic performance monitoring
-pol policing count type, [polType]: {11,12,13}, dflt is 12
-que type of egress queue, [qType]: {fairweight|starving|qlist}
        where qlist is {q7,q6,q5,q4,q3,q2,q1,q0}, where qx is 'sp' or 'fw'
        'sp' indicates strict priority, but 'sp' can only be selected from
         queue 7 sequentially to a lower queue number
       'fw' indicates fairweight
      show current configuration
-s
>
```

# NOTE: Port number selection will vary depending on the model.

The options available using the *bwp* command are shown below.

The -cbs switch sets the Committed Burst Size (maximum number of bytes allowed) of the ingress frames.

The -cir switch sets the Committed Information Rate of the ingress frames.

The -cn switch defines the name of the Class of Service profile.

The *-d* switch deletes the bandwidth profile.

The -dall switch deletes all configured bandwidth profiles.

The -ecir switch defines the Committed Information Rate of the egress frames.

The *-epol* switch configures the egress policing type used. The options are L1 or L2. The default is L2.

The *-fxmix* switch defines the global fairweight mix for queues 7 - 0 and is used when *-que fairweight fw* or *-que qlist fw* is selected. All eight egress queue must be defined by the command q7,q6,q5,q4,q3,q2,q1,q0

where qx indicates the weight for the specific queue (0-100 are valid entries. The sum of all weighed values is 128 or less). The queues are separated by a comma (,).

The -h switch displays the help screen presented above. It is static and provides help information for the specific command.

The *-noper* switch disable traffic performance monitoring.

The *-p* switch defines the port associated with the bandwidth profile.

The -perf switch enables traffic performance monitoring.

The *-pol* switch defines the policing count as layer 1 (frame + interframe gap + preamble), layer 2 or layer 3 frame types on a per port basis.

The -que switch defines the type of egress queueing used (fairweight, starving or individually configured).

| starving           | All queues are set up to starving (strict) priority                                                                                                    |
|--------------------|----------------------------------------------------------------------------------------------------|
| fairweight         | All queues are setup for weighted fair queuing using the <i>fwmix</i> setting.                                                                                                    |
| qlist              | Each of the eight queues are set up individually: q7,q6,q5,q4, q3, q2, q1,q0 where qx can be one of two values (sp or fw):                                                                                                    |
| sp                 | Queue is set to strict priority. The listing of strict priority queues starts at highest priority queue (queue 7) and can only be selected from the highest queue sequentially without mixtures of weighted values between strict priority queues. |
| fw                 | Queue is set to fairweight priority.                                                                                                    |
|                    | The following are some legal combinations:                                                                                                    |
|                    | fw,fw,fw,fw,fw,fw,fw,fw (default fairweight)                                                                                                    |
|                    | sp,sp,sp,sp,sp,sp,sp,sp (default starving)                                                                                                    |
|                    | sp,sp,fw,fw,fw,fw,fw,fw                                                                                                    |
|                    | sp,sp,sp,fw,fw,fw,fw                                                                                                    |
|                    | The following are not a legal combinations:                                                                                                    |
|                    | sp,fw,fw,sp,fw,fw,fw,fw                                                                                                    |
|                    | fw,sp,sp,sp,sp,sp,sp                                                                                                    |
|                    | sp,fw,fw,fw,fw,fw,fw,sp                                                                                                    |
|                    | The actual weight for a queue type of <i>fw</i> is from the respective queue weight from the <i>fwmix</i> setting.                                                                                                    |
| The -s switch disp | plays the current bandwidth profiles.                                                                                                    |

#### To display the configuration, use the *bwp* -s command.

```
> bwp -s
Fairweight mix = 33,25,17,12,6,3,2,1
Port F1:
 ingress cir 1000000kbps, cbs 15 kB, L2 policing
 egress cir 1000000kbps, L2 policing, queue type fairweight
 egress queue rate (kbps) q7/q6/q5/q4/q3/q2/q1/q0 =
  PCP classification over IP
 no performance monitoring
Port F2:
 ingress cir 1000000kbps, cbs 15 kB, L2 policing
 egress cir 1000000kbps, L2 policing, queue type fairweight
 egress queue rate (kbps) q7/q6/q5/q4/q3/q2/q1/q0 =
  PCP classification over IP
 no performance monitoring
Port 1:
 ingress cir 1000000kbps, cbs 15 kB, L2 policing
 egress cir 1000000kbps, L2 policing, queue type fairweight
 egress queue rate (kbps) q7/q6/q5/q4/q3/q2/q1/q0 =
  PCP classification over IP
 no performance monitoring
Port 2:
 ingress cir 1000000kbps, cbs 15 kB, L2 policing
 egress cir 1000000kbps, L2 policing, gueue type fairweight
 egress queue rate (kbps) q7/q6/q5/q4/q3/q2/q1/q0 =
  PCP classification over IP
 no performance monitoring
Port 3:
 ingress cir 1000000kbps, cbs 15 kB, L2 policing
 egress cir 1000000kbps, L2 policing, queue type fairweight
 egress queue rate (kbps) q7/q6/q5/q4/q3/q2/q1/q0 =
  PCP classification over IP
 no performance monitoring
Port 4:
 ingress cir 1000000kbps, cbs 15 kB, L2 policing
 egress cir 1000000kbps, L2 policing, queue type fairweight
 egress queue rate (kbps) q7/q6/q5/q4/q3/q2/q1/q0 =
  PCP classification over IP
 no performance monitoring
>
```

To configure a bandwidth profile with performance monitoring on Port 1 for 500Mbps, use the following command.

Performance monitoring provides information on the information on in / out of profile traffic based on the bandwidth profile.

#### 2.1.4 Cable Test (CABLETEST)

The *cabletest* command initiates a cable test on fixed RJ-45 copper ports. The test checks for breaks in the cable and reports how far from the source the cable break is detected. The cable test will interrupt service on the selected port.

To initiate a cable test, use the *cabletest* command from the CLI prompt. A list of options is displayed when the *cabletest* -h command is entered.

```
> cabletest -h
Description:
   cabletest - cable test for a copper port
Syntax:
   cabletest [-h]
   cabletest -p pNum
Switches:
-h   display help information
-p   port number, [pNum]: {1..4}
>
```

#### NOTE: Port number selection will vary depending on the model.

The options available using the *cabletest* command are shown below.

The *-h* switch displays the help screen presented above. It is static and provides help information for the specific command.

The -*p* switch selects initiating port for the cable test.

#### NOTE: Ports F1 and F2 are not supported.

In this example, a cable test is initiated on Port 2.

```
> cabletest -p 2
Testing Port number 2: no cable break detected
```

In this example, a cable test is initiate on Port 1 showing a break in the cable.

```
> cabletest -p 1
Testing Port number 1: cable failure detected at 1m from source
```

# 2.1.5 Contact (CONTACT)

#### Only supported on the RuggedNet switch products.

The *contact* command provides the ability to display the status of the contact closure and alarm input. It also provides the ability to assign a failure type and name to the contact closure.

To configure and display the contact closure, use the *contact* command from the CLI prompt. A list of options is displayed when the *contact* -*h* command is entered.

```
> contact -h
Description:
 contact - contact closure status
Syntax:
 contact [-h]
 contact -mode {none|force|input,power,temp}
 contact [-nmc cName] [-nmi cName] [nmo cName]
 contact -s
 contact -dall
Switches:
-dall delete all 'contact' configured settings and restore defaults
-h display help information
-mode contact closure alarm output mode: {force, input, none, power, temp}
       [force] output contact is activated
        [input] output contact is activated when digital input is open
       [none] output contact is never activated, dflt
       [power] output contact activated when internal power alarm is detected
       [temp] output contact activated when temperature violation is detected
-nmc selects the name of the normally closed relay, dflt ""
     selects the name of the digital input sense, dflt ""
-nmi
      selects the name of the normally open relay, dflt ""
-nmo
-s
      show current status
>
```

The options available using the *contact* command are shown below.

The -dall switch deletes all contact configured settings and restores factory defaults.

The -h switch displays the help screen presented above. It is static and provides help information for the specific command.

The *-mode* switch selects the type of error that will cause the output relay to close; force, input, none, power, temp. Multiple selections can be entered.

*forced* Manually close the relay.

*input* An error condition is declared when the alarm input is detected as closed.

none Function is disabled.

- *power* An error condition is declared when the internal power is greater or less than 5% of nominal input voltage.
- *temp* An error condition is declared when a temperature violation is detected.

The *-nmc* switch configures the name of the normally closed relay contacts.

The -nmi switch configures the name for the alarm input.

The -nmo switch configures the name for the normally opened relay contacts.

The *-s* switch displays the input status (open or closed) and contact closure status (not activated, activated). Activated indicates a normally open contact has closed or a normally closed contact has opened. Not activated indicates a normally open contact is open or a normally closed contact is closed.

The alarm contact connector is located on the top of the module and is used to detect the state of external alarm conditions.

The pinout for the alarm contact is shown below.

| Pin | Function                 |
|-----|--------------------------|
| 1   | Normally Open - Output   |
| 2   | Common - Output          |
| 3   | Normally Closed - Output |
| 4   | Detection - Input        |
| 5   | Detection - Ground       |

Alarm Contact Description

To name the alarm input, use the *contact -nmi* command.

```
> contact -nmi "open door alarm"
> contact -s
Digital input status "open door alarm": open
Contact closure output alarm state: not activated
Contact closure normally open ""
Contact closure normally closed ""
Contact closure output mode: none
Digital input: N/A
Power: N/A
Temperature: N/A
```

>

To configure the alarm relay to activate on the alarm input detection, use the contact -mode input command.

```
> contact -mode input
> contact -s
Digital input status "open door alarm": open
Contact closure output alarm state: activated
Contact closure normally open ""
Contact closure normally closed ""
Contact closure output mode: input
Digital input: open
Power: N/A
Temperature: N/A
```

# 2.1.6 Class of Service (COS)

The *cos* command provides the ability to configure and display Class of Service profiles associated with each port on the module.

To configure class of service, use the cos option from the CLI prompt. A list of options is displayed when the cos - h command is entered.

```
> \cos -h
Description:
 cos - class of service configuration
Syntax:
 cos [-h]
 cos -s [-cn cName]
 cos {-d -cn cName} | {-dall}
 cos -a -cn cName [-pcp pcpList|-dscp dList -class cClass]
       [-mode cMode] [-dflt class]
 cos -m -cn cName [-pcp pcpList|-dscp dList -class cClass]
       [-mode cMode] [-dflt class]
Switches:
-a add CoS profile
-class class of service (egress queue), [cClass]: {0..7}
       [0..7] adds specific class list, 0=lowest, 7=highest priority
-cn class of service identifier name, [cName]: 1-45 ASCII characters
-d delete CoS profile
-dall delete all CoS configured settings, instances, and restore defaults
-dflt default class classification, [class]: {0..7}, dflt 1
-dscp layer 3 IP priority, [dList]: {0..63|none}
      examples: 1 or 1,4 or 1..3 or 2..3,6..7 or none
-h
   display help information
-m modify CoS profile
-mode mode classification mode, [cMode]: {ip|ipoverl2|l2|l2overip|none}
       [ip] ip only classification
       [ipoverl2] ip classification priority over layer 2 PCP
       [12] layer 2 PCP classification only
       [l2overip] layer 2 PCP classification over IP, dflt
       [none] neither layer 2 or IP classification are used
-pcp layer 2 priority bits, [pcpList]: {0..7|none}
      examples: 1 or 1,4 or 1..3 or 2..3,6..7 or none
      show current configuration
-s
>
```

The options available using the cos command are shown below.

The *-a* switch adds a class of service profile.

The -class switch sets the egress queue priority for the ingress frame.

The -cn switch defines the name of the class of service profile.

The -*d* switch deletes a class of service profile.

The -dall switch deletes all configured CoS profiles and restores factory defaults.

The *-dflt* switch modifies the default class classification. Ingress frames not meeting any configured CoS profile is assigned the default class classification.

The -dscp switch defines the profile based on the IP priority bits of the ingress frame.

The -h switch displays the help screen presented above. It is static and provides help information for the specific command.

The *-m* switch modifies a defined class of service profile.

The -mode switch defines the ingress classification mode.

*ip* Selects the IP only classification (DSCP), layer 2 classification is ignored.

*ipoverl2* Selects the IP classification (DSCP) over layer 2 classification (PCP) if both are present.

*l2* Selects the layer 2 classification only (PCP), IP classification is ignored.

*l2overip* Select layer 2 classification (PCP) over IP classification (DSCP) if both are present.

*none* No classification mode is configured.

On an access port, only untagged frames are accepted with the following format: Data.

On a tunnel port, zero or one tag is allowed for DSCP selection with the following formats: Data Only or Ethertype (8100) and Data.

On a trunk port, zero, one, or two layers of tags are allowed for DSCP selection with the following formats: Data Only or Ethertype (8100) and Data or Ethertype (88a8) and Data or Ethertype (88a8) and Ethertype (8100) and Data or Ethertype (8100) and Ethertype (8100) and Data.

The default CoS classification of Layer2 over IP classification indicates mapping Layer 2 PCP to their respective queues, i.e. PCP 0 to queue 0, PCP 1 to queue 1, etc. and if not tagged then IP DSCP 0x00-0x07 is mapped to queue 0, 0x08-0x0f to queue 1, etc.

If a CoS is assigned to a port those associations that are defined are mapped to the explicit egress queue defined. Received traffic that does not match one of the defined associations is mapped to the default queue.

If no CoS is assigned to a port, the egress frame will use the default CoS classification value of 1. The *-pcp* switch defines the profile based on the PCP bit of the ingress frame.

The *-pcp* switch defines the priority of the PCP bit of the ingress frame.

The -*s* switch displays the current class of service profiles.

Class of Service (CoS) is supported by mapping customer frames into eight egress queues based on using the 3-bit Priority Code Point (PCP) field in the VLAN tag.

The priority of ingress frames correspond to eight possible values or priorities (0 through 7). Each frame is mapped to one of eight egress queues based on the PCP priority field. See the default mapping of PCP value to egress queue.

| Quality of Service (QoS) Egress Queuing |   |   |   |   |   |   |   |   |
|-----------------------------------------|---|---|---|---|---|---|---|---|
| Priority Code Point (PCP)               | 0 | 1 | 2 | 3 | 4 | 5 | 6 | 7 |
| Egress Queue (Class)                    | 0 | 1 | 2 | 3 | 4 | 5 | 6 | 7 |

#### Egress Queue vs Frame Priority (Default Mapping)

Class of Service profiles can use DSCP or PCP fields to reclassify and prioritize the ingress frames.

Differentiated Services Code Point (DSCP) profiles are associated with IP priority bits (ipPri). Values are 0 - 63. Priority Code Point (PCP) profiles are associated with the tagged priority bits (pbits). Values are 0 - 7.

Traffic priority can be re-classified by using the *class* or *pcp* command. The *class* command will re-classify which egress priority queue is used. The *pcp* command re-classifies the priority by changing the PCP value.

Traffic is mapped to eight egress queues based on the PCP values. The CoS commands provides the ability to change the egress queue (*class*) or PCP value (*pcp*) or both. PCP values are 0 - 7, 7 being the highest priority. Class values are 0 - 7, 0 being discard and 7 being the highest egress queue. Class values 0 - 7 correspond to egress queues 0 - 7.

Multiple CoS profile filters with the same name can be configured and applied to a single port by associating the CoS profile with a Bandwidth profile (Section 6.1.3 and 7.3.4.3). If the ingress frame does not meet any of the configured CoS profiles, the ingress traffic will use the default class classification.

In the example below class of service profile is created.

To display the configuration, use the *cos* -*s* command.

```
> cos -s
Class of Service "data": PCP classification over IP, default class 1
PCP 0..1, class 0
PCP 2..3, class 2
PCP 4..6, class 4
PCP 7, class 7
>
```

# 2.1.7 File Directory (DIR)

The *dir* command provides the ability to view/delete the files stored on the module.

To view/delete the files stored on the module, use the *dir* command from the CLI prompt. A list of options is displayed when the *dir* -*h* command is entered.

```
> dir -h
Description:
    dir - directory of the existing files
Syntax:
    dir [-h]
    dir -d fileName
    dir -s
Switches:
    -d     delete file, [fileName]
    -h         display help information
    -s         show available files
>
```

The options available using the *dir* command are shown below.

The -*d* switch deletes a specific file on the module.

The *-h* switch displays the help screen presented above. It is static and provides help information for the specific command.

The -s switch displays the files stored on the module.

To display the files stored on the module, use the *dir* -s command.

```
> dir -s
Name Size
current.ini 2746
traplog.txt 44035
previous.ini 2750
Total: 3 items listed (49531 bytes)
>
```

# 2.1.8 Ethertype (ETHERTYPE)

The *ethertype* command provides the ability to configure the protocol used to encapsulate a VLAN tagged frame. Ethertype is a two-octet field in an Ethernet frame indicating which protocol is used to encapsulate tag information in the frame data.

To configure the Ethertype, use the *ethertype* command from the CLI prompt. A list of options is displayed when the *ethertype -h* command is entered.

```
> ethertype -h
Description:
 ethertype - ethertype tag identification configuration
Syntax:
 ethertype [-h]
 ethertype -s
 ethertype -trunk ethertypeVal
 ethertype -dall
Switches:
-dall delete all ethertype configured settings and restore defaults
-h
     display help information
-trunk provider network Ethertype, [ethertypeVal], dflt 8100
      [ethertypeVal] selects the Ethertype that is used for the selected
      network type, value is entered in hex, typical selection for
      customer networks is 8100, for provider networks 88a8
      show current configuration
-s
>
```

The options available using the *ethertype* command are shown below.

The -dall switch deletes all configured ethertype settings and restores to factory defaults.

The -h switch displays the help screen presented above. It is static and provides help information for the specific command.

The -trunk switch configures the Ethertype for provider tagged frames. The default is 8100.

The *-s* switch displays the Ethertype configuration of the module.

Use the following commands to configure the S-Tag (Provider Tag) for a Ethertype value of 88a8.

```
> ethertype -trunk 88a8
```

To display the Ethertype configuration, use the *ethertype -s* command.

```
> ethertype -s
tunnel (C-TAG) ethertype value 8100
trunk (S-TAG) ethertype value 88a8
>
```

### 2.1.9 Load Firmware (FWLOAD)

The *fwload* command programs the module with a firmware file that is stored on the module or a firmware file downloaded from a tftp server (use the -ip option to configure the tftp server IP address).

To program the firmware stored on the module or tftp server, use the *fwload* command from the CLI prompt. A list of options is displayed when the *fwload* -*h* command is entered.

```
> fwload -h
Description:
 fwload - firmware load configuration
Svntax:
 fwload [-h]
 fwload -s
 fwload -d fileName
 fwload -f fileName [-t app|bootloader] [-ip tftpServerIp]
Switches:
-d delete specified firmware file, [fileName]
-f
     write specified firmware file, [fileName]
     display help information
-h
    TFTP Server ip address, [tftpServerIp]
-ip
   show current available firmware files
-s
      firmware file type: {app|bootloader}, dflt app
- †
>
```

The options available using the *fwload* command are shown below.

The *-d* switch deletes a firmware file on the module.

The *-f* switch selects the firmware file to loaded on the module.

The -h switch displays the help screen presented above. It is static and provides help information for the specific command.

The *-ip* switch specifies the IP address of the TFTP server used for the upgrading of the firmware on the module.

The -s switch displays the list of available files on the module.

The -*t* switch selects the type of file that is upgraded: application or boot loader.

The filename of the application firmware when using the *fwload* command must be the same as the filename used during the FTP process.

Once the new firmware has been stored on the module, the firmware can be programmed by using the following command:

```
> fwload -f <filename.dat>
Starting upgrade using file filename.dat
Upgrade complete, reboot pending...
>
```

### 2.1.10 Internet Group Management Protocol (IGMP)

The module supports IGMPv1, v2, or v3 IPv4 snooping based upon RFC 4541, which defines the basic operation of an IGMP snooping switch. IGMP is used to modify the default router behavior for IPv4 Multicast Packets which are flooded to all ports. IGMP provides a method for forwarding IPv4 Multicast Packets to only the ports with hosts that want to receive the packets. IGMP communications occur between IPv4 Multicast Routers and Hosts.

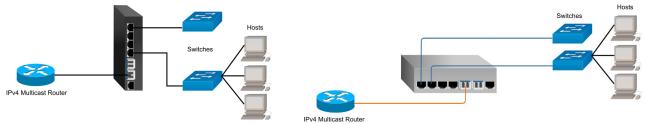

IPv4 Multicast Packets have an address range of 224.0.0.0 to 239.255.255.255.

To configure the IGMP snooping on the module, use the igmp command from the CLI prompt. A list of options is displayed when the igmp -h command is entered.

```
> igmp -h
Description:
 igmp - internet group management protocol configuration
Syntax:
 igmp [-h]
 igmp -s
 igmp [-dis|-ena flood|snooping] [-to toVal]
 igmp -a -vid vVid [-grp ipAddr -ph hnum -pr rnum [{-dis|ena} aging]]
 igmp -d -vid vVid [-grp ipAddr]
 iqmp -m -vid vVid -grp ipAddr [-ph hnum] [-pr rnum] [{-dis|ena} aging]
 igmp -dall
Switches:
      add manual forwarding map or IGMP interface
-a
      delete existing forwarding map or IGMP interface
-d
-dall delete all IGMP configured settings, instances, and restore defaults
-dis disable function: {aging|flood|snooping}
-ena enable function: {aging|flood|snooping}
        [aging] IGMP route subject to aging out, dflt disable
        [flood] flooding of all unrecognized IGMP groups, dflt disable
        [snooping] IGMP snooping, dflt disable
      IGMP Group Address, [ipAddr]
-grp
-h
      display help information
      modify existing forwarding map
-m
      host port [hnum]: {F1,F2,1..4}
-ph
      router port [rnum]: {F1,F2,1..4}
-pr
-s
      show current configuration
      IGMP route aging in seconds, [toVal]: {0..65535}, dflt 60s
-to
-vid VLAN ID, [vVid]: {1..4095}
>
```

#### **NOTE:** Port number selection will vary depending on the model.

The options available using the *igmp* command are shown below.

The *-a* switch manually adds a IGMP route, including source router (*-evc*) and destination host (*-grp* IP address).

The -d switch deletes an IGMP route.

The -dall switch deletes all IGMP configured settings and restore factory defaults.

The -dis and -ena switches disables/enables aging, flooding and snooping:

*aging* Disables/Enables aging on a specific IGMP route.

*flood* Disables/Enables flooding of unrecognized IGMP routes.

snooping Disables/Enables IGMP snooping.

The -grp switch selects the specific IGMP multicast IP address group.

The -h switch displays the help screen presented above. It is static and provides help information for the specific command.

The -*m* switch modifies an existing IGMP route.

The -ph switch selects the host port(s) on the module for a defined route.

The -pr switch selects the router port(s) on the module for a defined route.

The -s switch displays the current IGMP configurations for the module.

The *-to* switch selects the timeout value in seconds to automatically remove a route from the forwarding database. The timeout never expires with a value of 0.

The -vid switch selects the VLAN ID.

NOTE: There are common variables that are shared between the IGMP and MLD protocols. The variables are Snooping (enable / disable), Flooding Unrecognized Groups (enable / disabled) and Route Aging timer. If either protocol changes the shared variables, they will be changed under both protocols (IGMP and MLD). Example: If Snooping is enabled under MLD, Snooping will be enabled under IGMP.

To display the current IGMP configuration, use the -s command.

```
> igmp -s
Snooping: Disabled
IGMP Flooding: Disabled
Snooping timeout: 60s
IGMP VID Interfaces
>
```

To automatically enable IGMP snooping on a VLAN ID, use the following commands.

```
> igmp -a -vid 1
> igmp -ena snooping
> igmp -s
Snooping: Enabled
IGMP Flooding: Disabled
Snooping timeout: 60s
IGMP VID Interfaces
Entry 1 vid 1
>
```

To manually configure a IGMP route, use the *-grp* to define the multicast IP address and the *-pr* and *-ph* to configure the multicast router and host ports.

```
> igmp -a -vid 1 -grp 225.100.100.1 -pr 1 -ph 3
> igmp -ena snooping
> igmp -s
Snooping: Enabled
IGMP Flooding: Disabled
Snooping timeout: 60s
IGMP VID Interfaces
Entry 1 vid 1
IP Address Type Persistence Router Port Host Port VLAN ID
225.100.100.1 Manual Static 1 3 1
```

# 2.1.11 IP (IP)

The *ip* command provides the ability to configure the IPv4 and IPv6 parameters on the module. DHCP and DHCP relay (option 82) can also be enabled and/or disabled.

To configure IP, use the ip command from the CLI prompt. A list of options is displayed when the ip -h command is entered.

```
> ip
Description:
 ip - IP configuration
Svntax:
 ip [-h]
 ip -s
 ip [-addr ipAddr[/plen[,link]] [-net subnet] [-gw gateway] [-dns ipAddr]
 ip [{-dis|-ena} circuitid|dhcp|dhcpv6|dns|ipv4|ipv6|relay|remoteid|stateless|
    v6circuitid|v6relay|v6remoteid] [-rserv ipAddr] [-rtype tsel]
 ip -dall
Switches:
-addr IP address: [ipAddr][/plen][,link]
        [ipAddr] IP4 or IPv6 address
        [plen] subnet mask or prefix length
       [link] IPv6 address type is link-local, instead of stateful
-dall delete all IP configured settings and restore defaults
-dns domain name system ip address, [ipAddr], dflt blank
-dis disable function: {circuitid|dhcp/dhcpv6|dns|ipv4|ipv6|relay|remoteid|
                       stateless|v6circuitid|v6relay|v6remoteid}
-ena enable function: {circuitid|dhcp|dhcpv6|dns|ipv4|ipv6|relay|remoteid|
                      stateless|v6circuitid|v6relay|v6remoteid}
        [circuitid] DHCPv4 Relay Agent Circuit ID enable/disable, dflt enabled
        [dhcp] DHCPv4 protocol enable/disable, dflt disabled
        [dhcpv6] DHCPv6 protocol enable/disable, dflt disabled
        [dns] Domain Name System enable/disable, dflt disabled
        [ipv4] IPv4 enable/disable, dflt enabled
        [ipv6] IPv6 enable/disable, dflt enabled
        [relay] DHCPv4 relay agent (option 82) enable/disable, dflt disabled
        [remoteid] DHCPv4 Relay Agent Remote ID enable/disable, dflt enabled
        [stateless] IPv6 stateless enable/disable, dflt enabled
        [v6circuitid] DHCPv6 Relay Interface-ID enable/disable, dflt enabled
        [v6relay] DHCPv6 relay agent enable/disable, dflt disabled
        [v6remoteid] DHCPv6 Relay Agent Remote-ID enable/disable, dflt enabled
      gateway address, [gateway]
-qw
      display help information
-h
-net
      subnet mask, [subnet]
-rserv DHCP Relay Remote Server IPv4 or IPv6 address, [ipAddr]
-rtype DHCP Relay client type, [tsel]: {drop|keep|replace}, dflt replace
     show current configuration
-s
>
```

The options available using the *ip* command are shown below.

The -addr switch configures the IPv4 and IPv6 addresses of the module.

The -dall switch deletes all IP configured settings and restores factory defaults.

The -dis and -ena switches disables/enables the following:

| circuitid | Disables/Enables the Agent Circuit ID for DHCP Option 82 on the module. |
|-----------|-------------------------------------------------------------------------|
| dhcp      | Disables/Enables DHCPv4 protocol on the module.                         |
| dhcpv6    | Disables/Enables DHCPv6 protocol on the module.                         |

| dns         | Disables/Enables DNS protocol on the module.                               |
|-------------|----------------------------------------------------------------------------|
| ipv4        | Disables/Enables IPv4 protocol on the module.                              |
| ipv6        | Disables/Enables IPv6 protocol on the module.                              |
| relay       | Disables/Enables DHCPv4 Relay function (option 82) on the module.          |
| remoteid    | Disables/Enables DHCPv4 Relay Agent Remote ID.                             |
| stateless   | Disables/Enables Stateless operation on the module.                        |
| v6circuitid | Disables/Enables DHCPv6 Relay Interface-ID enable/disable, dflt enabled    |
| v6relay     | Disables/Enables DHCPv6 relay agent enable/disable, dflt disabled          |
| v6remoteia  | Disables/Enables DHCPv6 Relay Agent Remote-ID enable/disable, dflt enabled |

The -gw switch configures the gateway IP address of the module.

The -h switch displays the help screen presented above. It is static and provides help information for the specific command.

The -net switch configures the subnet mask of the module.

The *-rserv* switch configures the IPv6 address of the DHCP Relay Server.

The -rtype switch configures the DHCPv4 Relay Client type; drop, keep or replace.

- *drop* Drops the DHCPv4 relay frame received on a client port.
- *keep* Forwards the DHCPv4 relay frame received on a client to the server port without changing to the DHCP relay options.
- *replace* Updates the DHCPv4 relay frame received on a client port with the configured DHCP relay options before forwarding it to the server port.

The -*s* switch displays the current IP configuration.

Stateful configuration requires a IPv6 service to provide the IPv6 address to the client (module) and requires both client and server to maintain the "state" of the address. Stateless provides auto configuration of IPv6, allowing the client (module) to self configure the IPv6 address. The advantage is that the IPv6 service is not required to store any dynamic state information about any individual clients. A network can use both stateful and stateless auto configuration at the same time.

To configure the IPv4 address on the module, use the *-addr* command.

```
> ip -addr 192.168.1.100
```

To configure the IPv6 address on the module, use the -dis and -addr commands.

```
> ip -dis stateless
> ip -addr 2001::a0a:652/64
```

To enable the DHCPv6 address on the module, use the -ena command.

> ip -ena dhcpv6

Use the -s command to view the IP configuration of the module.

```
> ip -s

IPv4 enabled
enabled

IPv6 enabled

IP 1

MAC address 00-06-87-02-86-E0
IPv4 address 192.168.1.124
IPv4 subnet mask 255.255.255.0
IPv4 gateway address 192.168.1.1
DNS disabled
DNS address *
DHCP disabled
Relay disabled
Relay Circuit ID enabled
Relay Remote ID enabled
Relay server IP 0.0.0.0
v6Relay disabled
v6Relay Circuit ID enabled
v6Relay Circuit ID enabled
V6Relay Circuit ID enabled
IPv6 interface stateless
IPv6 address fe80::10
DHCPv6 disabled
```

# **DHCPv4 Relay Process**

The DHCP Relay Agent relays DHCP messages between DHCP clients and DHCP servers. A DHCP relay agent receives any DHCP broadcasts and forwards them to the specified DHCP server IP address.

- 1. The DHCP client generates a DHCP request.
- 2. The DHCP relay agent receives the broadcast DHCP request packet and inserts the relay agent information option (option 82) into the packet. The relay agent information option contains related sub options (Circuit ID and Remote ID).
- 3. The DHCP relay agent sends the DHCP packet to the DHCP server.
- 4. The DHCP server receives the packet, uses the sub options to assign IP addresses and other configuration parameters to the packet, and forwards the packet back to the client.
- 5. The sub option fields are removed by the relay agent and the IP address information is forwarded to the client.

# NOTES:

If DHCP Relay Agent Circuit ID is enabled and the DHCP Relay Client Type is set to Replace, the Circuit ID will be set as "br0" instead of the associated port number.

If the module is configured as the 2nd DHCP Relay agent in a network, the unicast DHCP packets from the first DHCP Relay agent are forwarded to the DHCP Server.

# **DHCPv6 Relay Process**

DHCPv6 client obtains an IPv6 address and other network configuration parameters from a DHCPv6 server through a DHCPv6 relay agent.

- 1. The DHCPv6 client sends a Solicit message to the multicast address FF02::1:2 of all the DHCPv6 servers and relay agents.
- 2. After the Solicit message is received, the DHCPv6 relay agent encapsulates the message into a Relay-forward message, and sends the message to the DHCPv6 server.
- 3. When the DHCPv6 server receives the Relay-forward message, the DHCPv6 server:

Provides an IPv6 address and other required parameters.

Adds them to the Relay-reply message.

Sends the Relay-reply message to the DHCPv6 relay agent.

- 4. Once the DHCPv6 relay agent receives the Relay-reply message, the DHCPv6 relay agent will send the reply to the DHCPv6 client.
- 5. The DHCPv6 client uses the IPv6 address and other network parameters to complete the network configuration.

# 2.1.12 Link Aggregation Groups (LAG)

Link Aggregation Groups (LAG) and Link Aggregation Control Protocol (LACP) are methods to provide more than one link between two devices and automate the configuration and maintenance of the links. LAG and LACP are defined in the IEEE 802.1ax standard.

Link aggregation as defined in IEEE 802.1ax groups Ethernet interfaces to build a single link layer interface, called a Link Aggregation Group or bundle.

Grouping multiple links between physical interfaces creates a single logical point-to-point link or LAG. The LAG balances traffic across the member links within an aggregated Ethernet group and effectively increases the uplink bandwidth. Another advantage of link aggregation is increased availability, because the LAG is composed of multiple links. If one link fails, the LAG continues to carry traffic over the remaining links.

LAG needs to be configured manually on each pair of physical interfaces. With LAG, all the interfaces must operate at the same speed and be in full-duplex mode.

Link Aggregation Control Protocol (LACP), when enabled, automates the LAG connectivity.

The main purpose of LACP is to automate the configuration and maintenance of Link Aggregation Groups. LACP dynamically adds or deletes individual links to the aggregated bundle and provides the mechanism for recovery from link failures. LACP helps prevent communication failure by detecting misconfigurations on the local end and remote end of the link.

The *lag* command provides the ability to configure the ports on the module to support Link Aggregation Group and Link Aggregation Control Protocol. A list of options is displayed when the *lag* -*h* command is entered.

```
> lag -h
Description:
 lag - link aggregation group configuration
Syntax:
 lag [-h]
 lag -s [-ver]
 lag -lp lNum [-ena|-dis {active, fast, key, lag}]
         [-aggrk kVal] [-act aNum]
 lag -p pList [-ppri pNum] [-proto pMode] [-lp lNum] [-clr]
 lag [-ena|-dis lag] [-spri sNum] [-fwd {std|xor}]
 lag -dall
Switches:
-act maximum number of active ports in a LAG, [aNum]: {1..4}, dflt 4
-aggrk aggregator admin key, [kVal]: {0..65535}
-clr clear statistic counters
-dall delete all LAG configured settings and restore defaults
-dis disable function: {active, fast, key, lag}
-ena enable function: {active, fast, key, lag}
       [active] LAG active mode, dflt disable (passive)
       [fast] port fast timeout, dflt disable (slow)
       [key] port auto key adjust, dflt enable (auto)
       [lag] LAG module/aggregator enable/disable, dflt disable
-fwd frame forwarding algorithm: {std|xor}, dflt std
-h display help information
    aggregator logical port number, [lNum]: {L1..L8}
-lp
     group port list, [pList]: {F1,F2,1..4}
-p
-ppri port priority, [pNum]: {0..65535}
-proto LACP protocol configuration, [pMode]: {discard, peer, static, tunnel}
       [discard] LACP is disabled, LACP frames are discarded, LAG is disabled
       [peer] LACP is enabled, LAG is enabled
        [static] LACP is disabled, LAG is enabled
       [tunnel] LACP is disabled, LACP frames are tunneled, LAG is disabled
     show current configuration
-s
-spri system priority, [sNum]: {0..65535}
-ver verbose show
>
```

# NOTE: Port number selection will vary depending on the model.

The options available using the *lag* command are shown below.

The -act switch selects the maximum number of active ports in a Link Aggregation Group.

The *-aggrk* sets the link aggregation group key.

The -clr switch allows the port statistic counters to be cleared to zero.

The -dall switch deletes all LAG configured setting and restore to factory defaults.

The -dis and -ena switches disables/enables one of the following functions:

- *active* Disables/Enables port active mode and disables port passive mode.
- *fast* Disables/Enables LACP fast transmission mode and disables slow transmission mode.
- *key* Disables/Enables automatic key adjustment and disables manual key usage.
- *lag* Disables/Enables LAG on the module.

The *-fwd* switch configures the frame forwarding algorithm: std or xor.

The -h switch displays the help screen presented above. It is static and provides help information for the specific command.

The *-lp* switch sets the logical port number for LAG.

The -p switch selects the port to be used for the Link Aggregation Group.

The -ppri switch configures the port priority.

The *-proto* switch configures how the LAG protocol will be handled (discard, peer or tunnel)

The *-s* switch displays the configured settings.

The -spri switch configures the system priority.

The -ver switch displays the extended status screens.

To display the current LAG configuration, use the *lag* -*s* command.

```
> lag -s
Link aggregation: disabled
System identification: 00-06-87-02-86-E0
System priority: 0
Frame forwarding: Standard
LAG Key LACP Tx Aggr Max
Aggr Mode Type Role Rate Key Act
_____
L1 Disabled Auto Passive Slow 1
                                                                              4
L2 Disabled Auto Passive Slow 2 4
L3DisabledAutoPassiveSlow34L4DisabledAutoPassiveSlow44L5DisabledAutoPassiveSlow54L6DisabledAutoPassiveSlow64
         LACP Port --- Aggregation -- ----- Partner -----
Port Protocol Pri Status ID LP Sys ID Port Pri
_____

      F1
      Tunnel
      32768
      Detached
      1
      L1
      00-00-00-00-00-00
      0

      F2
      Tunnel
      32768
      Detached
      2
      L2
      00-00-00-00-00-00
      0
      0

      1
      Tunnel
      32768
      Detached
      3
      L3
      00-00-00-00-00
      0
      0

      2
      Tunnel
      32768
      Detached
      4
      L4
      00-00-00-00-00
      0
      0

      3
      Tunnel
      32768
      Detached
      5
      L5
      00-00-00-00-00
      0
      0

      4
      Tunnel
      32768
      Detached
      6
      L6
      00-00-00-00-00
      0
      0

>
```

The following example configures LACP/LAG on Fiber Port 1 and Fiber Port 2.

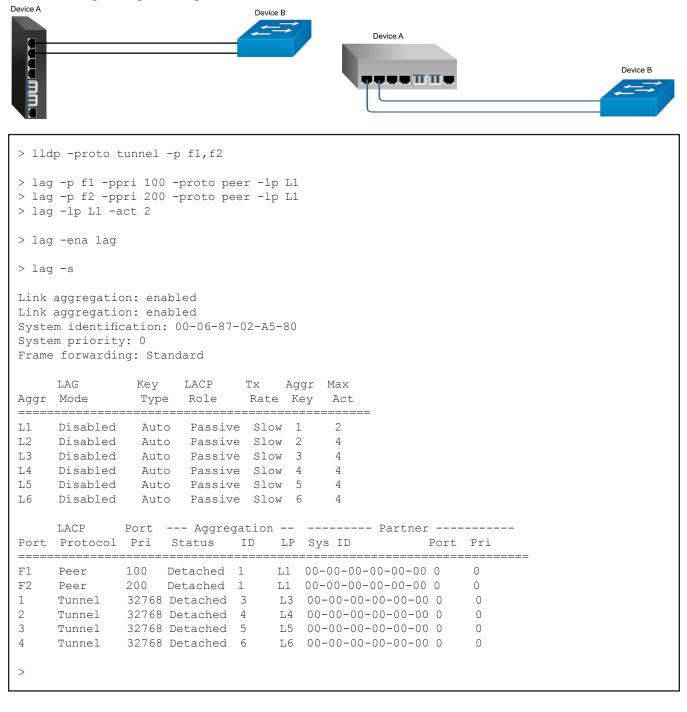

#### 2.1.13 Link Layer Discovery Protocol (LLDP)

The IEEE 802.1ab Link Layer Discovery Protocol defines a standard way for Ethernet devices to advertise information about themselves to their neighbors and store information they discover from other device.

The *lldp* command provides the ability to configure the LLDP agent on the module. To configure LLDP, use the *lldp* option from the CLI prompt. A list of options is displayed when the *lldp* -*h* command is entered.

```
> lldp -h
Description:
 lldp - link layer discovery protocol (LLDP) configuration
Svntax:
 lldp [-h]
 lldp -s [-p pList]
 lldp -dall
 lldp [-txfin tSec] [-txhld tVal] [-txrt tSec]
 lldp -p pList [-mode {rxtx|txonly|rxonly|none}]
         [-tlv {mgt,pdes,sysname,sysdes,syscap}] [-proto pMode]
Switches:
-dall delete all LLDP configuration settings and restore defaults
-h
     display help information
-mode lldp mode: {rxtx|txonly|rxonly|none}
       [none] neither lldp transmitter or receiver is enabled
        [rxonly] lldp receiver is enabled
       [rxtx] both lldp transmitter and receiver enabled, dflt
       [txonly] lldp transmitter is enabled
-p port list, [pList]: {F1,F2,1..4}
-proto protocol configuration, [pMode]: {discard, peer, tunnel}
        [discard] LLDP is disabled, LLDP frames are discarded
        [peer] LLDP is enabled and protocol is operating
       [tunnel] LLDP is disabled, LLDP frames are tunneled
     show current configuration
-s
-tlv optional TLVs to send: {mgt,pdes,sysname,sysdes,syscap}
        [mgt] management address, dflt enable
        [pdes] port description, same as Port Name, dflt enable
        [sysname] system name, same as sysName object, dflt enable
        [sysdes] system description, same as sysDescr object, dflt enable
        [syscap] system capabilities, dflt enable
-txfin fast message transmission interval in sec, [tSec]: {1..3600}, dflt 1
-txhld multiplier of txrate for TTL value in PDU, [tVal]: {2..10}, dflt 4
-txrt lldp normal transmission interval in sec, [tSec]: {5..32768}, dflt 30
```

#### NOTE: Port number selection will vary depending on the model.

The options available using the *lldp* command are shown below.

The -dall switch deletes all LLDP configuration settings.

The -h switch displays the help screen presented above. It is static and provides help information for the specific command.

The *-mode* switch configures the port to receive, transmit, or transmit/receive LLDP Protocol Data Units (PDUs).

The *-p* switch associates the port with the LLDP port instance.

The -proto switch selects how LLDP PDUs are processed; discard, peer or tunnel.

*peer* The port will participate in the LLDP process.

*discard* LLDP frames are dropped and no reply is generated.

*tunnel* LLDP frames will egress other tunnel ports unchanged.

The -s switch displays the current LLDP status.

The -tlv switch selects which optional TLVs to include in the transmit LLDP PDUs

| mgt     | Management address                          |
|---------|---------------------------------------------|
| pdes    | Port description, same as Port Name         |
| sysname | System name, same as sysName object         |
| sysdes  | System description, same as sysDescr object |
| syscap  | System capabilities                         |

The *-txfin* switch specifies the time interval between transmissions during fast transmission periods. The range is 1 to 3,600 seconds and the default value is 1 second.

The *-txhld* switch configures the variable used as a multiplier of the Normal Transmission Interval to determine the time remaining before information in the outgoing LLDP PDU is no longer valid. The range is 1 to 10 and the default is 4.

The *-txrt* switch configures the transmission frequency of LLDP updates in seconds. The range is 5 to 65,534 seconds and the default is 30 seconds.

#### NOTES:

LLDP parameters that are not supported are *reinitDelay*, *txFastInit* and and *txCredit*.

The *reinitDelay* sets the time from port disable to reinitialization. This parameter is not set.

The *txFastInit* configures the number of LLDP PDUs that are transmitted during a fast transmission period. This parameter is set to 4.

The *txCredit* sets the maximum number of consecutive LLDP PDUs that can be transmitted at any time. This parameter is not set.

Use the *lldp* -s command to display the LLDP status.

```
> lldp -s
LLDP configuration:
Normal transmission interval: 30s
TTL value multiplier: 4
Fast LLDP transmission interval: 1s
Number of fast LLDP messages: 4
Reinitialization delay: 1 sec
Capabilities supported: bridge, CVLAN, SVLAN
Capabilities enabled: bridge, CVLAN, SVLAN
Number of times table data inserted: 1
Number of times table data deleted: 0
Number of times table data dropped: 0
Number of times table data aged out: 0
```

Port F1 Info: LLDP Protocol: Peer LLDP Mode: Receive and Transmit Enabled LLDP TLVs included: mgt, pdes, sysname, sysdes, syscap LLDP Status: LLDP PDUs are not being received LLDP PDUs transmitted: 0 LLDP PDUs received: 0 LLDP PDUs discarded: 0 LLDP Port TLVs discarded: 0 LLDP Port TLVs unrecognized received: 0 LLDP Port Age Outs: 0 Port F2 Info: LLDP Protocol: Peer LLDP Mode: Receive and Transmit Enabled LLDP TLVs included: mgt, pdes, sysname, sysdes, syscap LLDP Status: LLDP PDUs are being received LLDP PDUs transmitted: 11 LLDP PDUs received: 1 LLDP PDUs discarded: 0 LLDP Port TLVs discarded: 0 LLDP Port TLVs unrecognized received: 0 LLDP Port Age Outs: 0 For remote MAC address 00:06:87:02:13:f0: ChassisID: mac 00:06:87:02:13:f0 Port ID: component 1 Time to Live: 120 Port Description: Port 1 System Name: XM5 System Description: 9600-40-B1 v5.3.6 s/n 00713365 Capabilities: Bridge Capabilities enabled: Bridge Management Address: IPv4 - 192.168.1.100 Management Address: IPv6 - fe80:2::206:87ff:fe02:13f0 Port 1 Info: LLDP Protocol: Peer LLDP Mode: Receive and Transmit Enabled LLDP TLVs included: mgt, pdes, sysname, sysdes, syscap LLDP Status: LLDP PDUs are not being received LLDP PDUs transmitted: 0 LLDP PDUs received: 0 LLDP PDUs discarded: 0 LLDP Port TLVs discarded: 0 LLDP Port TLVs unrecognized received: 0 LLDP Port Age Outs: 0 Port 2 Info: LLDP Protocol: Peer LLDP Mode: Receive and Transmit Enabled LLDP TLVs included: mgt, pdes, sysname, sysdes, syscap LLDP Status: LLDP PDUs are not being received LLDP PDUs transmitted: 7805 LLDP PDUs received: 0 LLDP PDUs discarded: 0 LLDP Port TLVs discarded: 0 LLDP Port TLVs unrecognized received: 0 LLDP Port Age Outs: 0

```
Port 3 Info:
 LLDP Protocol: Peer
 LLDP Mode: Receive and Transmit Enabled
 LLDP TLVs included: mgt, pdes, sysname, sysdes, syscap
 LLDP Status: LLDP PDUs are not being received
 LLDP PDUs transmitted: 0
 LLDP PDUs received: 0
 LLDP PDUs discarded: 0
 LLDP Port TLVs discarded: 0
 LLDP Port TLVs unrecognized received: 0
 LLDP Port Age Outs: 0
Port 4 Info:
 LLDP Protocol: Peer
 LLDP Mode: Receive and Transmit Enabled
 LLDP TLVs included: mgt, pdes, sysname, sysdes, syscap
 LLDP Status: LLDP PDUs are not being received
 LLDP PDUs transmitted: 0
 LLDP PDUs received: 0
 LLDP PDUs discarded: 0
 LLDP Port TLVs discarded: 0
 LLDP Port TLVs unrecognized received: 0
 LLDP Port Age Outs: 0
>
```

To tunnel LLDP on all ports, use the *lldp -proto tunnel -p all*.

```
LLDP configuration:
Normal transmission interval: 30s
TTL value multiplier: 4
Fast LLDP transmission interval: 1s
Number of fast LLDP messages: 4
Reinitialization delay: 1 sec
Capabilities supported: Bridge, CVLAN, SVLAN
Capabilities enabled: Bridge, CVLAN, SVLAN
Number of times table data inserted: 0
Number of times table data deleted: 0
Number of times table data dropped: 0
Number of times table data aged out: 0
Port F1 Info:
 LLDP Protocol: Tunnel
Port F2 Info:
 LLDP Protocol: Tunnel
Port 1 Info:
 LLDP Protocol: Tunnel
Port 2 Info:
 LLDP Protocol: Tunnel
Port 3 Info:
 LLDP Protocol: Tunnel
Port 4 Info:
 LLDP Protocol: Tunnel
```

#### 2.1.14 Physical Location (LOCATION)

The *location* command provides the ability to configure the physical location of the module including address, city, state, zip code, altitude, latitude and longitude.

To configure the location of the module, use the *location* option from the CLI prompt. A list of options is displayed when the *location* -h command is entered.

```
> location -h
Description:
 location - location configuration
Svntax:
 location [-h]
 location -s
 location [-addr mAddr] [-city mCity] [-state mState] [-post mPost]
          [-lat mLat] [-long mLong] [-alt mAlt]
 location -dall
Switches:
-addr address, [mAddr]: 1-32 ASCII characters, dflt blank
-alt altitude, [mAlt]: 1-16 characters, dflt blank
-city city, [mCity]: 1-32 ASCII characters, dflt blank
-dall delete all 'location' configured settings and restore defaults
-h display help information
-lat latitude, [mLat]: {-90.000000..90.000000}, dflt blank
-long longitude, [mLong]: {-180.000000..180.000000}, dflt blank
-post postal code/zipcode, [mPost]: 1-16 ASCII characters, dflt blank
-s shows current configuration
-state state/province, [mState]: 1-32 ASCII characters, dflt blank
>
```

The options available using the *location* command are shown below.

The *-addr* switch configures the physical module address.

The *-alt* switch configures the module altitude for above or below sea level.

The *-city* switch configures the city.

The -dall switch deletes all location settings and restores factory defaults.

The -h switch displays the help screen presented above. It is static and provides help information for the specific command.

The *-lat* switch configures the module latitude from -90.000000 degrees to +90.000000.

The *-long* switch configures the module longitude from -180.000000 degrees to +180.000000.

The *-post* switch configures the postal zone or zip code.

The *-s* switch displays the location settings for the module.

The *-state* switch configures the state.

To configure the location for the module, use the following commands.

```
> location -addr "38 Tesla" -city Irvine -state California -post 92618
> location -s
Address 38 Tesla
City Irvine
State/province California
Postal/zipcode 92618
Latitude
Longitude
Altitude
>
```

NOTE: When configuring text based names, such as 38 Tesla, the text name much be in "" for the command to be valid (*location -addr "38 Tesla*"). If the text based name does not have any spaces between the words, then "" are not necessary (*location -addr* 38\_Tesla).

#### 2.1.15 Link Redundancy (LR)

#### Link Redundancy is only supported on models with 2 fiber or copper uplink ports.

The *lr* command configures the module for link redundancy. When configured for link redundancy, the module will transmit and receive traffic on the primary port (F1) and no traffic on the backup port (F2). When a fiber failure occurs on the primary port, the module will switch over to the backup port within 50msec.

To configure link redundancy, use the lr option from the CLI prompt. A list of options is displayed when the lr -h command is entered.

```
> lr -h
Description:
 lr - link redundancy configuration
Syntax:
 lr [-h]
 lr -s
 lr [-ena|-dis] [-noret|-ret]
 lr -dall
Switches:
-dall delete all 'lr' configured settings and restore defaults
-dis disable link redundancy, dflt
-ena enable link redundancy
-h display help information
-noret no return to working port
-ret return to working port, dflt
-s
   show current configuration
>
```

The options available using the *lr* command are shown below.

The -dall switch deletes all link redundancy configuration settings and restores factory defaults.

The -dis and -ena switches disable/enable link redundancy.

The -h switch displays the help screen presented above. It is static and provides help information for the specific command.

The *-noret* switch disables the return to the primary link when the link failure has been resolved.

The -ret switch enables the return to the primary link when the link failure has been resolved.

The *-s* switch displays the current configuration.

Use the *lr*-s command to display the link redundancy configuration.

```
> lr -s
Link redundancy: disabled
Return to primary: disabled
Working port: F1
Status: not available
Link: not linked
Protection port: F2
Status: not available
Link: not linked
>
```

To enable link redundancy and configure the link not to return to the primary link when the link failure has been fixed, use the *lr -ena -noret* command.

> lr -ena -noret

# NOTE: To enable link redundancy using the CLI, the on-board DIP switches must be disabled. Use the *module -dis dipsw* command to disable the DIP-switches.

Use the *lr* -s command to display the link redundancy configuration.

```
> lr -s
Link redundancy: enabled
Return to primary: disabled
Working port: F1
Status: not available
Link: not linked
Protection port: F2
Status: not available
Link: not linked
>
```

#### 2.1.16 MAC Table (MACTABLE)

The *mactable* command provides the ability to enable/disable MAC learning, add/delete static MAC addresses, clear and display the MAC addresses learned by the module and configure the MAC aging time.

To display the MAC addresses, use the *mactable-s* command from the CLI prompt. A list of options is displayed when the *mactable -h* command is entered.

```
> mactable
Description:
 mactable - mac table status
Svntax:
 mactable [-h]
 mactable -s [-ver] [-p pNum]
 mactable -clr
 mactable [-aging ageTime] [-add macAddress -p pList [-vid vlan]]
         [-del macAddress] [{-dis|-ena} {learning|port}]
 mactable -dall
Switches:
-add add static MAC address, [macAddress]
-aging mac table aging time in sec, [ageTime]: {10..600} dflt 300
-clr clear (flushes) the learned MAC addresses
-del delete static MAC address, [macAddress]
-dall delete all MAC configured settings, instances, and restore defaults
-dis disable function: {learning|port}
-ena enable function: {learning|port}
      [learning] global MAC learning, dflt enable
       [port] clear MAC table when any port link down, dflt enable
-h display help information
-p port number, [pNum|pList]: {F1|F2|1..4|L1..L8|all}
       adding a unicast static address is only a single port
       adding a multicast static address can be more than one port
-s
     show current status
-ver verbose show
-vid trunk VLAN ID, [vlan]: {0..4095}
>
```

#### **NOTE:** Port number selection will vary depending on the model.

The options available using the *mactable* command are shown below.

The *-add* switch allows the configuration of static MAC address to the MAC table.

The *-aging* switch defines the time before a MAC address expires. The default value is 300 seconds.

The *-clr* switch clears the learned MAC addresses.

The -del switch allows the deletion of static MAC address from the MAC table.

The *-dis* and *-ena* switches disable and enable global MAC learning and clearing the MAC table when the link is down.

*learning* Enables or disables MAC learning globally on the module.

*port* Enables or disables the clearing of the MAC table when any port link down.

The -h switch displays the help screen presented above. It is static and provides help information for the specific command.

The *-p* switch selects the port number.

The -s switch displays the MAC table.

The *-ver* switch displays the extended show. The *-vid* switch selects the VLAN ID associated with a MAC entry for a trunk port.

To display the learned MAC addresses on the module, use the mactable -s command.

```
> mactable -s
MAC aging = 300s
MAC learning = enabled
MAC flush on link down = enabled
Retrieving MAC Table information - please wait
[0001] 00-06-87-02-cb-a0s (M1/1); [0002] 00-08-54-b3-70-48 (P4/1);
2 out of 8192 entries allocated
>
```

#### 2.1.17 Multicast Listener Discovery (MLD)

Multicast Listener Discovery (MLD) snooping allows the switch to view MLD packets and make decisions based on their content. MLD uses source-based filtering, which enables hosts and routers to specify which multicast sources should be allowed or blocked for a specific multicast group.

MLD snooping constrains IPv6 multicast traffic at Layer 2 by configuring Layer 2 LAN ports to forward IPv6 multicast traffic only to those ports that want to receive it.

The *mld* command provides the ability to configure MLD on the module.

To configure MLD, use the *mld* command from the CLI prompt. A list of options is displayed when the *mld* -*h* command is entered.

```
> mld -h
Description:
 mld - multicast listener discovery configuration
Syntax:
 mld [-h]
 mld -s
 mld [-dis|-ena flood|snooping] [-to toVal]
 mld -a -vid vVid [-grp ipAddr -ph hnum -pr rnum [{-dis|ena} aging]]
 mld -d -vid vVid [-grp ipAddr]
 mld -m -vid vVid -grp ipAddr [-ph hnum] [-pr rnum] [{-dis|ena} aging]
 mld -dall
Switches:
      add manual forwarding map or MLD interface
-a
-d
     delete existing forwarding map or MLD interface
-dall delete all MLD configured settings, instances, and restore defaults
-dis disable function: {aging|flood|snooping}
-ena enable function: {aging|flood|snooping}
       [aging] MLD route subject to aging out, dflt disable
        [flood] flooding of all unrecognized MLD groups, dflt disable
        [snooping] MLD snooping, dflt disable
-qrp MLD Group Address, [ipAddr]
-h
      display help information
     modify existing forwarding map
-m
-ph host port [hnum]: {F1,F2,1..4}
-pr router port [rnum]: {F1,F2,1..4}
-s show current configuration
    MLD route aging in seconds, [toVal]: {0..65535}, dflt 60s
-to
-vid VLAN ID, [vVid]
>
```

The options available using the *mld* command are shown below.

The -*a* switch configures a forwarding map or MLD interface.

The *-d* switch deletes an existing forwarding map or MLD interface.

The -dall switch deletes all MLD configured settings and restores factory defaults.

The -dis switch disables MLD route aging, flooding all unrecognized MLD groups, and snooping.

The -ena switch enables MLD route aging, flooding all unrecognized MLD groups, and snooping.

Th -grp switch configures the IP address of the MLD group.

The -h switch displays the help screen presented above. It is static and provides help information for the specific command.

The *-m* switch modifies an existing forwarding map.

The *-ph* switch configures the port number that is connected to the MLD host. This can be a single or multiple ports.

The *-pr* switch configures the port number that is connected to the MLD router. This can be a single or multiple ports.

The -s switch displays the status of the MLD configuration.

The -to switch configures the MLD route aging time in seconds. The default value is 60 seconds.

The -vid switch configures the VLAN ID associated with the MLD group.

NOTE: There are common variables that are shared between the IGMP and MLD protocols. The variables are Snooping (enable / disable), Flooding Unrecognized Groups (enable / disabled) and Route Aging timer. If either protocol changes the shared variables, they will be changed under both protocols (IGMP and MLD). Example: If Snooping is enabled under MLD, Snooping will be enabled under IGMP.

To display the status of the MLD configuration, use the *mld* -s command.

```
> mld -s
Snooping Disabled
MLD Flooding Disabled
Snooping timeout 60s
MLD VID Interfaces
>
```

#### 2.1.18 Module Settings (MODULE)

The *module* command provides the ability to configure and display specific module settings. The serial interface baud rate, chassis name, module identifier, and enable/disable hardware DIP-switches can be configured using the *module* command.

To configure the module setting, use the *module* command from the CLI prompt. A list of options is displayed when the *module -h* command is entered.

```
> module -h
Description:
 module - module global configuration
Svntax:
 module [-h]
 module -s [all|led|env|mfg|mod]
 module [-bau baudRate] [-id modId]
       [-nm locationName] [-prmpt pName] [-dis|-ena dipsw]
 module -dall
Switches:
-bau serial port baud rate, [baudRate]: {1..9}, dflt 8
      1 = 300 bps, 2 = 1200 bps, 3 = 2400 bps, 4 = 4800 bps, 5 = 9600 bps,
      6 = 19200bps, 7 = 38400bps, 8 = 57600bps, 9 = 115200bps
-dall delete all 'module' configured settings and restore defaults
-dis disable function: {dipsw}
-ena enable function: {dipsw}
      [dipsw] DIP switch, dflt enable
-h
     display help information
-id module identification, [modId]: 1-255 ASCII characters
     location name, [locationName]: 1-255 ASCII characters
-nm
-prmpt prompt string, [pName]: 0 to 32 ASCII characters
      show current configuration: {all|led|env|mfg|mod}
-s
>
```

The options available using the *module* command are shown below.

The -bau switch configures the baud rate of the serial interface. The default rate is 57,600bps.

The -dall switch restores the factory defaults of all module setting.

The *-dis* switch disables the hardware DIP-switches and allows CLI commands to override the functions. The *-ena* switch enables the hardware DIP-switches and prevents the CLI commands from overriding the functions.

The -h switch displays the help screen presented above. It is static and provides help information for the specific command.

The *-id* switch configures the module identifier. The module identifier can be any 1-255 alphanumeric character string.

The *-nm* switch configures the chassis name. The chassis name can be any 1-255 alphanumeric character string.

The -prmpt switch configures the name associated with the module prompt.

The *-s* switch displays the module global configuration. Specific parameter can be displayed using the *all, led, env, mfg* or *mod* command.

*all* Displays all the information on the module. Default if no option is specified.

*led* Displays the status of the LEDs on the module.

*env* Displays the voltage and temperature parameters.

*mfg* Displays the manufacturing information.

*mod* Displays the module specific information.

To display the status of the LED on the module, use the module -s led command.

> module -s led 1: Power Supply A = Grn 2: Power Supply B = Grn 3: Port F1 100+10 = Off 4: Port F1 1000+10 = Amb, 1Hz 5: Port F2 100+10 = Off 6: Port F2 1000+10 = Grn 7: Port 1 100+10 = Grn 8: Port 1 1000+10 = Off 9: Port 1 PSE Act = Grn, 1Hz 10: Port 2 100+10 = Grn 11: Port 2 1000+10 12: Port 2 PSE Act 13: Port 3 100+10 = Off = Grn = Grn 14: Port 3 1000+10 = Off 15: Port 3 PSE Act = Grn 16: Port 4 100+10 = Off 17: Port 4 1000+10 = Grn 18: Port 4 PSE Act = Off

NOTE: The *module -s led* display will vary depending on the model.

To display all the information about the module, use the *module -s all* command.

> module -s all 1: Power Supply A = Grn 2: Power Supply B = Grn 3: Port F1 100+10 = Off 4: Port F1 1000+10 = Amb, 1Hz 5: Port F2 100+10 = Off 6: Port F2 1000+10 = Grn 7: Port 1 100+10 = Grn 8: Port 1 1000+10 = Off 9: Port 1 PSE Act = Grn, 1Hz 10: Port 2 100+10 = Grn 11: Port 2 1000+10 = Off 12: Port 2 PSE Act = Grn 13: Port 3 100+10 = Grn 14: Port 3 1000+10 = Off 15: Port 3 PSE Act = Grn 16: Port 4 100+10 = Off 17: Port 4 1000+10 = Grn 18: Port 4 PSE Act = Off Model Number: 3319-0-24-2 Serial Number: 20180791 Manufacturing Date: 20180710 Product Revision: 10 Software Revision: v2.x.x Voltage In PS A: 54.23V Voltage In PS B: 53.80V Voltage Out: 3.31V Total Current: 260mA Temperature: 51C CPU Utilization: 12% RAM Utilization: 44.2MB out of 509MB (8.7%) Flash Utilization: 204.9MB out of 798MB (25.7%) Module Type: RuggedNet GHPoE/Mi Module Identification: Location Name: GHPoE/Mi DIP switches: Disabled Baud rate: 57600 baud

To display the environmental information about the module, use the module -s env command.

```
> module -s env
Voltage In PS A: 54.67V
Voltage In PS B: 0.00V
Voltage Out: 3.26V
Total Current: 52mA
Temperature: 39C
CPU Utilization: 8%
RAM Utilization: 75.6MB out of 507MB (14.9%)
Flash Utilization: 135.1MB out of 448MB (30.1%)
```

NOTE: The module -s env display will vary depending on the model.

When the temperature of the module is less than 0 degrees C, the module temperature reading will display 0 degrees C.

#### 2.1.19 Media Redundancy Protocol (MRP)

IEC 62439-2 defines Media Redundancy Protocol (MRP) as a ring protocol that is used in high availability industrial networks. MRP is implemented as a ring protocol similar to Ethernet Ring Protocol Switch (ERPS), which allows the ring to recover from a single failure.

In an MRP ring, the ring manager is named Media Redundancy Manager (MRM) and the ring clients are named Media Redundancy Clients (MRCs).

MRM and MRC ring ports support three status: disabled, blocked, and forwarding. Disabled ring ports drop all the received frames. Blocked ring ports drop all the received frames except the MRP control frames. Forwarding ring ports forward all the received frames.

During normal operation, the network works in the Ring-Closed status. In this status, one of the MRM ring ports is blocked, while the other is forwarding. Conversely, both ring ports of all MRCs are forwarding. Loops are avoided because the physical ring topology is reduced to a logical stub topology.

In case of failure, the network works in the Ring-Open status. For instance, in case of failure of a link connecting two MRCs, both ring ports of the MRM are forwarding; the MRCs adjacent to the failure have a blocked and a forwarding ring port; the other MRCs have both ring ports forwarding. Also, in the Ring-Open status, the network logical topology is a stub.

To configure MRP, use the *mrp* command from the CLI prompt. A list of options is displayed when the mrp -h command is entered.

```
> mrp -h
Description:
 mrp - media redundancy protocol (MRP) configuration
Svntax:
 mrp [-h]
 mrp -s
 mrp {-dis|-ena} mrp
 mrp -p pList {-dis|-ena} {mrp|port}
 mrp -a -pn pName -rp1 pNum -rp2 pNum -role mRole [-dom dId]
                [-pri priNum] [-rec sTime] [-vid vlanId]
 mrp -m -pn pName [-rp1 pNum] [-rp2 pNum] [-role mRole] [-dom dId]
             [-pri priNum] [-rec sTime] [-vid vlanId]
 mrp -d -pn pName
 mrp -dall
Switches:
-a add MRP instance
-d delete MRP instance
-dall delete all MRP configured settings, instances, and restore defaults
-dis disable function: {mrp|port}
       [mrp] global or port MRP, dflt disabled
       [port] forwarding MRP, dflt enabled
-dom ring domain id, [dId]: 32 hexadecimal characters
-ena enable function: {mrp|port}
       [mrp] global or port MRP, dflt disabled
       [port] forwarding MRP, dflt enabled
-h display help information
    modify existing MRP profile
-m
    port list, [pList]: {F1,F2,1..4}
-p
      MRP profile name, [pName]: 1 to 32 ASCII characters
-pn
-pri
     ring priority, [priNum]: {0..65535], dflt 40960
-rec recovery time, [rTime]: {200|500}, dflt 200
-role role, [mRole]: {mrc|mrm}
-rp1 ring port 1, [pNum]: {F1,F2,1..4}
-rp2 ring port 2, [pNum]: {F1,F2,1..4}
-s shows current configuration
-vid MRP vlan id assignment, [vlanId]: {1..4095}, dflt 1
>
```

#### NOTE: Port number selection will vary depending on the model.

The options available using the *mrp* command are shown below.

The *-a* switch adds a new MRP instance. If the ring ports associated with the add command are not MRP ports or are already allocated to another instance, an error message of *rpx port x is not a MRP port* or *rpx port x is already a part of an MRP instance* will be displayed

The -d switch deletes an existing MRP instance.

The -dis switch disables one of the following functions:

- *mrp* Globally disables MRP if not associated with a port.
- *mrp* Disables a port from being on a MRP ring if associated with a port.
  - A port cannot be removed from being an MRP port unless the MRP instance is first deleted and generates an error if attempted.
- *port* Disables forwarding of all frames on a port (not participating in normal MRP operations).

The *-ena* switch enables one of the following functions:

*mrp* Globally enables MRP if not associated with a port.

*mrp* Enables a port as a MRP ring port if associated with a port.

*port* Enables normal MRP operations on a port when associated with an MRP instance.

The -h switch displays the help screen presented above. It is static and provides help information for the specific command.

The *-m* switch modifies an existing MRP instance.

The -p switch selects one or more port numbers associated MRP or a MRP instance.

The *-pn* switch sets the MRP profile instance name.

The -pri switch sets the MRP instance priority for the manager.

The -rec switch sets the MRP maximum recovery time.

The *-role* switch sets the MRP role for the module: MRC or MRM.

mrc Media redundancy client.

*mrm* Media redundancy manager.

The *-rp1* switch configures the port number for Ring Port 1.

The *-rp2* switch configures the port number for Ring Port 2.

The *-s* switch displays configured settings.

The -vid switch selects the VLAN MRP protocol Identification.

The following script is an example of a MRP configuration.

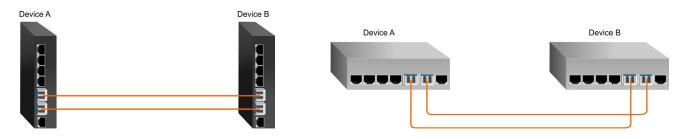

### **Device A Setup**

| Device A (Media Redundancy Manager)                                  |
|----------------------------------------------------------------------|
| CLI Command                                                          |
| > vlan -rem 24095                                                    |
| > vlan -add 2                                                        |
| > switchport -p f1 -vid 2                                            |
| > switchport -p f2 -vid 2                                            |
| > switchport -p 2 -vid 2                                             |
| > switchport -p f1 -mode tunnel                                      |
| > switchport -p f2 -mode tunnel                                      |
| > switchport -p 2 -mode tunnel                                       |
| > mrp -dis mrp                                                       |
| > mrp -p f1,f2 -ena mrp                                              |
| > mrp -a -pn M1 -rp1 f1 -rp2 f2 -role mrm -pri 20000 -rec 200 -vid 2 |
| -dom FFFFFFF-FFF-FFFF-FFFF-00000000000                               |
| > mrp -ena mrp                                                       |

Module is configured as the Media Redundancy Manager (MRM)

#### **Device B Setup**

| Device B (Media Redundancy Client)                                                                     |
|----------------------------------------------------------------------------------------------------|
| CLI Command                                                                                            |
| <pre>&gt; vlan -rem 24095 &gt; vlan -add 2</pre>                                                       |
| <pre>&gt; viai add 2 &gt; switchport -p f1 -vid 2</pre>                                                |
| <pre>&gt; switchport -p f2 -vid 2 &gt; switchport -p f2 -vid 2</pre>                                   |
| <pre>&gt; switchport -p 2 -vid 2 &gt; switchport -p f1 -mode tunnel</pre>                              |
| > switchport -p f2 -mode tunnel                                                                        |
| <pre>&gt; switchport -p 2 -mode tunnel &gt; mrp -dis mrp</pre>                                         |
| > mrp -p f1,f2 -ena mrp                                                                                |
| > mrp -a -pn C1 -rp1 f1 -rp2 f2 -role mrc -rec 200 -vid 2<br>-dom FFFFFFFFFFFFFFFFFFFFFFFFFFFFFFFFFFFF |
| > mrp -ena mrp                                                                                         |

Module is configured as the Media Redundancy Client (MRC)

#### **Device A - MRM**

```
> mrp -s
MRP
                            enabled
MRP associated ports F1,F2
MRP instance 1 "M1"
                            manager
  Role
  Recovery time (ms) 200
 Priority 20000
Domain ID FFFFFF-FFF-FFF-FFF-00000000001
Ring port 1 F1
Ring port 2 F2
VLAN ID ^
  VLAN ID
                            2
  Ring status closed
  Ring port 1 status blocking
  Ring port 2 status forwarding
  Topology change request interval (ms) 10
 Topology change repeat count
Short test frame interval (ms)
Default test frame interval (ms)
Test monitoring interval count
                                                   3
                                                   10
                                                  20
                                                   3
>
```

Ring Port 1 status is indicating the port is blocked and Ring Port 2 status is indicating the port is forwarding traffic.

#### **Device B - MRC**

```
> mrp -s
          enabled
MRP
MRP associated ports F1,F2
MRP instance 1 "M1"
 Role
                   client
 Recovery time (ms) 200
            FFFFFFFF-FFFF-FFFF-0000000000
 Domain ID
 Ring port 1 F1
Ring port 2 F2
VLAN ID 2
 VLAN ID
                  2
 Ring status n/a
 Ring port 1 status forwarding
 Ring port 2 status forwarding
 Link down timer interval (ms)
                                  20
 Link up timer interval (ms)
                                  20
 Link change (up or down) count (ms)
                                   4
>
```

Ring Port 1 status and Ring Port 2 status is indicating the port is forwarding traffic.

#### 2.1.20 Nest (NEST)

The *nest* command provides the ability to access the hierarchical commands.

To access the hierarchical command line interface, use the *nest* command from the CLI prompt. A list of options is displayed when the *nest* -*h* command is entered.

```
> nest -h
Description:
    nest - hierarchical CLI session
Syntax:
    nest
    nest -h
Switches:
-h display help information
>
```

To access the hierarchical interface, enter *nest* at the > prompt.

```
> nest
Nesting level change accepted
#
```

For more information on the hierarchical command line interface, see the

For information on the hierarchical command line interface, see Hierarchical CLI OmniConverter and RuggedNet switches User Manual (3xxxUM-03).

#### 2.1.21 Ping (PING)

The *ping* command provides the ability to ping network devices connected to the module. This provides a convenient way to verify connectivity through the CLI interface.

To configure ping, use the *ping* command from the CLI prompt. A list of options is displayed when the *ping* -*h* command is entered.

```
> ping -h
Description:
    ping - ping a remote device
Syntax:
    ping [-h]
    ping [-t] ipAddress [-n count] [-l size] [-to tCount] [-ttl count]
Switches:
    -h display help information
    -l transmit buffer in bytes, [size]: {0..1472}, dflt 32
    -n number of pings, [count]: {0..65536}, dflt 3
    -t ping the specified [ipAddress]
    -to timeout in seconds to wait for each reply, [tCount]: {1..30}, dflt 3
    -ttl time to live, [count]: {1..255}, dflt 64
>
```

The options available using the *ping* command are shown below.

The -h switch displays the help screen presented above. It is static and provides help information for the specific command.

The *-l* switch defines the size of the ping frame. The *-n* switch defines the number of pings frames sent. A value of 0 sends pings until interrupted. The *-t* switch defines the destination IP address. The *-to* switch configures the time to wait for each reply. The *-ttl* switch configures the time to live value.

To ping an IP address, use the ping -t command.

```
> ping -t 192.168.1.110
Pinging 192.168.1.110 with 32 bytes of data sourced from IP1 (192.168.1.220):
Reply from 192.168.1.110: bytes=32 time=1ms
Reply from 192.168.1.110: bytes=32 time=1ms
Ping statistics for 192.168.1.110:
    Packets: Sent = 3, Received = 3, Lost = 0 (0% loss),
Approximate round trip times in milliseconds:
    Minimum = 1ms, Maximum = 1ms, Average = 1ms
>
```

#### 2.1.22 Port Attribute (PORT)

The port command provides the ability to configure each port with specific parameters.

To configure the attributes of a port, use the *port* command from the CLI prompt. A list of options is displayed when the *port* -h command is entered.

```
> port -h
Description:
 port - port attribute configuration
Syntax:
 port [-h]
 port -s [-p pList]
 port -dall
 port -p pList [-n portName] [-mo pMode] [-loopt lTime]
        [{-dis|-ena} flow|learning|loop|mirror[,sp]|port|secure]
Switches:
-dall delete configured port attribute settings and restore defaults
-dis disable function: {flow|learning|loop|mirror|port|secure}
-ena enable function: {flow|learning|loop|mirror,sp|port|secure}
       [flow] flow control, dflt disable
       [learning] MAC learning, dflt enable
       [loop] loop protection, dflt disable
       [mirror] mirror source port, [sp], dflt disable
       [port] port output, dflt enable
       [secure] drops unknown Multicast/Unicast addresses, dflt disable
-h display help information
-loopt loop protection transmit interval in sec, [lTime]: {1..60}, dflt 1
      port mode, [pMode]: {[{1000|100|10},]{an|man}[,{fdx|hdx}]}
-mo
      port name, [portName]: 1-45 ASCII characters
-n
     port list, [pList]: {F1,F2,1..4,mgt1|all}
-p
     shows current configuration
-s
>
```

#### NOTE: Port number selection will vary depending on the model.

The options available using the *port* command are shown below.

The -dall switch deletes all configured port attributes and restores factory default settings.

The -dis and -ena switches disable or enable the following:

| flow     | Disables or enables flow control on a port on the module.                                            |
|----------|----------------------------------------------------------------------------------------------------|
| learning | Disables or enables MAC learning on a port on the module.                                            |
| loop     | Disables or enables loop protection on a port on the module.                                         |
| mirror   | Disables or enables port mirroring on the module.                                                    |
| port     | Disables or enables a port on the module.                                                            |
| secure   | Disables or enables the ability to drop unknown Multicast/Unicast addresses on a port on the module. |

The -h switch displays the help screen presented above. It is static and provides help information for the specific command.

The *-loopt* switch configures the loop protection transmit interval from 1-60s.

The -mo switch defines configuration of the negotiation, speed and duplex for the RJ-45 copper port.

The *-n* switch defines the name for the selected port.

The -*p* switch defines the port on the module to be used when configuring the attributes.

The -s switch displays the attributes associated with each port on the module.

The *-mo* switch provides configuration of the fixed RJ-45 port. The *-mo* switch is a valid switch to configure the fiber ports for AN or MAN only.

| Port Attribute<br>-mo setting | Port<br>Configuration        | RJ-45 Mode of Operation                                                                                                    |
|-------------------------------|------------------------------|----------------------------------------------------------------------------------------------------|
| 1000, an, fdx                 | Based on the<br>link partner | The RJ-45 port is set to auto-negotiation with the following modes advertised: 1000FDX, 1000HDX, 100FDX, 100HDX, 10FDX, 10HDX            |
| 1000, an, hdx                 | Based on the<br>link partner | The RJ-45 port is set to auto-negotiation with the following modes advertised: 1000HDX, 100FDX, 100HDX, 10FDX, 10HDX                     |
| 100, an, fdx                  | Based on the<br>link partner | The RJ-45 port is set to auto-negotiation with the following modes advertised: 100FDX, 10HDX, 10FDX, 10HDX                               |
| 100, an, hdx                  | Based on the<br>link partner | The RJ-45 port is set to auto-negotiation with the following modes advertised: 100HDX, 10FDX, 10HDX                                      |
| 10, an, fdx                   | Based on the<br>link partner | The RJ-45 port is set to auto-negotiation with the following modes advertised: 10FDX, 10HDX                                              |
| 10, an, hdx                   | Based on the<br>link partner | The RJ-45 port is set to auto-negotiation and advertises: 10HDX                                                                          |
| 1000, man, fdx                | Based on the<br>link partner | The RJ-45 port is set to auto-negotiation with the following modes advertised: 1000FDX (When set to 1000, the port is always in AN mode) |
| 1000, man, hdx                | Based on the<br>link partner | The RJ-45 port is set to auto-negotiation with the following modes advertised: 1000HDX (When set to 1000, the port is always in AN mode) |
| 100, man, fdx                 | Man, 100, FDX                | The RJ-45 port is set to manual negotiation and is forced to: 100FDX                                                                     |
| 100, man, hdx                 | Man, 100, HDX                | The RJ-45 port is set to manual negotiation and is forced to: 100HDX                                                                     |
| 10, man, fdx                  | Man,10, FDX                  | The RJ-45 port is set to manual negotiation and is forced to: 10FDX                                                                      |
| 10, man, hdx                  | Man, 10, HDX                 | The RJ-45 port is set to manual negotiation and is forced to: 10HDX                                                                      |

The RJ-45 port will operate per the Port Configuration Matrix below.

#### RJ-45 Port Configuration Matrix

# NOTE: The module only supports auto-negotiation when configured for 1000. So when the 1000, Man, FDX or 1000, Man, HDX is used, the module still auto-negotiates with its link partner per the table above.

The 1G fiber port will operate per the Port Configuration Matrix below.

| Port Attribute<br>-mo setting | Port Configuration | Mode of Operation                                                      |
|-------------------------------|--------------------|------------------------------------------------------------------------|
| an                            | AN, 1000, FDX      | 1000M Fiber port set to AN with the followings mode advertised 1000FDX |
| man                           | Man, 1000, FDX     | 1000M Fiber port set to MAN and is forced to 1000FDX                   |

#### 1G Fiber Port Configuration Matrix

10G SFP+ ports are set to full duplex, manual operation.

When loop protection is enabled on a port (*-ena loop -p x*), the port will generate Configuration Test Protocol (CTP) frames. When the module receives its own CTP message either on the generating port or another port, loop prevention will automatically block the port from sending out normal user data until the loop is removed.

When a port is blocked, the port will continue to send out periodic CTP frames in order to determine if the block has been removed. When the module does not receive its own CTP message either on the generating or another port, the port will be unblocked.

When port security is enabled on a port (*-ena secure -p x*), the port will dropped all unknown Unicast and Multicast addresses. When port security is disabled, frames with unknown Unicast and Multicast addresses will be able to transmitted based on VLAN forwarding and learned MAC address forwarding rules.

To configure Port 3 (RJ-45) for 100M FDX manual operation, use the -mo command.

```
> port -p 3 -mo 100,man,fdx
```

To configure port F1 for manual operation, use the -mo command.

```
> port -p Fl -mo man
```

The example below enables port mirroring of Port 1 to Port 2.

```
> port -p 1 -ena mirror,2
```

To display the port attributes, use the *port -s* command.

```
> port -s
Port F1 is named "Port F1", MTU 10240 bytes
     Port mode is SFP: Copper 1000, AN, FDX (No link)
     Port flow control is disabled
     Port output is enabled
     MAC learning is enabled: active
     Port mirroring is disabled
     Port security is disabled
     Loop protection is disabled
     Loop protection transmit interval is 1 sec
     Loop protection type: none
Port F2 is named "Port F2", MTU 10240 bytes
     Port mode is SFP: Fiber 1000, AN, FDX (No link)
     Port flow control is disabled
     Port output is enabled
     MAC learning is enabled: active
     Port mirroring is disabled
     Port security is disabled
     Loop protection is disabled
     Loop protection transmit interval is 1 sec
     Loop protection type: none
Port 1 is named "Port 1", MTU 10240 bytes
     Port mode is UTP: 1000, AN, FDX (Linked: 1000, FDX, no flow)
     Port flow control is disabled
     Port output is enabled
     MAC learning is enabled: active
     Port mirroring is disabled
     Port security is disabled
     Loop protection is disabled
     Loop protection transmit interval is 1 sec
     Loop protection type: none
```

```
Port 2 is named "Port 2", MTU 10240 bytes
     Port mode is UTP: 1000, AN, FDX (Linked: 1000, FDX, no flow)
     Port flow control is disabled
     Port output is enabled
     MAC learning is enabled: active
     Port mirroring is disabled
     Port security is disabled
     Loop protection is disabled
     Loop protection transmit interval: 1
     Loop protection type: none
Port 3 is named "Port 3", MTU 10240 bytes
     Port mode is UTP: 1000, AN, FDX (No link)
     Port flow control is disabled
     Port output is enabled
     MAC learning is enabled: active
     Port mirroring is disabled
     Port security is disabled
Port 4 is named "Port 4", MTU 10240 bytes
     Port mode is UTP: 1000, AN, FDX (Linked: 100, FDX, no flow)
     Port flow control is disabled
     Port output is enabled
     MAC learning is enabled: active
     Port mirroring is disabled
     Port security is disabled
     Loop protection is disabled
     Loop protection transmit interval: 1
     Loop protection type: none
Management port 1 is named "Mgt1", MTU 1518 bytes
```

#### 2.1.23 Port Access (PORTACCESS)

The *portaccess* command provides the ability to control data access to each port on the module. Port Access can be configured to block (Off) user access or enable (On) user access. Port Access enables an administrator to control user access while maintaining port configuration for easy disabling or enabling of customer service.

To configure port access, use the *portaccess* command from the CLI prompt. A list of options is displayed when the *portaccess -h* command is entered.

```
> portaccess -h
Description:
 portaccess - port access configuration
Syntax:
 portaccess [-h]
 portaccess -s
 portaccess {-ena|-dis} -p pList
 portaccess -dall
Switches:
-dall delete all 'portaccess' configured settings and restore defaults
-dis disable port access
-ena
     enable port access
     display help information
-h
   port list, [pList]: {F1,F2,1..4|all}
-p
     shows the port access configuration
-s
>
```

NOTE: Port number selection will vary depending on the model.

The options available using the *portaccess* command are shown below.

The -dis switch disables access to the selected port.

The -ena switch enables access to the selected port.

The -h switch displays the help screen presented above. It is static and provides help information for the specific command.

The -p switch selects the port to be enabled or disabled. The default setting is all.

The -*s* switch displays the port access configuration.

To disable Port 2, use the *portaccess -dis -p 2* command.

```
> portaccess -dis -p 2
```

To display the port access configuration, use the portaccess -s command.

```
> portaccess -s
Port F1 enabled
Port F2 enabled
Port 1 enabled
Port 2 disabled
Port 3 enabled
Port 4 enabled
```

#### 2.1.24 Port Statistics (PORTSTAT)

The *portstat* command provides the ability to display the port statistics on the module.

To display the port statistics, use the *portstat* command from the CLI prompt. A list of options is displayed when the *portstat* -*h* command is entered.

```
> portstat -h
Description:
   portstat - port statistic configuration
Syntax:
   portstat [-h]
   portstat -s -p pNum
   portstat -clr -p pNum
Switches:
-clr clear port statistics
-h display help information
-p port number, [pNum]: {F1,F2,1..4|mgt1|all}
-s shows current status
>
```

#### **NOTE:** Port number selection will vary depending on the model.

The options available using the *portstat* command are shown below.

The -clr switch clears the current port statistics.

The -h switch displays the help screen presented above. It is static and provides help information for the specific command.

The -p switch selects which port statistic is displayed.

The -*s* switch displays the selected port statistics.

## To display the port statistics for Fiber Port 1, use the *portstat -s -p f1* command.

| ransmission Coun | ters       | Receive Counters |            |
|------------------|------------|------------------|------------|
|                  |            | Packets          | 2367       |
| Total Octets     | 715116     | Total Octets     | 639052     |
| Good Pkts        | 1766       | Good Pkts        | 2367       |
| Pause Pkts       | 0          | Pause Pkts       | 0          |
| Unicast Pkts     | 1404       | Unicast Pkts     | 1346       |
| Multicast Pkts   | 362        | Multicast Pkts   | 625        |
| Broadcast Pkts   | 0          | Broadcast Pkts   | 396        |
| Errored Pkts     | 0          | Errored Pkts     | 0          |
| Dropped Pkts     | 0          | Dropped Pkts     | 0          |
| Bad Events       | 0          | FCS Errors       | 0          |
| Deferred         | 0          | Symbol Errors    | 0          |
| Collisions:      |            | CRC/Alignment    | 0          |
| Total            | 0          | Undersized       | 0          |
| Single           | 0          | Oversized        | 0          |
| Multiple         | 0          | Fragments        | 0          |
| Late             | 0          | Jabber           | 0          |
| Excessive        | 0          | Alignment        | 0          |
| Transmit Packets | by Queue   | Receive Packets  | by Size    |
| Queue 0          | 1766       | 64 Octets        | 481        |
| Queue 1          | 0          | 65-127           | 499        |
| Queue 2          | 0          | 128-255          | 584        |
| Queue 3          | 0          | 256-511          | 17         |
| Queue 4          | 0          | 512-1023         | 786        |
| Queue 5          | 0          | 1024-10240       | 0          |
| Queue 6          | 0          |                  |            |
| Queue 7          | 0          |                  |            |
| Tx Throughput    | 0.024 Mbps | Rx Throughput    | 0.024 Mbps |
| Tx Utilization   | 0.002%     | Rx Utilization   | 0.002%     |

#### 2.1.25 Protocol (PROTOCOL)

The *protocol* command provides the ability to enable/disable specific protocols available on the module. FTP, HTTP, HTTPS, IP, serial, Telnet and flow control can be configured using the *protocol* command.

To configure the protocols, use the *protocol* option from the CLI prompt. A list of options is displayed when the *protocol* -*h* command is entered.

```
> protocol -h
Description:
 protocol - protocol configuration
Syntax:
 protocol [-h]
 protocol -s
 protocol -ena|-dis {flow|ftp|http|https|ip|serial|telnet}
 protocol -cfn filename
 protocol -dall
Switches:
-cfn SSL/TLS certificate file name, [filename]: 0 to 45 ASCII characters
-dall delete all 'protocol' configured settings and restore defaults
-dis disable function: {flow|ftp|http|https|ip|serial|telnet}
-ena enable function: {flow|ftp|http|https|ip|serial|telnet}
       [flow] flow control, dflt disabled
        [ftp] FTP protocol, dflt disabled
        [http] HTTP protocol (web page), dflt enabled
        [https] HTTPS protocol (web page), dflt enabled
       [ip] IP protocol, dflt enabled
       [serial] serial console port, dflt enabled
       [telnet] Telnet protocol, dflt enabled
-h
      display help information
-s
      show current configuration
>
```

The options available using the *protocol* command are shown below.

The -cfn switch sets the SSL/TLS certificate file name for the product.

The -dis and -ena switches disables or enables the following:

| flow   | Disables or enables global flow control on the module. |
|--------|--------------------------------------------------------|
| ftp    | Disables or enables FTP protocol on the module.        |
| http   | Disables or enables HTTP protocol on the module.       |
| https  | Disables or enables HTTPS protocol on the module.      |
| ip     | Disables or enables IPv4 protocol on the module.       |
| serial | Disables or enables serial console port on the module. |
| telnet | Disables or enables Telnet protocol on the module.     |

The -h switch displays the help screen presented above. It is static and provides help information for the specific command.

The -s switch displays the protocol configuration.

To enable FTP, use the following command.

```
> protocol -ena ftp
```

To disable Telnet, use the following command.

> protocol -dis telnet

If HTTPS is enabled and a certificate file is not configured via the *-cfn* command the self-generated certificate is used. If HTTPS is enabled and a certificate file is configured via the *-cfn* command the user downloaded certificate is used. If HTTPS is enabled SSL 2 & 3 and TLS 1.2 are used for web page access.

To display the configuration of the protocols, use the protocol -s command.

```
> protocol -s
IP protocol enabled
Telnet protocol enabled
FTP protocol disabled
http protocol enabled
Serial console enabled
Flow control disabled
Certificate file self-generated
>
```

#### 2.1.26 Power Sourcing Equipment (PSE)

#### Only supported on OmniConverter and RuggedNet PoE models.

The *pse* command provides the ability to configure PoE scheduler, heartbeat parameters, LLDP-MED and PoE power settings on each RJ-45 port.

The PoE Scheduler provides the ability to configure the time and day for PoE power to be turned On and Off. Up to 100 scheduling events can be configured with a maximum of 8 per port.

To configure the power sourcing options on the RJ-45 ports for a PoE+ model, use the *pse* command from the CLI prompt. A list of options is displayed when the *pse* -*h* command is entered.

```
> pse -h
Description:
 pse - power source equipment configuration
Svntax:
 pse [-h]
 pse -s [-p pList]
 pse -p pList [-mode pMode] [-reset]
        [{-ena|-dis} {heartbeat|lldp-med|mdi-tlv}]
        [-i iTime] [-pderr eNum] [-hdfr iTime]
        [-pdint initNum] [-pdip ipAddr] [-pdmo {restart|ignore|shutdown}]
 pse -a -p pList -sched onTime,offTime,sDays [{-ena|-dis} schedule] [-pn pName]
 pse -m -idx sIdx [-p pList] [-sched [onTime], [offTime], [sDays]] [-pn pName]
        [{-ena|-dis} schedule]
 pse {-ena|-dis} schedule
 pse -d -idx sIdx
 pse -dall
Switches:
      add a new PoE scheduler
-a
      delete an existing PoE scheduler
-d
-dall delete all PSE configured settings, instances, and restore defaults
-dis disable function: {heartbeat|lldp-med|mdi-tlv|schedule}
-ena enable function: {heartbeat|lldp-med|mdi-tlv|schedule}
        [heartbeat] selects heartbeat ping, dflt disabled
        [lldp-med] selects LLDP-MED support for PoE PDs, dflt enabled
        [mdi-tlv] select IEEE MDI TLV support for PoE PDs, dflt enabled
        [schedule] selects scheduled on/off times, dflt enabled
-h
      display help information
-hdfr heartbeat restart defer in sec, [iTime]: {10..300}, dflt 60
- i
      heartbeat interval in sec, [iTime]: {1..300}, dflt 1
-idx PoE scheduler index
      modify existing PoE scheduler
-m
-mode pse mode, [pMode]: {af|at|off}
        [af] selects PSE enabled, advertising 802.3af
        [at] selects PSE enabled, advertising 802.3af/at, dflt
        [off] selects PSE disabled
      port list, [pList]: {1..4}
-p
-pderr number consecutive lost heartbeats for error, [eNum]: {1..100}, dflt 3
-pdint number of times to restart PD after error, [initNum]: {0..16384}, dflt 0
        0 = no stop
-pdip ip address of PD for heartbeat, [ipAddr]
-pdmo error mode action for PD error: {ignore|restart|shutdown}
       [ignore] no action when error condition is entered, dflt
        [restart] forces a power down and power up on the PSE ports
        [shutdown] shutdown PSE power for errored port
      PoE scheduler profile name, [pName]: 1 to 32 ASCII characters
-pn
-reset restart PoE power on selected ports
-s
      show current configuration
-sched schedule power on and off time, [onTime,offTime,sDays]
        [onTime] Time of day when power is enabled, in form of "24hr:min:sec"
        [offTime] Time of day when power is disabled in form of "24hr:min:sec"
           example "07:30:00,18:00:00"
        [sDays] Scheduler days, where the list contains one or more of:
          "Sun, Mon, Tue, Wed, Thu, Fri, Sat", separated by commas, dflt all days
>
```

#### NOTE: Port number selection will vary depending on the model.

To configure the power sourcing options on the RJ-45 ports for a HPoE or HPoEBT model, use the *pse* command from the CLI prompt. A list of options is displayed when the *pse* -*h* command is entered.

```
> pse -h
Description:
 pse - power source equipment configuration
Svntax:
 pse [-h]
 pse -s [-p pList]
 pse -p pList [-mode pMode] [-reset]
        [{-ena|-dis} {heartbeat|lldp-med|mdi-tlv}]
        [-i iTime] [-pderr eNum] [-hdfr iTime]
        [-pdint initNum] [-pdip ipAddr] [-pdmo {restart|ignore|shutdown}]
 pse -a -p pList -sched onTime, offTime, sDays [{-ena|-dis} schedule] [-pn pName]
 pse -m -idx sIdx [-p pList] [-sched [onTime],[offTime],[sDays]] [-pn pName]
        [{-ena|-dis} schedule]
 pse {-ena|-dis} schedule
 pse -d -idx sIdx
 pse [{-ena|-dis} pslimit] [-pmax pwrMax]
 pse -dall
Switches:
-a
      add a new PoE scheduler
-d
      delete an existing PoE scheduler
-dall delete all PSE configured settings, instances, and restore defaults
-dis disable function: {heartbeat|lldp-med|mdi-tlv|pslimit|schedule}
-ena
      enable function: {heartbeat|lldp-med|mdi-tlv|pslimit|schedule}
        [heartbeat] selects heartbeat ping, dflt disabled
        [lldp-med] selects LLDP-MED support for PoE PDs, dflt enabled
        [mdi-tlv] select IEEE MDI TLV support for PoE PDs, dflt enabled
        [pslimit] selects PSE availability, dflt enabled (global)
        [schedule] selects scheduled on/off times, dflt enabled
-h
      display help information
-hdfr heartbeat restart defer in sec, [iTime]: {10..300}, dflt 60
- i
      heartbeat interval in sec, [iTime]: {1..300}, dflt 1
-idx PoE scheduler index
      modify existing PoE scheduler
-m
-mode pse mode, [pMode]: {af|at|auto|force|off}
        [af] selects PSE enabled, advertising 802.3af
        [at] selects PSE enabled, advertising 802.3af/at
        [auto] selects PSE enabled, advertising max power possible, dflt
        [force] selects PSE enabled and supplying up to 100W of power
        [off] selects PSE disabled
-p
      port list, [pList]: {1..4}
-pderr number consecutive lost heartbeats for error, [eNum]: {1..100}, dflt 3
-pdint number of times to restart PD after error, [initNum]: {0..16384}, dflt 0
        0 = no stop
-pdip ip address of PD for heartbeat, [ipAddr]
-pdmo error mode action for PD error: {ignore|restart|shutdown}
        [ignore] no action when error condition is entered, dflt
        [restart] forces a power down and power up on the PSE ports
        [shutdown] shutdown PSE power for errored port
-pmax specifies maximum module PSE power (watts), [pwrMax]: {1..n}, dflt 125W
      PoE scheduler profile name, [pName]: 1 to 32 ASCII characters
-pn
-reset restart PoE power on selected ports
      show current configuration
-s
-sched schedule power on and off time, [onTime,offTime,sDays]
        [onTime] Time of day when power is enabled, in form of "24hr:min:sec"
        [offTime] Time of day when power is disabled in form of "24hr:min:sec"
           example "07:30:00,18:00:00"
        [sDays] Scheduler days, where the list contains one or more of:
          "Sun, Mon, Tue, Wed, Thu, Fri, Sat", separated by commas, dflt all days
```

#### **NOTE:** Port number selection will vary depending on the model.

The options available using the *pse* command are shown below.

The -*a* switch adds a new PoE scheduling profile.

The *-d* switch deletes an existing PoE scheduling profile.

The *-dis* and *-ena* switches disable or enable PSE functions on the module.

| heartbeat | Disables/enables the heartbeat signal used to verify connectivity to the PD. heartbeat |
|-----------|----------------------------------------------------------------------------------------|
|           | is disabled by default.                                                                |

```
lldp-med Disable/enables LLDP-MED support for PoE PDs.
```

*mdi-tlv* Disables/enables IEEE MDI TLV support for PoE PDs.

#### pslimit is only available on OmniConverter and RuggedNet HPoE or HPoEBT models.

- *pslimit* Disables/enables PSE power limit. When enabled the module will not allow a powered device(PD) to request/draw more than the module is capable of providing. The port will be limited to available PSE power.
- *schedule* Disables/enables PSE power scheduler. PoE power on each port can be enabled or disabled based upon the Time of Day. PoE power can be scheduled to be turned ON and OFF multiple times during the day.

The -h switch displays the help screen presented above. It is static and provides help information for the specific command.

The -hdfr switch selects the transmission interval delay before heartbeat pings are restarted after a reset.

The -*i* switch configures the transmission interval of the heartbeat signal. The default value is 1 second.

The *-m* switch modifies an existing PoE schedule.

The *-mode* switch configures the power sourcing mode for the port. PoE power can be disabled, auto detect to 802.3af, auto detect to 802.3af/at, Forced ON or advertise max power.

| auto detect 802.3af        | Enables the PSE function and advertise 802.3af mode (15W).                                                                                                    |
|----------------------------|----------------------------------------------------------------------------------------------------|
| auto detect 802.3at        | Enable the PSE function and advertise 802.3af/at mode (30W).                                                                                                    |
| auto is only available on  | n OmniConverter and RuggedNet HPoE or HPoEBT models.                                                                                                    |
| auto                       | Enable the maximum PSE power per the negotiated class will be available.<br>802.3bt detection/negotiation supports classification up to class 8 devices.                |
| force is only available of | n OmniConverter and RuggedNet HPoE or HPoEBT models.                                                                                                    |
| force                      | PSE power (60W or 100W depending on the model) is applied regardless of the advertised state of the PD. This feature allows interoperability with pre-802.3bt products. |
|                            |                                                                                                    |

The *-p* switch selects the port number.

The *-pderr* switch configures the number of consecutive lost heartbeats before an error condition is declared. The default value is 3 lost heartbeat signals.

The *-pdint* switch configures the number of times a PD is restarted when *pdmode* is set to restart. The default value is 0 indicating no limit to the number of restarts.

The *-pdip* switch configures the IP address of the PD. The IP address of the PD is used for the heartbeat signal.

The -pdmo switch configures what action is taken when a heartbeat error condition is detected.

*ignore* Indicates the error condition is ignored. *ignore* is the default setting.

*restart* Indicates the power to the selected port (PD) is cycled Off and On.

*shutdown* Indicates the power to the selected port (PD) is turned Off.

#### The *pmax* is only available on OmniConverter and RuggedNet HPoE or HPoEBT models.

The *-pmax* switch specifies the maximum PSE power for the module.

The -pn switch configures the name of the scheduling profile.

The *-reset* switch removes and reapplies power to the selected port.

The -s switch displays the PSE configuration.

The *-sched* switch sets the time when power is applied during the day and when the power is turned off for each port.

To reset the power to Port 1, use the following command.

```
> pse -reset -p 1
```

To schedule a time for PSE power to be turned ON (7:00AM) and OFF (7:00PM) on Port P1, use the following command.

```
> pse -a -sched "07:00:00,19:00:00" -p 1 -ena schedule
```

Use the pse -s command to display the PSE configuration. Only the status for Port 1 is shown.

```
> pse -s
Total power available: 125W
Total power supplied: 0.0000W
PSE power limit: enabled
Port 1 PSE status
   PSE port: enabled
   PSE port mode: auto
    LLDP-MED: enabled
    IEEE MDI TLV: enabled
    PD mode/status: not detected
    Voltage supplied: 0.00V
    Current supplied: 0.00mA
    Heartbeat: disabled
    Heartbeat IP address: 0.0.0.0
    Heartbeat interval: 1s
    Heartbeat detection: 3 lost responses
    Heartbeat error action: Ignore
    Heartbeat number of restarts: 0
    Heartbeat defer time after port restart: 60s
    Heartbeat status: Disabled
PoE Scheduler: Globally enabled
1, "", enabled, time on: 07:00:00 time off: 19:00:00 days: Sun, Mon, Tue, Wed, Thu, Fri, Sat
ports: 1
```

#### 2.1.27 Restart (RESTART)

The *restart* command provide the ability to restart (warm boot) the module.

Use the *restart* option from the CLI prompt to restart the module. A list of options is displayed when the *restart* -h command is entered.

```
> restart -h
Description:
   restart - restart module
Syntax:
   restart [-h]
   restart -boot [-back]
Switches:
-back reboot from backup application image
-boot warm boot the module
-h display help information
>
```

The options available using the *restart* command are shown below.

The *-back* switch makes the backup application image active.

The -boot switch performs a warm boot on the module.

The -h switch displays the help screen presented above. It is static and provides help information for the specific command.

To restart the module, use the restart -boot command.

```
> restart -boot
```

To swap the backup and current images and restart the module, use the restart -boot -back command.

```
> restart -boot -back
```

#### 2.1.28 Restore to Factory Defaults (RESTORE)

The *restore* command provides the ability to restore the module to factory default settings.

Use the *restore* option from the CLI prompt to restore factory defaults. A list of options is displayed when the *restore -h* command is entered.

```
> restore -h
Description:
 restore - restore module defaults
Syntax:
 restore [-h]
 restore -s
 restore -a [fName]
 restore -d [fName]
 restore -r rType [-keep]
Switches:
-a add new local default settings file based upon current settings
-d delete current local default settings file
-h display help information
-keep restore all but IP based settings IP address, subnet, gateway
-r restore default, [rType]: {factory|file,fName|local|previous}
-s show current configuration files
>
```

The options available using the *restore* command are shown below.

The -*a* switch creates a new local configuration file.

The *-d* switch deletes the current local configuration file.

The -h switch displays the help screen presented above. It is static and provides help information for the specific command.

The -keep switch maintains the current IP setting after the module has been restored to factory defaults.

The -*r* switch restores the module to factory defaults or to a configuration file stored on the module.

The *-s* switch displays the restore status.

To create a local configuration file based on the current module configuration, use the restore -a command.

> restore -a

To display the restore status, use the restore -s command.

```
> restore -s
Name Size
discard.ini 2434
previous.ini 2793
current.ini 2794
>
```

To restore the module to factory default settings, use the restore -r factory command.

The module is rebooted and the factory default settings are restored.

#### 2.1.29 Save (SAVE)

To save the changes when using the CLI, use the *save* command from the CLI prompt. A list of options is displayed when the *save -h* command is entered.

```
> save -h
Description:
   save - save configuration changes into permanent memory
Syntax:
   save
   save -h
   save -s
Switches:
-h   display help information
-s   show current status
>
```

The options available using the *save* command are shown below.

The -h switch displays the help screen presented above. It is static and provides help information for the specific command.

The -s switch displays the current state of the changes made to the module.

Use the save -s command to see if the recent changes have been saved.

```
> save -s
Save status: some parameters have been changed and have not been stored into Permanent
memory
>
```

To save the changes, use the save command.

```
> save
> save -s
Save status: all parameters have been stored into Permanent memory
>
```

NOTE: If power is removed before the *save* command is initiated, the changes made with the CLI are lost.

#### 2.1.30 Create and Run a Script File (SCRIPT)

The *script* command provides the ability to create, run and save a configuration file to the module. After a file has been opened, all typed CLI commands are written to the file. None of the commands typed are executed, only written to the open file. After the file is closed, the *-run* command can be used to execute the saved CLI commands.

To create a script file on the module, use the *script* command from the CLI prompt. A list of options is displayed when the *script* -*h* command is entered.

```
> script -h
Description:
 script - create and execute script files
Syntax:
 script [-h]
 script -s
 script -d scriptName.osf
 script -close
 script -open scriptName.osf
 script -run scriptName.osf
 script -type scriptName.osf
Switches:
-close close the currently open script file
-d delete script file, [scriptName.osf]
-h display help information
-open open script file, [scriptName.osf]
-run execute script file, [scriptName.osf]
-s show current script file list
-type type the selected file, [scriptName.osf]
>
```

The options available using the script command are shown below.

The -close switch stops the capture of all typed commands and saves the file.

The -*d* switch allows a script file to be deleted.

The -h switch displays the help screen presented above. It is static and provides help information for the specific command.

The *-open* switch starts the capture of all typed commands.

The -run switch executes the script file.

The -*s* switch displays the scripts files stored on the module.

The *-type* switch displays the contents of the selected script file.

To create a script file, use the -open command. The filename must have the .osf extension.

```
> script -open Config.osf
```

All CLI commands typed after the file has been opened is automatically saved in the file. Once complete with the configuration, close the file using the *-close* command.

> script -close

To execute the script file, use the *script -run <filename>* command.

#### 2.1.31 Firmware Update using Serial Console (SERUPDATE)

The *serupdate* command allows the firmware to be updated from the serial console port using the xmodem protocol.

To update the firmware using the serial console port, use the *serupdate* command from the CLI prompt. A list of options is displayed when the *serupdate* -*h* command is entered.

```
> serupdate -h
Description:
   serupdate - upload firmware update via the serial port
Syntax:
   serupdate [-h]
   serupdate -s
   serupdate [-trans]
Switches:
-h display help information
-s show current selection
-trans transfer the selected file
>
```

The options available using the serupdate command are shown below.

The -h switch displays the help screen presented above. It is static and provides help information for the specific command.

The -s switch displays the method of transfer and status.

The -trans switch starts the xmodem process of updating the firmware using the serial console port.

To update the firmware on the module, use the following command.

```
> serupdate -trans
rc = Firmware download started to destination /usr/bin/rx -bv /rwdata/swctl/updates/fw.dat
rx: ready to receive /rwdata/swctl/updates/fw.dat
```

The module is ready to receive the firmware using xmodem protocol. Using TeraTerm or Procomm, transfer the firmware to the module.

NOTE: OmniConverter GPoE+/M 8 Port RJ-45 Fixed Fiber models (9520-x-x8-xx - 9531-x-x8-xx) and RuggedNet GPoE+/Mi 8 Port RJ-45 Fixed Fiber models (9540-x-x8-xx - 9551-x-x8-xx) with firmware 2.3.9 cannot be downgraded to any firmware revision. The models can be upgraded from 2.3.9.

| <u></u> | OM3:57600baud - Tera 1                                            | erm VT                  |                                     |                     |           |                                  | - <b>-</b> X                         |
|---------|-------------------------------------------------------------------|-------------------------|-------------------------------------|---------------------|-----------|----------------------------------|--------------------------------------|
| File    | Edit Setup Control                                                | Window                  | Help                                |                     |           |                                  |                                      |
|         | New connection<br>Duplicate session<br>Cygwin connection          | Alt+N<br>Alt+D<br>Alt+G | Technical Sales/Produ<br>On the web | Supp<br>ucts<br>at: | ort:<br>: | (949) 25<br>(800) 67<br>www.omni | 0-6510<br>5-8410<br>tron-systems.com |
|         | Log<br>Comment to Log<br>View Log<br>Show Log dialog<br>Send file |                         | 7-50                                |                     |           |                                  |                                      |
|         | Transfer                                                          | ۱.                      | Kermit                              | •                   | 1         |                                  | _                                    |
|         | SSH SCP                                                           |                         | XMODEM                              | +                   | Rec       | eive                             | 'rwdata/swctl/upda                   |
|         | Change directory                                                  |                         | YMODEM                              | +                   | Sen       | d                                |                                      |
|         | Replay Log                                                        |                         | ZMODEM                              | dat                 | dat       |                                  |                                      |
|         | TTY Record                                                        |                         | B-Plus                              | •                   |           |                                  | •                                    |
|         | TTY Replay                                                        |                         | Quick-VAN                           | •                   |           |                                  |                                      |
|         | Print                                                             | Alt+P                   |                                     |                     |           |                                  |                                      |
|         | Disconnect                                                        | Alt+I                   |                                     |                     |           |                                  |                                      |
|         | Exit                                                              | Alt+Q                   |                                     |                     |           |                                  |                                      |
|         | Exit All                                                          |                         |                                     |                     |           |                                  |                                      |

Select the location of the firmware file.

| 🚇 Tera Term: XMODEM Send                                                                                | -                                                                                      | ×                                                             |
|----------------------------------------------------------------------------------------------------|----------------------------------------------------------------------------------------|---------------------------------------------------------------|
| Look in: 🌗 teraterm                                                                                     | - 🧿 🎓 😕                                                                                |                                                               |
| Name                                                                                                    | Date modified                                                                          | Туре 🔺                                                        |
| <ul> <li>cygterm+-i686</li> <li>cygterm+-x86_64</li> <li>lang</li> <li>plugin</li> <li>theme</li> </ul> | 4/26/2016 9:30<br>4/26/2016 9:30<br>4/26/2016 9:30<br>4/26/2016 9:30<br>4/26/2016 9:30 | File fold<br>File fold<br>File fold<br>File fold<br>File fold |
| •                                                                                                    |                                                                                        | +                                                             |
| File name:                                                                                              |                                                                                        | Open                                                          |
| Files of type: All(*.*)                                                                                 | •                                                                                      | Cancel                                                        |
|                                                                                                    |                                                                                        | Help                                                          |
| Option                                                                                                  |                                                                                        |                                                               |

Updating the firmware using the serial console port can take a very long time. Please be patient when updating the firmware using the serial console port.

#### 2.1.32 SFP (SFP)

# Only supported on models with SFP ports.

The *sfp* command displays the digital diagnostic information on the selected SFP port.

To display the digital diagnostic information, use the sfp command from the CLI prompt. A list of options is displayed when the sfp -h command is entered.

```
> sfp -h
Description:
   sfp - small form pluggable port information
Syntax:
   sfp [-h]
   sfp -list
   sfp -s [-p pList]
Switches:
   -h   display help information
   -list list all SFP part numbers installed
   -p   port list, [pList]: {F1,F2}
   -s   show current status
>
```

#### NOTE: Port number selection will vary depending on the model.

The options available using the *sfp* command are shown below.

The -h switch displays the help screen presented above. It is static and provides help information for the specific command.

The -list switch lists the SFP transceivers installed in the module.

The *-p* switch selects the SFP port number.

The -s switch displays the digital diagnostic information for the selected port.

To display the SFP transceivers installed in the module, use the sfp -list command.

```
> sfp -list
Port = F1: Omnitron, p/n 7207-1, s/n A129070363
Port = F2: Omnitron, p/n 7207-1, s/n B909050136
>
```

To display the information for Fiber Port 1, use the *sfp* -*s* -*p f1* command.

> sfp -s -p fl Port = F1Address A0 Page Contents \_\_\_\_\_ 10: 00 00 00 04 F 6D 6E 69 74 72 6F 6E 20 53 79 73 ....Omnitron Sys 20: 74 65 6D 73 00 00 06 87 37 32 30 37 2D 31 20 20 tems....7207-1 30: 20 20 20 20 20 20 20 20 30 31 30 30 05 1E 00 03 0100.... 40: 00 1A 00 00 45 35 32 39 30 36 30 36 33 39 20 20 ....E529060639 50: 20 20 20 20 31 34 30 36 30 35 20 20 58 B0 01 70 140605 X..p Address A2 Page Contents \_\_\_\_\_ 00: 5A 00 F6 00 55 00 FB 00 92 7C 6B 6C 8A AC 72 10 Z...U....|kl..r. 10: 2A 91 02 8E 25 8F 02 C1 12 54 01 A2 0E 8F 02 0E \*...%.0...T..... 20: 94 C7 01 7E 76 2E 02 F9 00 00 00 00 00 00 00 00 ...~v..... 40: 00 00 00 00 3E 29 A4 59 BE 29 A4 59 03 E6 F6 3C ....>).Y.).Y...< 50: 01 B1 00 00 01 00 FB 00 01 00 01 F4 00 00 00 35 .....5 60: 39 30 80 80 0A 08 06 58 2C 00 00 00 00 00 00 F8 90.....X,.... SFP Type: 1000BASE-LX Bit rate: 1300 Mbps Wavelength: 1310nm Link length: 120m Vendor Name: Omnitron Systems Vendor Part Number: 7207-1 Vendor Serial Number: E529060639 Date Code: 06/05/2014 Temperature: 41.7C Vcc: 3.3v Bias current: 15.0ma Tx power: -6.2 dBm Rx power: -7.2 dBm

>

#### 2.1.33 Display the Common Configuration Parameters (SHOWCONFIG)

The *showconfig* command displays the commonly configured parameters on the module. The parameters that are displayed are: *ver*, *ip*, *port*, *protocol*, *time*, *module*, *pse*, *sfp*, *acl*, *bwp*, *cos*, *ethertype*, *switchport*, *vlan* and *traphost*.

To display the parameters, use the *showconfig* command from the CLI prompt. A list of options is displayed when the *showconfig* -h command is entered.

```
> showconfig -h
Description:
   showconfig - show basic configuration information status
Syntax:
   showconfig [-h]
   showconfig -s [-ver]
Switches:
-h display help information
-s show current configuration
-ver verbose show
>
```

The options available using the *showconfig* command are shown below.

The -h switch displays the help screen presented above. It is static and provides help information for the specific command.

The -s switch displays the current state of each showconfig parameter.

The -ver switch displays additional commands (*contact, lr, rstp, lag, mrp, switch, portaccess, user, save, aaa, igmp, lldp, sntp, ssh, smtp, snmp, stormcontrol* and *traps*).

Use the *showconfig* -s command to display the configuration of the module.

#### 2.1.34 Short Message Service (SMS)

The *sms* command provides the ability to configure Short Messaging Service (SMS) on the module. SMS is a protocol used for sending short messages over wireless networks.

SMS uses email to send SMS messages, so an email server must be configured using SMTP prior to configuring the SMS parameters.

To configure the module to support SMS, use the *sms* command from the CLI prompt. A list of options is displayed when the *sms* -h command is entered.

```
> sms -h
Description:
 sms - sms configuration
Syntax:
 sms [-h]
 sms -s
 sms [-ena|-dis sms] [-from fAddr]
 sms -a -phone phoneNum [-level sLevel]
 sms -m -idx sIdx [-phone phoneNum] [-level sLevel]
 sms -d -idx sIdx
 sms -dall
Switches:
-a add a new SMS phone number
-d delete an existing SMS phone number
-dall delete all SMS configured settings and restore defaults
-dis disable function: {sms}
-ena enable function: {sms}
      [sms] SMS messaging enable/disable, dflt disabled
-from email from-address, [fAddr]: 1-254 ASCII characters
-h display help information
-idx SMS phone number instance index, [sIdx]
     modify an existing SMS phone number instance
-m
-level minimum level for sms entries, [sLevel]:
      {alert|critical|debug|emergency|error|info|notice|warning}, dflt info
-phone phone number recipient, [phoneNum]: 1-254 ASCII characters,
      for example: 1112223456@serviceproviderxyz.com
     show current configuration
-s
>
```

The options available using the sms command are shown below.

The *-a* switch add a new SMS phone number.

The -d switch deletes an existing SMS phone number.

The -dall switch deletes all SMS configured settings and restore factory defaults.

The -dis and -ena switches disables or enables SMS protocol.

The *-from* switch configures the email address of the person the text messages are from.

The -h switch displays the help screen presented above. It is static and provides help information for the specific command.

The *-idx* switch configures the instance index number.

The *-m* switch modifies an existing instance.

The -level switch configures the minimum level for SMS entries.

The -phone switch configures the phone number of the SMS recipient.

The *-s* switch displays the configured settings.

Use the *sms* -*s* command to display the SMS configuration.

```
> sms -s
SMS forwarding disabled
SMS from address ""
Phone numbers none configured
```

The SMS phone number (*-phone*) is the email address associated with the mobile phone. It is determined by using the mobile phone number and mobile service provider gateway domain.

| Carrier           | SMS gateway domain                            | MMS gateway domain                        |
|-------------------|-----------------------------------------------|-------------------------------------------|
| Alltel            | [10-digit number]@message.alltel.com          | [10-digit number]@mms.alltelwireless.com  |
| AT&T              | [10-digit number]@txt.att.net                 | [10-digit number]@mms.att.net             |
| Boost Mobile      | [10-digit number]@myboostmobile.com           | [10-digit number]@myboostmobile.com       |
| Cricket Wireless  | [10-digit number]@sms.cricketwireless.net     | [10-digit number]@mms.cricketwireless.net |
| Google Project Fi | [10-digit number]@msg.fi.google.com           | [10-digit number]@msg.fi.google.com       |
| Republic Wireless | [10-digital number]@text.republicwireless.com |                                           |
| Sprint            | [10-digit number]@messaging.sprintpcs.com     | [10-digit number]@pm.sprint.com           |
| Straight Talk     | [10-digital number]@vtext.com                 | [10-digit number]@mypixmessages.com       |
| T-Mobile          | [10-digit number]@tmomail.net                 | [10-digit number]@tmomail.net             |
| Ting              | [10-digit number]@message.ting.com            |                                           |
| Tracfone          |                                               | [10-digit number]@mmst5.tracfone.com      |
| U.S. Cellular     | [10-digit number]@email.uscc.net              | [10-digit number]@mms.uscc.net            |
| Verizon           | [10-digit number]@vtext.com                   | [10-digit number]@vzwpix.com              |
| Virgin Mobile     | [10-digit number]@vmobl.com                   | [10-digit number]@vmpix.com               |

For example, if the mobile phone number is 555-123-4567 and the mobile service provider is AT&T, the SMS phone number (*-phone*) would be 5551234567@txt.att.net.

To configure a SMS address, use the following command examples.

```
> sms -from bobsmith.92618@gmail.con
> sms -a -phone 5551234567@txt.att.net
Phone number 1 added
> sms -ena sms
> sms -s
SMS forwarding enabled
SMS from address bobsmith.92618@gmail.con
Phone number 1: 5551234567@txt.att.net, severity info
>
```

#### 2.1.35 Simple Mail Transfer Protocol (SMTP)

The *smtp* command provides the ability to configure the Simple Mail Transfer Protocol (SMTP) parameters on the module. The SMTP is a communication protocol for electronic mail transmission.

When using Simple Mail Transfer Protocol (SMTP) to send mail, it optionally uses a combination of StartTLS and Transport Layer Security (TLS) or Secure Sockets Layer (SSL) to encrypt the mail. StartTLS is a protocol command used to inform the email server that the email client wants to upgrade from an insecure connection to a secure one using TLS or SSL.

To configure the module to support SMTP, use the *smtp* command from the CLI prompt. A list of options is displayed when the *smtp* -h command is entered.

```
> smtp -h
Description:
 smtp - smtp configuration
Svntax:
 smtp [-h]
 smtp -info
 smtp -s
 smtp [-host hName] [-name uName] [-pw uPw] [-from fAddr] [-port pNum]
      [-ena|-dis {smtp, starttls, tls}]
 smtp -a -rec eAddr [-level sLevel]
 smtp -m -idx sIdx [-rec eAddr] [-level sLevel]
 smtp -d -idx sIdx
 smtp -dall
 smtp -test sLevel:msg
Switches:
-a add a new SMTP email address instance
-d
    delete an existing SMTP email address instance
-dall delete all SMTP configured settings and restore defaults
-dis disable function: {smtp, starttls, tls}
-ena enable function: {smtp, starttls, tls}
       [smtp] SMTP function enable/disable, dflt disabled
       [starttls] STARTTLS enable/disable, dflt enabled
       [tls] TLS enable/disable, dflt disabled
-from email from-address, [fAddr]: 1-254 ASCII characters
-h display help information
-host mail server IP address or domain, [hName]: 1-253 ASCII characters
-idx SMTP email instance index, [sIdx]
-info displays SMTP email server information and connectivity status
-level minimum level for smtp entries, [sLevel]:
       {alert|critical|debug|emergency|error|info|notice|warning}, dflt info
   modify an existing SMTP email address instance
-m
-name user name, [uName]: 1-254 ASCII characters
-port SMTP destination port, [pNum]: {1..65535}, dflt 25
      user password, [uPw]: 1-32 ASCII characters
-wa-
-rec email recipient, [eAddr]: 1-254 ASCII characters
-s show current configuration
-test SMTP test message, [sLevel:msg]
       [sLevel] {alert|critical|debug|emergency|error|info|notice|warning}
       [msg] 1-160 characters
>
```

The options available using the *smtp* command are shown below.

The -*a* switch adds a new SMTP email address instance.

The -d switch deletes an existing SMTP instance.

The -dall switch deletes all SMTP settings and restores factory defaults.

The -dis switch disables SMTP event forwarding, StartTLS and TLS.

The *-ena* switch enables SMTP event forwarding, StartTLS and TLS.

The *-from* switch configures the email address of the person the email is from.

The -h switch displays the help screen presented above. It is static and provides help information for the specific command.

The -host switch configures the IP address of the SMTP mail server or domain.

The *-idx* switch configures the instance index number.

The -info switch displays the SMTP email server information and connectivity status.

The *-level* switch configures the syslog minimum severity error for forwarding events: emergency (highest), alert, critical, error, warning, notice, info (informational), debug (lowest). Only events that have a severity level greater than or equal to the configured level will be generated as an email.

The *-m* switch modifies an existing instance.

The -name switch configures the user name to be used to log into the email server.

The *-port* switch configures the SMTP port number. The default port number is 25.

The *-pw* switch configures the password for the selected email account.

The -rec switch configures one or more email recipients.

The *-s* switch displays the configured settings.

The -test switch send a test email to the email server at the specified severity level.

To display the SMTP parameters, use the *smtp* -*s* command.

```
> smtp -s
SMTP forwarding disabled
SMTP host ""
SMTP user name ""
SMTP from address ""
SMTP password *****
SMTP port number 25
TLS protocol disabled
TLS STARTTLS option enabled
Email recipients none configured
>
```

To configure SMTP forwarding, use the following command examples.

```
> smtp -host 192.168.1.1 -from jsmith@gmail.com
> smtp -name abc@xyz.com -pw 123456
> smtp -a -rec bill@gmail.com
Email recipient 1 added
> smtp -ena smtp
> smtp -ena smtp
> smtp -s
SMTP forwarding enabled
SMTP host 192.168.1.1
SMTP user name abc@xyz.com
SMTP from address jsmith@gmail.com
SMTP password *****
SMTP port number 25
TLS protocol disabled
TLS STARTTLS option enabled
Email recipient 1 bill@gmail.com, severity info
```

#### 2.1.36 Simple Network Management Protocol (SNMP)

The *snmp* command provides the ability to configure the SNMP parameters on the module.

To configure the module to support Simple Network Management Protocol (SNMP), use the *snmp* command from the CLI prompt. A list of options is displayed when the *snmp* -h command is entered.

```
> snmp -h
Description:
 snmp - simple network management protocol user configuration
Syntax:
 snmp [-h]
 snmp -s
 snmp [-rd pw] [-wr pw] [-ena|-dis {snmpv1|snmpv3}]
 snmp -user uNum [-typ uTyp] [-name uName] [-auth aPw] [-priv pPw] [-sec uSec]
     [-atype aTy] [-ptype pTy]
 snmp -dall
Switches:
-atype authentication type, [aTy]: {md5|sha}, dflt md5
-auth authentication password, [aPw]: 8-32 ASCII characters
-dall delete all SNMP configured settings and restore defaults
-dis disable function: {snmpv1|snmpv3}
-ena enable function: {snmpv1|snmpv3}
      [snmpv1] SNMPv1/v2c protocol, dflt enabled
       [snmpv3] SNMPv3 protocol, dflt enabled
-h display help information
-name user name, [uName]: 1-32 ASCII characters
-priv privacy password, [pPw]: 8-32 ASCII characters
-ptype privacy type, [pTy]: {aes|des}, dflt des
-rd read community name, [pw]: 1-32 ASCII characters
     show current configuration
-s
     user security level, [uSec]: {noAuthNoPriv,authNoPriv,authPriv}
-sec
-typ user type, [uTyp]: {admin|deny|readonly|readwrite}
-user user number, [uNum]: {1..4}
-wr
    write community name, [pw]: 1-32 ASCII characters
>
```

The options available using the *snmp* command are shown below.

The -atype switch configures the authentication hashing method; MD5 or SHA.

The *-auth* switch configures the SNMPv3 authentication password for the selected user. Authentication password can be any 8-32 alphanumeric character string. The default setting is publicguest.

The -dis switch disables SNMPv1 and SNMPv3.

The -ena switch enables SNMPv1 and SNMPv3.

The *-h* switch displays the help screen presented above. It is static and provides help information for the specific command.

The -name switch configures the user name for the selected user.

The -priv switch configures the privacy password for the selected user.

The -ptype switch configures the privacy password encryption algorithm; AES or DES.

The *-rd* switch configures the SNMPv1/2c Read Community Name . The SNMP Read Community Name is necessary for reading (get) data from the module. The name can be any 1-32 alphanumeric character string. The default setting is public.

The -*s* switch displays the SNMP configuration parameters.

The *-sec* switch configures the security level for the selected user

noAuthNoPrivAllows access without authentication and without privacy.authNoPrivAllows access with authentication, but without privacy.authPrivAllows access with authentication and with privacy. Authentication and privacyuses different algorithms for encrypting and decrypting SNMPv3 packets.

The *-typ* switch configures the SNMP user type for a user account; admin, read-write, read-only or deny.

| admin      | An admin user has full read/write privileges including user name and password changes.                      |
|------------|----------------------------------------------------------------------------------------------------|
| read-write | A read-write user has full read/write privileges with the exception of user name and password operations.   |
| read-only  | A read-only user can only view the configuration of the module and will not be allowed to make any changes. |
| deny       | A deny user does not have any access to the module.                                                         |

The -user switch configures the user number used for the configuration parameters.

The *-wr* switch configures the SNMPv1/2c Write Community Name . The SNMP Write Community Name is necessary for writing (set) data to the module. The name can be any 1-32 alphanumeric character string. The default setting is private.

To change the write community name, use the following command.

> snmp -wr public

# To display the SNMP parameters, use the *snmp -s* command.

| > snmp -s                      |              |
|--------------------------------|--------------|
| SNMPv1/v2c agent               | enabled      |
| SNMPv3 agent                   | enabled      |
| Read community name            | *****        |
| Write community name           | ****         |
| User 1 type                    | admin        |
| User 1 name                    | admin        |
| User 1 security level          | noAuthNoPriv |
| User 1 privacy password        | *****        |
| User 1 privacy encryption      | DES          |
| User 1 authentication password | *****        |
| User 1 authentication hashing  | MD5          |
| User 2 type                    | read-only    |
| User 2 name                    | guest        |
| User 2 security level          | noAuthNoPriv |
| User 2 privacy password        | *****        |
| User 2 privacy encryption      | DES          |
| User 2 authentication password | *****        |
| User 2 authentication hashing  | MD5          |
| User 3 type                    | read-only    |
| User 3 name                    | guest1       |
| User 3 security level          | noAuthNoPriv |
| User 3 privacy password        | *****        |
| User 3 privacy encryption      | DES          |
| User 3 authentication password | *****        |
| User 3 authentication hashing  | MD5          |
| User 4 type                    | read-only    |
| User 4 name                    | guest2       |
| User 4 security level          | noAuthNoPriv |
| User 4 privacy password        | *****        |
| User 4 privacy encryption      | DES          |
| User 4 authentication password | *****        |
| User 4 authentication hashing  | MD5          |

#### 2.1.37 Simple Network Time Protocol (SNTP)

The *sntp* command provides the ability to configure the module to request the time and day from a SNTP server.

To configure the module to support Simple Network Time Protocol (SNTP), use the *sntp* command from the CLI prompt. A list of options is displayed when the *sntp* -h command is entered.

```
> sntp -h
Description:
 sntp - simple network time protocol configuration
Syntax:
 sntp [-h]
 sntp -s
 sntp -dall
 sntp [-ena|-dis ntp|sntp] [-i iTime] [-z zoneVal] [-ip1 serverIP]
      [-ip2 serverIP]
Switches:
-dall delete all SNTP configured settings and restore defaults
-dis disable function: {ntp|sntp}
-ena enable function: {ntp|sntp}
      [ntp] Network Time Protocol
       [sntp] Simple Network Time Protocol
-h display help information
     time server request interval in minutes, [iTime]: {1..60}, dflt 8
-i
-ip1 time server IP address 1, [serverIP]
-ip2 time server IP address 2, [serverIP]
-s show current configuration
- z
     time zone selection, [zoneVal]
To get help screen on time zone values type "zone -h''
>
```

The options available using the *sntp* command are shown below.

The -dall switch deletes all settings and restores factory defaults.

The -dis and -ena switches disable or enable SNTP or NTP on the module.

The -h switch displays the help screen presented above. It is static and provides help information for the specific command.

The -*i* switch defines the time interval between SNTP requests.

The -*ip1* and -*ip2* switches define the IP addresses of the SNTP servers.

The -*s* switch displays the SNTP configuration.

The *-z* switch defines the time zone.

To enable SNTP services and assign the SNTP server IP address, use the -ena and -ip1 commands.

```
> sntp -ena sntp -ip1 192.168.1.240
```

To display the SNTP configuration, use the *sntp* -s command.

```
> sntp -s
SNTP service is enabled, query interval is 8 minutes
Time zone PST (Pacific Standard Time)
Time server 1 IP is 192.168.1.240
Time server 2 IP is 255.255.255 (not configured)
```

#### 2.1.38 Spanning Tree Protocol (SPANTREE)

Multiple Spanning Tree Protocol (MSTP) is a protocol that creates multiple spanning trees (instances) for each VLAN. This allows each VLAN to be configured with a root bridge and forwarding topology.

The spantree command provides the ability to configure Multiple Spanning Tree Protocol (MSTP).

To configure Multiple Spanning Tree Protocol, use the *spantree* command from the CLI prompt. A list of options is displayed when the *spantree -h* command is entered.

```
> spantree -h
Description:
 spantree - spanning tree configuration
Syntax:
 spantree [-h]
 spantree -s [-p pList]
 spantree -dall
 spantree [-bage timeout] [-hello time] [-fwd time] [-bpri bPri]
          [-ena|-dis stp]
 spantree -p pList [-ppri pPri] [-pcost pCost] [-proto pMode]
      [-ena|-dis {bpduguard, portfast, rootguard}
 spantree -a -pn pName -vid vList -p pList [-proto pMode]
 spantree -d -pn pName
Switches:
      add new MSTP instance
-a
-bage bridge aging timeout in sec, [timeout]: {6..40}, dflt 20
-bpri bridge priority, [bPri]: {0..61440}, dflt 32768, multiples of 4096
-d
      delete MSTP instance
-dall delete all "spantree" configured settings, instances, & restore defaults
-dis disable function: {bpduguard,portfast,rootguard,stp}
-ena enable function: {bpduguard,portfast,rootguard,stp}
        [bpduguard] port is disabled when BPDU received, dflt disabled
        [portfast] forwarding immediately & bypass listening, dflt disabled
        [rootguard] port is disabled if designated as root, dflt disabled
        [stp] Spanning Tree on module, dflt disabled
-fwd forward delay time in sec, [time]: {4..30}, dflt 15
-h
      display help information
-hello time between configuration message in sec, [time]: {1..5}, dflt 2
-p
     port list, [pList]: {F1,F2,1..4|all}
-pcost port path cost [pCost]: {1..200,000,000}, dflt 20000
    spanning tree instance name, [pName]: 1 to 32 ASCII characters
-pn
-ppri port priority, [pPri]: {0..240} dflt 128, multiples of 16
-proto protocol configuration, [pMode]: {discard|mstp|rstp|tunnel}
        [discard] RSTP/MSTP are disabled, BPDU frames are discarded
        [mstp] MSTP is enabled and protocol is operational
        [rstp] RSTP is enabled and protocol is operating
        [tunnel] RSTP/MSTP are disabled, BPDU frames are tunneled
-s
      show current configuration
-vid VLAN list: {1..4095}
```

```
>
```

#### **NOTE:** Port number selection will vary depending on the model.

The options available using the *spantree* command are shown below.

The *-a* switch adds a MSTP instance.

The -bage switch defines the time period before the MAC addresses are removed from the table.

The *-bpri* switch defines the bridge priority ID for the port. The root bridge is the port with the lowest bridge priority ID.

The -*d* switch deletes a MSTP instance.

The -dall switch deletes all Spanning Tree settings and restore factory defaults.

The *-dis* switch disables BPDU Guard (bpduguard), Port Fast (portfast), Root Guard (rootguard) and Spanning Tree (stp).

The *-ena* switch enables BPDU Guard (bpduguard), Port Fast (portfast), Root Guard (rootguard) and Spanning Tree (stp).

The *-fwd* switch defines the time before a port transitions to a forwarding state.

The -h switch displays the help screen presented above. It is static and provides help information for the specific command.

The *-hello* switch defines the time period between hello-time Bridge Protocol Data Units (BPDUs).

The *-p* switch defines the port associated with spanning tree protocol.

The *-pcost* switch defines the cost of the path. The path cost is based on the speed of the physical interface speed.

The *-pn* switch configures the name of the instance.

The *-ppri* switch defines the priority of the port. The state of the port is determined by the port cost and port priority values.

The *-proto* switch configures the protocols.

discard RSTP/MSTP protocols are disabled.

*mstp* MSTP is enabled and the protocol is operating.

*rstp* **RSTP** is enabled and the protocol is operating.

*tunnel* RSTP/MSTP protocols are disabled. BPDU frames are tunneled.

The -s switch displays the current Rapid Spanning Tree configuration.

The -vid switch configures the VLAN associated with the Spanning Tree instance.

#### Bridge Priority (-bpri):

The bridge with the lowest priority is elected as the root bridge for the domain. The Bridge Priority can be modified in increments of 4096 from 0 to 61,440. The default Bridge Priority is 32,768.

#### Bridge Age Time:

The amount of time a module saves configuration BPDUs. A value from 6 - 40 seconds is valid. The default Max Age Time is 20 seconds.

#### Hello Time (-hello):

The Root sends configuration BPDUs every 2 seconds. A value from 1 - 5 seconds is valid. The default Hello Time is 2 seconds.

#### Forward Delay (-fwd):

The time interval for listening and learning states. A value from 4 - 30 seconds is valid. The default Forward Delay is 15 seconds.

#### MAC Address Aging (-bage):

The time before the MAC address is removed from the MAC table. A value from 10 - 630 seconds is valid. The default MAC Aging Time is 300 seconds.

#### **Port Priority** (*-ppri*):

If two paths have the same port cost, the bridges must select a preferred path. Port Priority is used to determine the preferred path. A value from 0 - 240 (in increments of 16), with 240 being the highest priority, is allowed. The default Port Priority is 128.

#### Path Cost (-pcost):

The cost of a port is typically based on port speed. The faster the port, the lower the port cost. See table below. A value from 1 - 200,000,000 is valid. The default Path Cost is 20,000.

#### BPDU Guard (bpduguard)

BPDU Guard is used to protect the Spanning Tree Topology from BPDU related attacks. BPDU Guard must be enabled on a port that should never receive a BPDU from the connected device.

#### **Port Fast** (*portfast*)

Port Fast allows ports to enter a forwarding state in four seconds. Port Fast allows faster convergence on ports that are attached to end stations and do not present the potential to cause forwarding loops.

#### **Root Guard** (rootguard)

Root Guard ensures that the port on which root guard is enabled is the designated port.

To configure port priority and path cost, use the -pcost and -ppri commands.

```
> spantree -p 1 -pcost 10000 -ppri 96
```

Spanning Tree Protocol uses path cost and port priority to determine the best path. The table below shows the recommended path cost based on link speed.

| Link Speed | Recommended Value |  |  |
|------------|-------------------|--|--|
| 10Mbps     | 2,000,000         |  |  |
| 100Mbps    | 200,000           |  |  |
| 1Gbps      | 20,000            |  |  |
| 10Gbps     | 2,000             |  |  |
| 100Gbps    | 200               |  |  |

Recommended Port Cost vs Link Speed

The port with the lowest path cost has the highest priority.

By default, Spanning Tree Protocol is tunneled. Use the *-proto* command to change the way the module handles the protocols.

# To display spanning tree configuration, use the *rstp* -*s* command.

| > spantree -s                                 |                      |
|-----------------------------------------------|----------------------|
| Bridge Spanning Tree Global Config            |                      |
| Spanning tree<br>Bridge Id<br>Designated Root | Disabled             |
| Bridge Priority                               | 32768                |
| Bridge Max Age                                | 20                   |
| Hello Time                                    | 2                    |
| Forward Delay                                 | 15                   |
| Port F1 Configuration                         |                      |
| Port Type                                     | Tunnel               |
| Spanning Tree Port State                      | N/A                  |
| Port Priority                                 | 128                  |
| Path Cost                                     | 20000                |
| BPDU Guard                                    | Disabled             |
| Port Fast                                     | Disabled<br>Disabled |
| Root Guard                                    | Disabled             |
| Port F2 Configuration                         |                      |
| Port Type                                     | Tunnel               |
| Spanning Tree Port State                      | N/A                  |
| Port Priority                                 | 128                  |
| Path Cost                                     | 20000                |
| BPDU Guard                                    | Disabled             |
| Port Fast                                     | Disabled             |
| Root Guard                                    | Disabled             |
| Port 1 Configuration                          |                      |
|                                               |                      |
| Port Type                                     | Tunnel               |
| Spanning Tree Port State<br>Port Priority     | N/A<br>128           |
| Path Cost                                     | 20000                |
| BPDU Guard                                    | Disabled             |
| Port Fast                                     | Disabled             |
| Root Guard                                    | Disabled             |
| Port 2 Configuration                          |                      |
|                                               |                      |
| Port Type                                     | Tunnel               |
| Spanning Tree Port State                      | N/A                  |
| Port Priority                                 | 128                  |
| Path Cost                                     | 20000                |
| BPDU Guard                                    | Disabled             |
| Port Fast<br>Root Guard                       | Disabled<br>Disabled |
| NUUL GUALU                                    | DISADIED             |

Port 3 Configuration \_\_\_\_\_ Port Type Tunnel Spanning Tree Port State N/A Port Priority 128 20000 Path Cost Disabled BPDU Guard Disabled Port Fast Root Guard Disabled Port 4 Configuration \_\_\_\_\_ Port Type Tunnel Spanning Tree Port State N/A Port Priority 128 20000 Path Cost Disabled BPDU Guard Disabled Port Fast Root Guard Disabled MSTP Instances None >

#### 2.1.39 Entry Screen Message Display (SPLASH)

The *splash* command provides the ability to configure a message that is displayed after the module has been restarted or rebooted. The message is displayed after the Entry screen is displayed.

To configure the module with a message, use the *splash* command from the CLI prompt. A list of options is displayed when the *splash* -*h* command is entered.

```
> splash
Description:
   splash - splash screen warning message configuration
Syntax:
   splash [-h]
   splash -s
   splash -warn wMsg
Switches:
-h display help information
-s show current status
-warn warning message, [wMsg]: 0 to 255 ASCII characters
>
```

The options available using the *splash* command are shown below.

The -h switch displays the help screen presented above. It is static and provides help information for the specific command.

The -*s* switch displays the current message.

The -warn switch configures the message.

To configure a message, use the *splash* -warn command.

```
> splash -warn "This product is for the use of authorized users only. Individuals using this
product without authority are subject to monitoring of their activities."
> splash -s
This product is for the use of authorized user only. Individuals using this product without
authority are subject to monitoring of their activities.
>
```

#### 2.1.40 Secure Shell (SSH)

Secure Shell (SSH) protocol provides authentication, encryption, and the integrity of data transmitted over a network. SSH uses public-key cryptography to authenticate the remote devices and allows the remote devices to authenticate the user. The module supports SSH Version 2.

To configure SSH, use the *ssh* command from the CLI prompt. A list of options is displayed when the *ssh* -*h* command is entered.

```
> ssh -h
Description:
 ssh - secure shell configuration
Syntax:
 ssh [-h]
 ssh -dall
 ssh -s [-ver]
 ssh [{-dis|-ena} {dsa|pwd|rsa|sftp|ssh}]
     [-tcp tPort] [-genk]
Switches:
-dall delete all SSH configured settings and restore defaults
-dis disable function: {dsa|pwd|rsa|sftp|ssh}
     enable function: {dsa|pwd|rsa|sftp|ssh}, dflt all enabled
-ena
        [dsa] DSA key authentication
        [pwd] plain text password entry authentication
        [rsa] RSA key authentication
        [sftp] secure file transfer protocol (scp v2)
       [ssh] secure shell protocol
-genk generate public/private keys
-h display help information
-s show current configuration
-tcp tcp port, [tPort]: {1..65535}, dflt 22
-ver verbose show
>
```

The options available using the *ssh* command are shown below.

The -dall switch deletes all SSH settings and restores factory defaults.

The -dis and -ena switches disable or enable specific authentication methods and file transfer functions.

The *-genk* switch generates the public/private key pair. It takes time to generate the public and private keys. Please be patient when using this command.

The -h switch displays the help screen presented above. It is static and provides help information for the specific command.

The -s switch displays the current configuration.

The *-tcp* switch defines the TCP port used for the SSH session.

The -ver switch displays the extended public key screen.

The SSH function supports password (plain text) and public key authentication methods. Password is plain text entered in the client application. RSA is a public key generated via the Rivest, Shamir and Adleman algorithm and DSA is a public key generated via the Digital Signature Algorithm.

The default username is admin and the default password is public.

To enable SSH, and set TCP Port 23, use the *-ena* and *-tcp* commands.

```
> ssh -ena ssh -tcp 23
```

To regenerate the public and private keys, use the *-genk* command.

```
> ssh -genk
```

# NOTE: It takes time to generate the public and private keys. Please be patient when using this command.

To display the SSH configuration, use the *ssh* -*s* command.

```
> ssh -s
SSH v2 enabled
RSA fingerprint a7:53:4d:86:69:fe:e6:f3:96:5b:ca:54:a1:be:47:e8
DSA fingerprint 94:6c:52:12:17:e9:ad:a6:ec:34:50:7a:67:0c:08:d4
TCP port number 22
SFTP enabled
Plain text authentication enabled
RSA authentication enabled
DSA authentication enabled
>
```

#### 2.1.41 Storm Prevention (STORMCONTROL)

The *stormcontrol* command provides the ability to configure storm prevent for broadcast, multicast and unicast traffic on each port. When configured, traffic will be blocked when the traffic reaches a certain configurable threshold.

To configure storm prevention on the module, use the *stormcontrol* command from the CLI prompt. A list of options is displayed when the *stormcontrol* -*h* command is entered.

```
> stormcontrol -h
Description:
 stormcontrol - storm control configuration
Syntax:
 stormcontrol [-h]
 stormcontrol -s [-p pList]
 stormcontrol -p pList [{-dis|-ena} {broadcast,multicast,unicast}]
               [[-level high[,low]]|[-bps high[,low]]
 stormcontrol -dall
Switches:
-bps interface bits per second level threshold: {high, low}
       [high] rising level threshold, {100000..100000000}
        [low] falling level threshold, {100000..100000000}
-dall delete all 'stormcontrol' configured settings and restore defaults
-dis disable function: {broadcast,multicast,unicast}
     enable function: {broadcast,multicast,unicast}
-ena
        [broadcast] broadcast storm control, dflt disable
        [multicast] multicast frame storm control, dflt disable
        [unicast] unicast frame storm control, dflt disabled
-h
   display help information
-level interface level threshold percentage: {high, low}
      [high] rising level threshold, {0.01..100.00}
       [low] falling level threshold, {0.01..100.00}
   port list, [pList]: {F1,F2,1..4|all}
-p
     show current configuration
-s
>
```

#### NOTE: Port number selection will vary depending on the model.

The options available using the *stormcontrol* command are shown below.

The *-bps* switch configures the interface high threshold and the optional low threshold values in bits per second.

The *low* value if configured will be less than or equal to the *high* value. If the *low* value is not configured it will be treated as equal to the *high* value.

The -dall switch deletes all storm control settings and restores factory defaults.

The *-dis* switch disables one or more of the following functions:

- *broadcast* Disables broadcast frame storm control.
- *multicast* Disables multicast frame storm control.
- *unicast* Disables unicast frame storm control

The -ena switch enables one or more of the following functions:

- *broadcast* Enables broadcast frame storm control.
- *multicast* Enables multicast frame storm control.
- *unicast* Enables unicast frame storm control

The *-h* switch displays the help screen presented above. It is static and provides help information for the specific command.

The *-level* switch configures the interface high threshold and the optional low threshold values in percentage of the interface maximum speed.

The *low* value if configured will be less than or equal to the *high* value. If the *low* value is not configured it will be treated as equal to the *high* value.

The -p switch configures one or more physical ports on the module.

The -s switch displays the current configuration.

The enable broadcast storm prevention on port F2 at a 50% threshold, use the following command.

```
> stormcontrol -p f2 -level 50.0 -ena broadcast
```

To display the storm prevention configuration, use the *stormcontrol -s* command.

```
> stormcontrol -s -p f2
Port F2
Threshold high 50.00 %
Threshold low n/a
Broadcast storm control enabled
Multicast storm control disabled
Unicast storm control disabled
Status not blocking receiving 0.00 %
>
```

#### 2.1.42 DIP-Switch Configuration (SWITCH)

The *switch* command provides the ability to configure and display the DIP-switches on the module.

To configure the DIP-switches on the module, use the *switch* command from the CLI prompt. A list of options is displayed when the *switch* -h command is entered.

```
> switch -h
Description:
 switch - physical switch configuration
Syntax:
 switch [-h]
 switch -s
 switch -ena|-dis {hw|{sw,sNum}}
 switch -dall
Switches:
-dall delete all "switch" configured settings and restore defaults
-dis disable function: {hw|{sw,sNum}}
     enable function: {hw|{sw,sNum}}
-ena
       [hw] hardware DIP switch function, dflt enabled
       [sw] software DIP switch function
        [sNum] software DIP switch number to enable or disable: {1..8|all}
-h
   display help information
     show current configuration
-s
>
```

The options available using the *switch* command are shown below.

The -dall switch deletes all configured switch setting and restores factory defaults.

The -dis switch disables (Off) the selected switch number.

The -ena switch enables (On) the selected switch number.

The -h switch displays the help screen presented above. It is static and provides help information for the specific command.

The -s switch displays the configuration of the DIP-switches.

To enable DIP-switch 2, use the *switch -ena* 2 command.

```
> switch -dis hw
> switch -ena sw,2
```

To display the configuration of the DIP-switches, use the *switch* -s command.

```
> switch -s
Switch ON Condition OFF Condition H/W Soft
1: Dual switch Single switch Off Off
2: Directed switch Normal switch Off On
3: Redundant uplink No redundant uplink Off Off
4: Return to primary No return Off Off
5: MAC learning Off MAC learning On Off Off
6: Force PoE Power Auto PoE Power Off Off
7: L2CP discard L2CP tunnel Off Off
8: PoE with reset PoE with no reset Off Off
Hardware DIP switches: disabled
>
```

DIP-switch settings above are for an OmniConverter and RuggedNet 10GPoEBT, GHPoE and GHPoEBT model.

```
> switch -s
Switch ON Condition OFF Condition H/W Soft
1: Dual switch Single switch Off Off
2: Directed switch Normal switch Off On
3: Redundant uplink No redundant uplink Off Off
4: Return to primary No return Off Off
5: MAC learning Off MAC learning On Off Off
6: Pause On Pause Off Off Off
7: L2CP discard L2CP tunnel Off Off
8: PoE with reset PoE with no reset Off Off
Hardware DIP switches: disabled
>
```

DIP-switch settings above are for an OmniConverter and RuggedNet 10GPoE+ and GPoE+ model.

|       | tch -s              |                     | ,   | _    |
|-------|---------------------|---------------------|-----|------|
| Switc | h ON Condition      | OFF Condition       | H/W | Soft |
| 1:    | Dual switch         | Single switch       | Off | Off  |
| 2:    | Directed switch     | Normal switch       | Off | On   |
| 3:    | Redundant uplink    | No redundant uplink | Off | Off  |
| 4:    | Return to primary   | No return           | Off | Off  |
| 5:    | MAC learning Off    | MAC learning On     | Off | Off  |
| 6:    | Pause On            | Pause Off           | Off | Off  |
| 7:    | L2CP discard        | L2CP tunnel         | Off | Off  |
| 8:    | SW8 On              | SW8 Off             | Off | Off  |
| Hardw | are DIP switches: d | isabled             |     |      |
| >     |                     |                     |     |      |

DIP-switch settings above are for an OmniConverter and RuggedNet 10G/M, 10G/Mi, G/M and G/Mi model.

#### 2.1.43 VLAN Interface Configuration (SWITCHPORT)

The switchport command provides the ability to configure VLAN interfaces on the module.

To configure the VLAN interfaces, use the *switchport* command from the CLI prompt. A list of options is displayed when the *switchport* -*h* command is entered.

```
> switchport
Description:
 switchport - vlan interface configuration
Syntax:
 switchport [-h]
 switchport [-p pList] -s
 switchport -p pNum -mode {access|tunnel|trunk}
 switchport -p pNum -vid vlanId
 switchport -p pNum -nvlan vlanId
 switchport -p pNum {-add|-rem|-allow} vlanList
 switchport -dall
Switches:
-add trunk port add VLAN ID list, [vlanList]: {1..4095|all}
-allow trunk port replace current list, [vlanList]: {1..4095|all}
-dall delete all 'switchport' configured settings and restore defaults
-h display help information
-mode port mode type: {access|tunnel|trunk}
        [access] access port type
        [trunk] trunk port type
       [tunnel] tunnel port type
-nvlan native vlan assignment for trunk port, [vlanId]: {0..4095}
       vlanId set to 0 removes the native vlan configuration
      port number, [pNum|pList]: {F1|F2|1..4|mgt1}
-р
-rem trunk port remove VLAN ID, [vlanList]: {1..4095|all}
-s show current configuration
-vid vlan id assignment for access/tunnel port, [vlanId]: {1..4095}
>
```

#### NOTE: Port number selection will vary depending on the model.

The options available using the *switchport* command are shown below.

The -add switch adds one or more VLANs to an existing trunk port VLAN list.

The -allow switch replaces the current VLANs on a trunk port with the provided VLAN list.

The *-dall* switch deletes all configured setting and restores factory defaults.

The -h switch displays the help screen presented above. It is static and provides help information for the specific command.

The *-mode* switch configures the port type; access, trunk or tunnel.

| trunk                | When configured as a trunk port:                             |
|----------------------|--------------------------------------------------------------|
|                      | Ingress: The trunk VLAN is removed                           |
|                      | Egress: The trunk VLAN is added                              |
| tunnel               | When configured as a tunnel port:                            |
|                      | Ingress: Untagged and tagged traffic is accepted             |
|                      | Egress: Traffic follows the assigned VID                     |
| access               | When configured as an access port:                           |
|                      | Ingress: Accepts only untagged traffic                       |
|                      | Egress: Traffic follows the assigned VID                     |
| The <i>-nvlan</i> sy | vitch configures the trunk port with native VLAN assignment. |

The *-p* switch selects the port number for assignment.

The -rem switch removes one or more VLANs from an existing trunk port VLAN list.

The -*s* switch displays the VLAN configuration.

The -vid switch configures a VLAN ID to an access or tunnel port.

#### NOTE: By default, traffic is allowed to ingress/egress a trunk port unless it is restricted.

When a native VLAN is configured, all untagged traffic on the trunk port is set to the VLAN ID associated with the native VLAN. Traffic assigned to a native VLAN when transmitted on a trunk port is untagged. Untagged traffic received on a trunk port is assigned to the VLAN associated with the native VLAN.

To display the VLAN configuration of the module, use the *switchport* -*s* command.

```
> switchport -s
Port F1 is an access port type, associated with VLAN ID 1
Port F2 is an access port type, associated with VLAN ID 1
Port 1 is an access port type, associated with VLAN ID 1
Port 2 is an access port type, associated with VLAN ID 1
Port 3 is an access port type, associated with VLAN ID 1
Port 4 is an access port type, associated with VLAN ID 1
Mgt1 is an access port type associated with VLAN ID 1
>
```

To configure an access port with a VLAN ID, use the following command.

```
> vlan -add 100
> switchport -p 1 -vid 100
> switchport -s -p 1
Port 1 is an access port type, associated with VLAN ID 100
>
```

NOTE: VLANs must be added using the vlan command before they can be associated with a port.

To configure Uplink Port 1 (F1) as a trunk port, use the following command.

```
> switchport -p f1 -mode trunk
> switchport -s -p f1
Port F1 is a trunk port type, native VLAN ID 1
included VLANs: 1..4095
>
```

#### 2.1.44 Syslog Server Configuration (SYSLOG)

Syslog is a standard for message logging per RFC 5424. It is used to manage system logs and alerts.

To configure syslog, use the *syslog* command from the CLI prompt. A list of options is displayed when the *syslog -h* command is entered.

```
> syslog -h
Description:
 syslog - system log message configuration
Svntax:
 syslog [-h]
 syslog -s [-log lNum]
 syslog [-ena|-dis] [-ip serverNumIp] [-erase] [-level sLevel] [-fac fCode]
 syslog -test sLevel:message
 syslog -dall
Switches:
-erase erase all current syslog local entries
-dall delete all syslog configured settings and restore defaults
-dis disable syslog on the module, dflt
-ena enable syslog on the module
-fac facility, [fCode]: {16..23}, dflt 23
-h display help information
    syslog server IP address, [serverNumIP], dflt 192.168.1.221
-ip
-level minimum level for syslog entries, [sLevel]:
      {alert|critical|debug|emergency|error|info|notice|warning}, dflt info
-log show the log entries, [lNum]: {1..1000|all}, dflt 10
-s show current configuration
-test generate test syslog entry, [sLevel:message]
       [sLevel] syslog level
       [message]: 1 to 127 characters
>
```

The options available using the syslog command are shown below.

The -dall switch deletes all configured setting and restores factory defaults.

The -dis switch disables the syslog functionality.

The -ena switch enables the syslog functionality. This includes writing to the syslog server.

The -erase switch erases all the entries in the current syslog.

The *-fac* switch configures the facility code. The default value is 23.

The -h switch displays the help screen presented above. It is static and provides help information for the specific command.

The -*ip* switch configures the syslog server IP address.

The *-level* switch selects the syslog minimum severity error for logging errors.

| alert     | A condition that should be corrected immediately.                                |
|-----------|----------------------------------------------------------------------------------|
| critical  | Hard device errors.                                                              |
| debug     | Messages that contain information normally of use only when debugging a program. |
| emergency | A panic condition.                                                               |
| error     | Error conditions.                                                                |
| info      | Informational messages.                                                          |
| notice    | Conditions that are not error conditions, but that may require special handling. |
| warning   | Warning conditions.                                                              |
|           |                                                                                  |

The *-log* switch displays specific number of syslog entries. The default value is 10.

The -s switch displays the syslog configuration and the last 10 entries.

The -test switch generates a test syslog entry for a specific severity and a specific message.

To configure the IP address of the syslog server and enable syslog, use the following command.

> syslog -ip 192.168.1.100 -ena

To display the syslog configuration and last 10 entries, use the syslog -s command.

```
> syslog -s
Status enabled
Server IP address 192.168.1.100
Severity logging level Info
Facility code
                                       23
Number of local entries 6
Number of entries
  Debug 0
  Info 0
Notice 0
Warning 4
  Critical 0
  Alert 0
  Emergency 0
ID
                  Level Time
                                                                          Message
_____
        Warning 01/02/2000 04:05:56 PM Link up port F2
6

        Warning
        01/02/2000
        04:05:55
        PM
        PoE status port 2 error 0

        Warning
        01/02/2000
        04:05:53
        PM
        Link up port 2

        Error
        01/02/2000
        04:05:52
        PM
        Link down port F2

        Warning
        01/02/2000
        04:05:49
        PM
        PoE status port 2 error 0

5
4
3
2
1
                  Error 01/02/2000 04:05:49 PM Link down port 2
>
```

The module retains the last 1000 entries.

#### 2.1.45 Time (TIME)

The *time* command provides the ability to set or display the time of day on the module.

To configure time on the module, use the *time* command from the CLI prompt. A list of options is displayed when the *time -h* command is entered.

```
> time -h
Description:
 time - time of day configuration
Syntax:
 time [-h]
 time -s
 time -z zoneVal
 time -a timeOfDay [-z zoneVal]
Switches:
-a set the time of day, [timeOfDay]: "month/day/year 24hr:min:sec"
    example "12/01/2015 13:10:00"
-h display help information
-s show current configuration
-z
    time zone, [zoneVal]
>
```

The options available using the *time* command are shown below.

The -*a* switch sets the time of day.

The -h switch displays the help screen presented above. It is static and provides help information for the specific command.

The -s switch displays the current time of day.

The -*z* switch defines the time zone.

The example below sets the time of day.

```
> time -a "10/10/2019 07:55:00"
```

To display the time of day, use the time -s command.

```
> time -s
Time of day: 10/10/2019 07:55:00 PM Pacific Standard Time
sysUpTime: 41191600 (4 days 18 hours 25 minutes 16 secs)
>
```

#### 2.1.46 SNMP Trap Host (TRAPHOST)

SNMP traps report events that occur during the operation of a network, and may require the attention of the network administrator. The module is capable of sending SNMP traps to eight different SNMP Trap Hosts (IP addresses).

The traphost command provides the ability to configure the IP addresses of the SNMP Trap Hosts.

To configure the Trap Hosts, use the *traphost* command from the CLI prompt. A list of options is displayed when the *traphost* -*h* command is entered.

```
> traphost -h
Description:
 traphost - snmp trap host configuration
Syntax:
 traphost [-h]
 traphost -s
 traphost -host hNum [-ip ipAddr] [-port pNum]
 traphost -dall
Switches:
-dall delete all SNMP trap hosts configured settings and restore defaults
-h display help information
-host traphost number, [hNum]: {1..8}
-ip trap host IP address, [ipAddr]
-port trap port number, [pNum]: {1..65535}, dflt 162
-s
      show current configuration
>
```

The options available using the *traphost* command are shown below.

The *-dall* switch deletes configured trap hosts and resets the setting to factory default. The default setting is 255.255.255.255.

The *-h* switch displays the help screen presented above. It is static and provides help information for the specific command.

The *-host* switch selects the Trap Host number to be configured. Eight different Traps Hosts can be configured.

The -ip switch configures the IP address for the selected Trap Host.

The *-port* switch configures the UDP trap port number.

The -s switch displays the SNMP Trap Host settings.

To configure the IP address for Trap Host 1, use the following command.

```
> traphost -host 1 -ip 192.168.1.100
> traphost -s
Trap host #1 IP address 192.168.1.110, UDP port: 162
Trap host #2 IP address 255.255.255 (not configured)
Trap host #3 IP address 255.255.255 (not configured)
Trap host #4 IP address 255.255.255 (not configured)
Trap host #5 IP address 255.255.255 (not configured)
Trap host #6 IP address 255.255.255 (not configured)
Trap host #7 IP address 255.255.255 (not configured)
Trap host #8 IP address 255.255.255 (not configured)
```

#### 2.1.47 SNMP Traps (TRAPS)

The *traps* command provides the ability to enable/disable specific module traps. By default, all traps are enabled.

To enable traps, use the *traps* option from the CLI prompt. A list of options is displayed when the *traps* -*h* command is entered.

```
> traps -h
Description:
 traps - snmp trap configuration
Syntax:
 traps [-h]
 traps -s
 traps [-dall] | [-ena | -dis tNum]
 traps -log [-clr] [-ver]
 traps [-type {snmpv2c|snmpv3}] [-user uNum]
 traps -gen tNum
Switches:
-clr clear trap log
-dall delete all 'traps' configured settings and restore defaults
-dis disable selected trap number, [tNum]: {1..63|all}
-ena enable selected trap number, [tNum]: {1..63|all}
-gen generate trap, [tNum]: {1..63}
-h display help information
-log display log entries
-s show current configuration
-type trap generation type: {snmpv2c|snmpv3}, dflt snmpv2c
-user trap generation SNMP user, [uNum]: {1..4}, dflt 1
-ver verbose show
>
```

The options available using the *traps* command are shown below.

The -clr switch clears the current trap log entries.

The -dall switch restores all traps to default settings.

The -dis switch defines which trap types will be disabled.

The -ena switch defines which trap types will be enabled.

The -gen switch generates a specific trap number. Traphost must be configured to receive the generated trap.

The -h switch displays the help screen presented above. It is static and provides help information for the specific command.

The *-log* switch displays the last 100 trap entries.

The -*s* switch displays the current trap configuration.

The *-type* switch configures the generation type of the trap; SNMPv2c or SNMPv3.

The *-user* switch configures the user number for the trap generation.

The -ver switch displays the extended help.

Individual traps can be enabled or disabled by entering the name of the traps after the *ena/dis* command. The example below disables the link down (#6) trap.

> traps -dis 6

> traps -s
SNMP trap type: SNMPv2c
SNMP trap gen user: 1

Severity Level: all

Trap Type Status Severity \_\_\_\_\_ 1 Module cold start Enabled Notice 2 Module reset Enabled Warning Enabled Warning Enabled Warning Enabled Error Module power removed
 Module power applied 6 Link down 7 Link up Enabled Warning Enabled Info Enabled Error Enabled Info Enabled Info Enabled Info 8 Primary link up 9 Primary link down 10 Secondary link up 11 Secondary link down 12 Standby link up 10Secondary link upEnabledInfo11Secondary link downEnabledInfo12Standby link upEnabledInfo13Standby link downEnabledInfo14Loop prevention blockEnabledMarning15Loop prevention clearEnabledInfo16Hardware DIP switch changeEnabledInfo17Software DIP switch changeEnabledInfo18Output relay changeEnabledWarning19Input pin status changeEnabledWarning20Module configuration changeEnabledWarning21Module over temperatureEnabledInfo23Module voltage out of rangeEnabledError24Module voltage range normalEnabledInfo25PoE status errorEnabledWarning26PoE status errorEnabledWarning 25 PoE status error 26 PoE status normal 27 ACL access denied LINADIEDInfo27ACL access deniedEnabledWarning28Telnet authentication failureEnabledWarning29Telnet session startedEnabledInfo30Telnet session stoppedEnabledInfo31FTP authentication failureEnabledWarning32FTP session startedEnabledInfo33FTP session stoppedEnabledInfo34Serial console port accesionEnabledInfo Enabled Info 34 Serial console port session started Enabled Info 35Serial console port session stoppedEnabledInfo36SSH authentication failureEnabledWarning37SSH session startedEnabledInfo38SSH session stoppedEnabledInfo 38SSH session stoppedEnabledInfo39Wrong password count exceededEnabledWarning40SFP insertedEnabledInfo41SFP removedEnabledNotice42SFP Ty low thresholdEnabledTotice 42SFP Tx low thresholdEnabledError43SFP Tx high thresholdEnabledError44SFP Tx bias current low thresholdEnabledError 45 SFP Tx bias current high threshold Enabled Error 46 SFP 3.3V low threshold Enabled Error

| 47 | SFP 3.3V high threshold             | Enabled | Error |
|----|-------------------------------------|---------|-------|
| 48 | SFP temperature low threshold       | Enabled | Error |
| 49 | SFP temperature high threshold      | Enabled | Error |
| 50 | SFP Rx low threshold                | Enabled | Error |
| 51 | SFP Rx high threshold               | Enabled | Error |
| 52 | SFP normal                          | Enabled | Info  |
| 53 | Module configuration file corrupted | Enabled | Info  |
| 54 | Rate limiting violation             | Enabled | Info  |
| 55 | Rate limiting normal                | Enabled | Info  |
| 56 | Storm control violation             | Enabled | Info  |
| 57 | Storm control clear                 | Enabled | Info  |
| 58 | Loop prevention block               | Enabled | Info  |
| 59 | Loop prevention clear               | Enabled | Info  |
|    |                                     |         |       |
| >  |                                     |         |       |
| 1  |                                     |         |       |

To view the trap log, use the *traps -log* command.

| > traps -log           |                                                    |
|------------------------|----------------------------------------------------|
| Date/Time 7            | 'rap # / Description                               |
| 01/29/2000 07:10:51 PM | 34: Serial console port session started user admin |
| 01/29/2000 07:10:13 PM | 25: PoE status port 4 error 2                      |
| 01/29/2000 07:10:07 PM | 25: PoE status port 4 error 1                      |
| 01/29/2000 06:51:32 PM | 35: Serial console port session stopped user admin |
| 01/29/2000 06:40:59 PM | 25: PoE status port 4 error 2                      |
| 01/29/2000 06:40:49 PM | 25: PoE status port 4 error 1                      |
| 01/29/2000 06:40:25 PM | 34: Serial console port session started user admin |
| 01/29/2000 06:30:48 PM | 25: PoE status port 4 error 2                      |
| 01/29/2000 06:30:43 PM | 25: PoE status port 4 error 1                      |
| 01/29/2000 06:24:02 PM | 25: PoE status port 4 error 2                      |
|                        |                                                    |

#### 2.1.48 User Configuration (USER)

The *user* command provides the ability to create and modify user accounts. Up to sixteen user accounts can be configured.

To create or modify user accounts, use the *user* command from the CLI prompt. A list of options is displayed when the *user -h* command is entered.

```
> user
Description:
 user - user configuration
Syntax:
 user [-h]
 user -s
 user [-lto timeout] [-ato timeout] [-artry count] [-fsto timeout]
 user {-d -name uName|-dall}
 user -a -typ uTyp -name uName -pw uPw [-sto timeout]
 user -m [-name uName] [-typ uTyp] [-nname uName] [-pw uPw]
      [-sto timeout] [-kfn filename]
 user -ena|-dis strongpassword
Switches:
-a add user
-artry number of authentication retries, [count]: {1..5}, dflt 5
-ato authentication timeout in sec, [timeout]: {0..300}, dflt 300
-d delete user
-dall deletes all users except the logged in user and restores defaults
-dis disable function: {strongpassword}
-ena enable function: {strongpassword}
      [strongpassword] strong password is only accepted, dflt disabled
-fsto ftp session timeout value in sec, [timeout]: {0..3600}, dflt 300
-h display help information
-kfn SSH key file name, [filename]: 0 to 45 ASCII characters
-lto lockout timeout in sec, [timeout]: {1..300}, dflt 300
-m modify user
-name user name, [uName]: 1-32 ASCII characters
-nname new user name, [uName]: 1-32 ASCII
-pw user password, [uPw]: 1-32 ASCII characters
-s
      show current configuration
-sto session timeout value in sec, [timeout]: {0..3600}, dflt 300
      user type, [uTyp]: {admin|deny|readonly|readwrite}
-typ
>
```

The options available using the user command are shown below.

The -*a* switch is used to add a user with a unique name and password.

The *-artry* switch defines the number of authentication attempts that a client is allowed to make before authentication lockout.

The -ato switch defines the time allowed for the completion of an authentication attempt.

The -*d* switch deletes a user profile by selecting the user number or user name.

The -dall switch deletes all user profiles except the currently logged in user.

The *-dis* and *-ena* switches disables or enables strong password control. Password strength is based on the password length of a minimum of eight (8) characters, at least one (1) upper case letter, at least one (1) number or special symbol. When enabled the password must be considered strong or very strong. If not, the password will be rejected and a message of "Password rejected because it is not strong enough" will be displayed.

The -fsto switch configures the FTP session timeout value in seconds.

The -h switch displays the help screen presented above. It is static and provides help information for the specific command.

The *-kfn* switch defines the username and filename for a specific user.

The -lto switch configures the lockout timer for a specific user. The default timeout is 300 seconds.

The *-m* switch allows the user account to be modified.

The *-name* switch is used to define the name of a new user.

The -nname switch is used to modify the name of a user profile.

The *-pw* switch is used to set the password for a new user. This password is used for Serial, FTP, Telnet and SSH.

The -*s* switch displays the user configuration.

The *-sto* switch configures the session timeout value for a specific user. The default timeout is 300 seconds. The *-typ* switch configures the user access type. Each user name can be configured as:

*admin* An admin user has full read/write privileges including user name and password changes.

- *read-write* A read-write user has full read/write privileges with the exception of user name and password operations.
- *read-only* A read-only user can only view the configuration of the module and will not be allowed to make any changes.
- *deny* A deny user does not have any access to the module.

#### NOTES:

Username must contain 1-32 characters and may contain a-z, A-Z, 0-9 and the special characters dash (-), underscore (\_) and period (.).

Passwords must contain 1-32 printable characters and may contain a-z, A-Z, 0-9 and the special characters ! # % & '() \* +, /:; <=>? @ [\]^`{|}~ and space and the 'New Password (again)' must match.

When changing the session timeout value using the *-sto* command, the new value will not take effect until the user logs out and logs back in.

To display the user configuration, use the *user -s* command.

| > user -s                                                                                                    |                                                                         |
|----------------------------------------------------------------------------------------------------|-------------------------------------------------------------------------|
| Authentication retries<br>Authentication timeout<br>FTP Session timeout<br>Lockout timeout<br>Strong password check | 5<br>300s<br>300s<br>disabled                                           |
| User 1 name<br>User 1 type<br>User 1 password<br>User 1 SSH keyfile<br>User 1 session timeout<br>User 1 status      | admin<br>admin<br>*****<br>300s<br>serial console port active for 1723s |

To change the login name, use the user -m command.

```
> user -m -name admin -nname Doug
```

#### 2.1.49 Firmware Version (VER)

The *ver* command provides the ability to display the firmware version currently running on the module. A list of options is displayed when the *ver -h* command is entered.

```
> ver -h
Description:
   ver - version status
Syntax:
   ver [-h]
   ver -s
Switches:
-h   display help information
-s   show current status
>
```

The options available using the ver command are shown below.

The -h switch displays the help screen presented above. It is static and provides help information for the specific command.

The -s switch displays the firmware version on the module.

To display the firmware version on the module, use the ver -s command.

```
> ver -s
Model number 3319B-0-24-2
Firmware v2.x.x Oct 15 2021, 10:42:38
Bootstrap v2.x.x
prodRev 10 hwRev 10 pcbRev 00ac0100 appAP 0 caps(0x1000067 mtype 168)
>
```

Model number will vary depending on the model.

#### 2.1.50 VLAN Table (VLAN)

The vlan command adds and displays the configured VLANs on the module.

A list of options is displayed when the *vlan -h* command is entered.

```
> vlan -h
Description:
 vlan - vlan configuration
Syntax:
 vlan [-h]
 vlan -s
 vlan -add vlanId [-vname vlanName]
 vlan -rem vlanList
 vlan -mod vlanId -vname vlanName
 vlan -dall
Switches:
-add add a VLAN ID, [vlanId]: {1..4095}
-dall delete all VLAN configured settings, instances, and restore defaults
-h display help information
-mod modify an existing VLAN ID, [vlanId]: {1..4095}
-rem remove selected VLANs, [vlanList]: {1..4095|all}
-s
     show configuration
-vname VLAN name, [vlanName]: 1-64 ASCII characters
>
```

The options available using the *vlan* command are shown below.

The -add switch adds a new VLAN instance.

The -dall switch deletes all VLAN configuration setting and restores factory defaults.

The -h switch displays the help screen presented above. It is static and provides help information for the specific command.

The -mod switch modifies the name of an existing VLAN instance.

The -rem switch deletes one or more existing VLAN instances.

The -s switch displays the VLAN configuration on the module.

The -vname switch specifies a VLAN ID name.

To configure a VLAN instance, use the following command.

```
> vlan -add 200 -vname Video
> vlan -s
VLAN ID 1 "VLAN1"
VLAN ID 100 "data"
VLAN ID 200 "Video"
>
```

Use the switchport command to assign the VLAN IDs to specific port numbers.

# 2.1.51 Zone (ZONE)

The *zone* command displays the list of time zone values.

To display the time zone values, use the *zone -h* command from the CLI prompt.

| Zone | Full name                     | Location  | Time Adjustment   |
|------|-------------------------------|-----------|-------------------|
| GMT  | Greenwich Mean Time           | Europe    | UTC               |
| UTC  | Coordinated Universal Time    | Europe    | UTC               |
| WET  | Western European Time         | Europe    | UTC               |
| Z    | Zulu Time Zone                | Military  | UTC               |
| N    | November Time Zone            | Military  | UTC - 01 hour     |
| 0    | Oscar Time Zone               | Military  | UTC - 02 hours    |
| HAT  | Heure Avancée de Terre-Neuve  | N America | UTC - 02:30 hours |
| NDT  | Newfoundland Daylight Time    | N America | UTC - 02:30 hours |
| ADT  | Atlantic Daylight Time        | N America | UTC - 03 hours    |
| HAA  | Heure Avancée de l'Atlantique | N America | UTC - 03 hours    |
| P    | Papa Time Zone                | Military  | UTC - 03 hours    |
| HNT  | Heure Normale de Terre-Neuve  | N America | UTC - 03:30 hours |
| NST  | Newfoundland Standard Time    | N America | UTC - 03:30 hours |
| AST  | Atlantic Standard Time        | N America | UTC - 04 hours    |
| EDT  | Eastern Daylight Time         | N America | UTC - 04 hours    |
| HAE  | Heure Avancée de l'Est        | N America | UTC - 04 hours    |
| HNA  | Heure Normale de l'Atlantique | N America | UTC - 04 hours    |
| Q    | Quebec Time Zone              | Military  | UTC - 04 hours    |
| EST  | Eastern Standard Time         | N America | UTC - 05 hours    |
| CDT  | Central Daylight Time         | N America | UTC - 05 hours    |
| HAC  | Heure Avancée du Centre       | N America | UTC - 05 hours    |
| HNE  | Heure Normale de l'Est        | N America | UTC - 05 hours    |
| R    | Romeo Time Zone               | Military  | UTC - 05 hours    |
| MDT  | Mountain Daylight Time        | N America | UTC - 06 hours    |
| CST  | Central Standard Time         | N America | UTC - 06 hours    |
| HAR  | Heure Avancée des Rocheuses   | N America | UTC - 06 hours    |
| HNC  | Heure Normale du Centre       | N America | UTC - 06 hours    |
| S    | Sierra Time Zone              | Military  | UTC - 06 hours    |
| PDT  | Pacific Daylight Time         | N America | UTC - 07 hours    |
| HAP  | Heure Avancée du Pacifique    | N America | UTC - 07 hours    |
| HNR  | Heure Normale des Rocheuses   | N America | UTC - 07 hours    |
| MST  | Mountain Standard Time        | N America | UTC - 07 hours    |
| Т    | Tango Time Zone               | Military  | UTC - 07 hours    |
| PST  | Pacific Standard Time         | N America | UTC - 08 hours    |
| AKDT | Alaska Daylight Time          | N America | UTC - 08 hours    |
| HAY  | Heure Avancée du Yukon        | N America | UTC - 08 hours    |
| HNP  | Heure Normale du Pacifique    | N America | UTC - 08 hours    |
| IJ   | Uniform Time Zone             | Military  | UTC - 08 hours    |

Only a partial list is shown.

## 3.0 APPENDIX A: FIRMWARE UPDATE

# 3.1 OVERVIEW

Appendix A describes the procedure for updating the firmware using ftp and web interface.

## 3.2 SAVE CURRENT SETTINGS

Under normal circumstances the current configuration of the module will carry forward to the new version during the update, however, extreme events such as a power outage can lead to settings being lost. Prior to upgrading, it is recommended that the settings be recorded. The settings can be viewed using the Command Line Interface (CLI) over Telnet.

#### 3.3 COPY THE FILES TO YOUR HARD DRIVE

The files should be copied to a convenient location on the hard drive of the workstation. The name of the firmware file is similar to swetl-bsp-prod.dat.

Depending on the operating system of the workstation and/or FTP installation, the name of the files may need to be renamed to the "DOS 8.3 Format". Rename the swetl-bsp-prod.dat to switch.dat and store the files in the root or c:\ directory.

Renaming the file will allow the new file to overwrite the old file, saving memory allocation space on the module. **Filenames must not contain any spaces**.

#### 3.4 UPDATING THE FIRMWARE USING FTP

FTP can be used to update the firmware over a network. Verify the following parameters:

- IP Protocol is turned On and the module has a valid IP Address
- FTP Protocol turned On and a password has been configured

Access the module using Telnet or Serial Console. The default user name and password is: admin, public

NOTE: OmniConverter GPoE+/M 8 Port RJ-45 Fixed Fiber models (9520-x-x8-xx - 9531-x-x8-xx) and RuggedNet GPoE+/Mi 8 Port RJ-45 Fixed Fiber models (9540-x-x8-xx - 9551-x-x8-xx) with firmware 2.3.9 cannot be downgraded to any firmware revision. The models can be upgraded from 2.3.9.

# Verify the IP address of the module by using the *ip* command.

| > ip -s                                                                                                    |                                                                                                    |
|----------------------------------------------------------------------------------------------------|----------------------------------------------------------------------------------------------------|
| IPv4                                                                                                    | enabled                                                                                                    |
| IPv6                                                                                                    | enabled                                                                                                    |
| IPv4 address<br>IPv4 subnet mask<br>IPv4 gateway address<br>DNS<br>DNS address<br>DHCP<br>Relay<br>Relay Circuit ID<br>Relay Remote ID<br>Relay type<br>Relay server IP<br>v6Relay<br>v6Relay Circuit ID<br>v6Relay Remote ID<br>IPv6 interface<br>IPv6 address | <pre>disabled * enabled disabled enabled replace 0.0.0.0 enabled enabled enabled stateless fe80::206:87ff:fe02:86e0/64 ::/64</pre> |
| IPv6 gateway address                                                                                                    | fe80::1                                                                                                    |
| DHCPv6                                                                                                    | disabled                                                                                                    |

To enable FTP, use the *protocol* command.

> protocol -ena ftp

The default ftp password is public. To change the password, use the user command.

> user -m -name admin -pw <new passord>

To upgrade the application firmware, open a command window and enter the following commands. Bold lettering indicates information to be entered.

| > ftp 192.168.1.220                                                                                                    | <enter address="" ip="" module's=""></enter> |  |
|----------------------------------------------------------------------------------------------------|----------------------------------------------|--|
| Connected to 192.168.1.220                                                                                                    |                                              |  |
| 220 FTP server ready                                                                                                    |                                              |  |
| User (192.168.1.220:(none)): admin                                                                                                | <enter login="" username=""></enter>         |  |
| 331 User admin OK. Password required                                                                                              |                                              |  |
| Password: public                                                                                                    | <enter ftp="" password=""></enter>           |  |
| 230 OK. Current directory is /home/admin                                                                                          |                                              |  |
| ftp> cd updates                                                                                                    |                                              |  |
| 250 OK. Current directory is /rwdata/swctl/updates                                                                                |                                              |  |
| ftp> <b>bin</b>                                                                                                    |                                              |  |
| 250 OK. Current directory is /rwdata/swctl/updates                                                                                |                                              |  |
| ftp> put <location and="" application="" filename="" firmware="" of="" the=""> <enter filename="" firmware=""></enter></location> |                                              |  |
| 200 OK                                                                                                    |                                              |  |
| 200 PORT command successful                                                                                                    |                                              |  |
| 150 Connecting to port 64533                                                                                                    |                                              |  |
| 226-File successfully transferred                                                                                                 |                                              |  |
| 226 5.030 seconds (measured here), 6.28 Mbytes per second                                                                         |                                              |  |
| ftp: 33112213 bytes sent in 4.97Seconds 6658.40Kbytes/sec.                                                                        |                                              |  |
|                                                                                                    |                                              |  |

#### ftp>quit

When the file transfer is complete, the module verifies the file, programs the flash memory and automatically restarts with the newly loaded firmware.

# NOTE: Do not remove power during the upgrade procedure until the module has rebooted with the new firmware.

Verify the firmware has been upgraded by using the ver -s command.

```
> ver -s
Model number 3342B-0-14-2Z
Firmware v2.2.x Oct 15 2021, 10:42:38
Bootstrap v2.x.x
prodRev 10 hwRev 10 pcbRev 00ac0100 appAP 0 caps(0x1000067 mtype 168)
```

## 4.0 COPYRIGHT STATEMENT

#### General and Copyright Notice

This publication is protected by U.S. and international copyright laws. All rights reserved. The whole or any part of this publication may not be reproduced, stored in a retrieval system, translated, transcribed, or transmitted, in any form, or by any means, manual, electric, electronic, electromagnetic, mechanical, chemical, optical or otherwise, without prior explicit written permission of Omnitron Systems Technology, Inc.

The following trademarks are owned by Omnitron Systems Technology, Inc.: FlexPoint<sup>TM</sup>, FlexSwitch<sup>TM</sup>, iConverter<sup>®</sup>, miConverter<sup>TM</sup>, NetOutlook<sup>®</sup>, OmniLight<sup>®</sup>, OmniConverter<sup>®</sup>, RuggedNet<sup>®</sup>, Omnitron Systems Technology, Inc.<sup>TM</sup>, OST<sup>TM</sup> and the Omnitron logo.

All other company or product names may be trademarks of their respective owners.

The information contained in this publication is subject to change without notice. Omnitron Systems Technology, Inc. is not responsible for any inadvertent errors.

©2022 Omnitron Systems Technology, Inc.

#### 5.0 CUSTOMER SUPPORT INFORMATION

If you encounter problems while installing this product, contact Omnitron Technical Support:

| Phone:   | (949) 250-6510                    |
|----------|-----------------------------------|
| Fax:     | (949) 250-6514                    |
| Address: | Omnitron Systems Technology, Inc. |
|          | 38 Tesla                          |
|          | Irvine, CA 92618, USA             |
| Email:   | support@omnitron-systems.com      |
| URL:     | www.omnitron-systems.com          |